# **BAB V ANALISIS DAN PEMBAHASAN**

## **5.1 Dimensi**

Pada penelitian ini dimensi batako-kait dan dinding pasangan batako-kait diukur langsung pada benda uji di laboratorium menggunakan meteran. Dimensi tersebut dapat dilihat pada sub bab berikut.

## **5.1.1 Unit Batako-kait**

Hasil pengukuran unit batako-kait yang telah dilakukan di laboratorium dapat dilihat pada Gambar 5.1. Panjang total unit batako-kait adalah 435 mm dengan panjang tonjolan kait 35 mm, sedangkan tinggi total unit batako-kait 135 mm dengan panjang tonjolan kait 35 mm dan tebal total batako kait 105 mm.

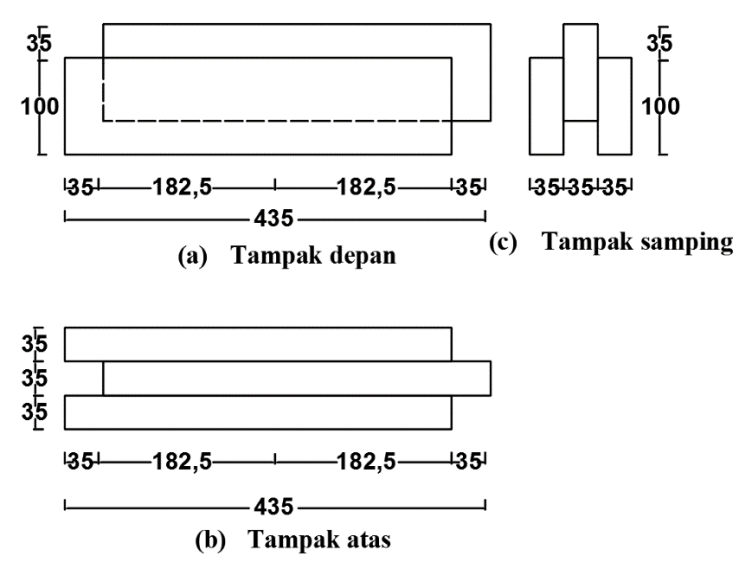

**Gambar 5.1 Dimensi Unit Batako-kait**

#### **5.1.2 Dinding Pasangan Batako-kait**

Terdapat tiga jenis dinding pasangan batako-kait yang dimodelkan, yaitu dinding pasangan batako-kait yang disusun dua lapis, dengan siar tegak segaris (yang akan digunakan untuk pemodelan I2SI dan I2SO), dinding pasangan batakokait yang disusun dua lapis, dengan siar tegak tidak segaris (yang akan digunakan untuk pemodelan I2TI dan I2TO) dan dinding pasangan batako-kait yang disusun tiga lapis dengan siar tegak tidak segaris (yang digunakan untuk pemodelan I3TI dan I3TO). Dinding pasangan batako-kait direkatkan menggunakan siar dengan ketebalan 5 mm. Dimensi ketiga dinding pasangan batako-kait dapat dilihat pada Gambar 5.2-5.4.

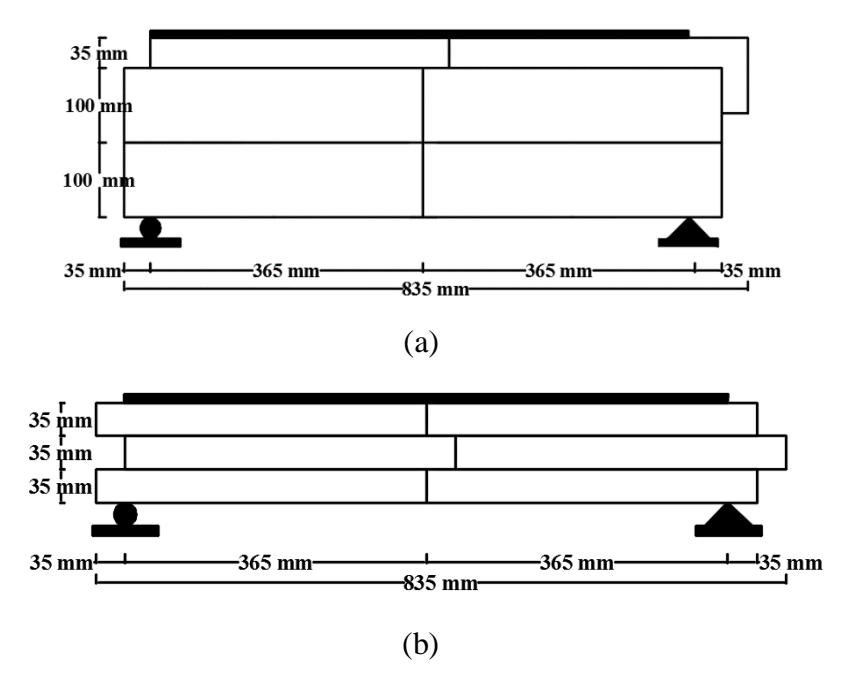

**Gambar 5.2 (a) Diemensi Pemodelan I2SI, (b) Dimensi Pemodelan I2SO**

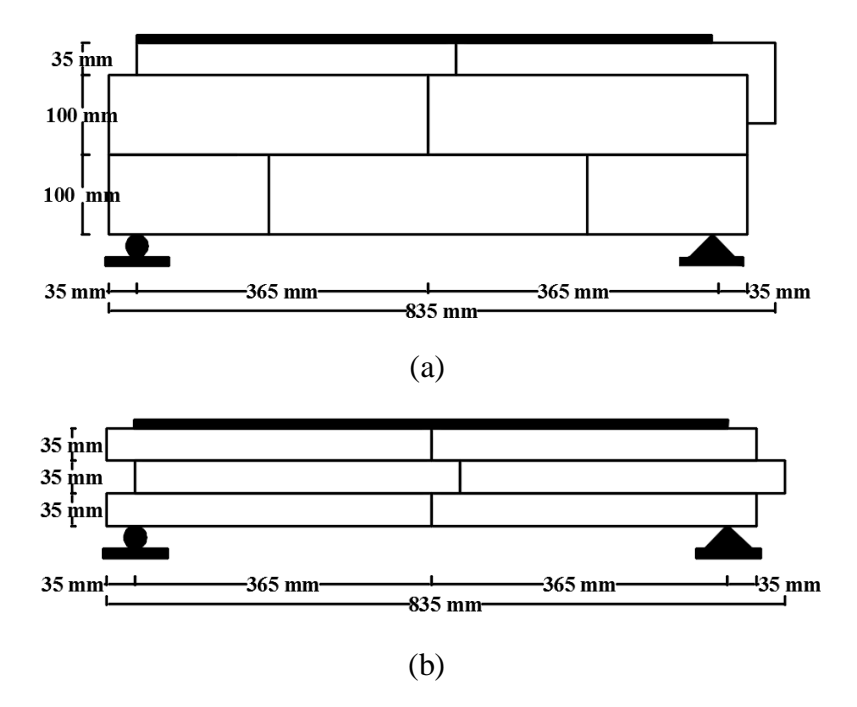

**Gambar 5.3 (a) Diemensi Pemodelan I2TI, (b) Dimensi Pemodelan I2TO**

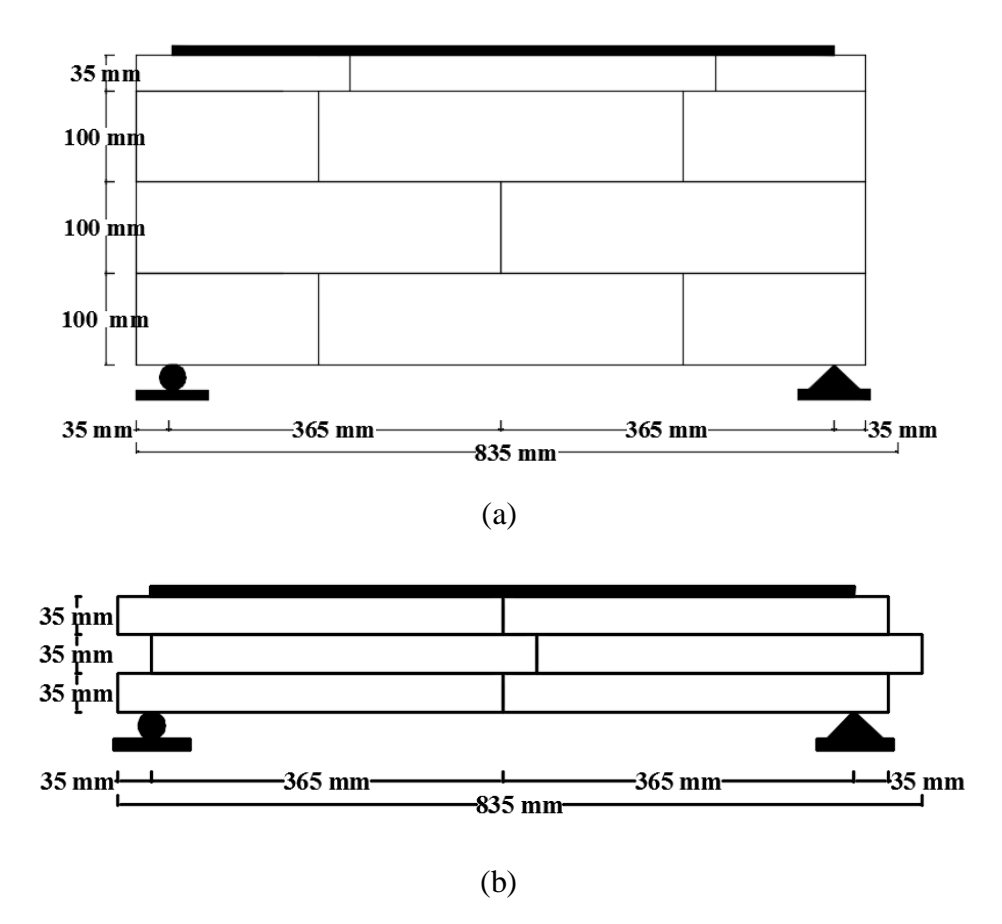

**Gambar 5.4 (a) Diemensi Pemodelan I3TI, (b) Dimensi Pemodelan I3TO**

### **5.1.3** *RC Frame Masonry*

*RC frame masonry* memiliki dimensi 1030 mm x 1105 mm dengan ukuran kolom praktis dan *slof* 100 x 100 mm. Dinsing tersebut dipasang pada sebuah pondasi yang terbuat dari beton bertulang dengan dimensi 300 x 300 x 1640 mm. Baja tulangan pokok *slof* dan kolom praktis berdiameter 8 mm dengan sengkan diameter 6 mm dipasang setiap 150 mm. Detail benda uji dinding *frame* dapat dilihat pada Gambar 5.5.

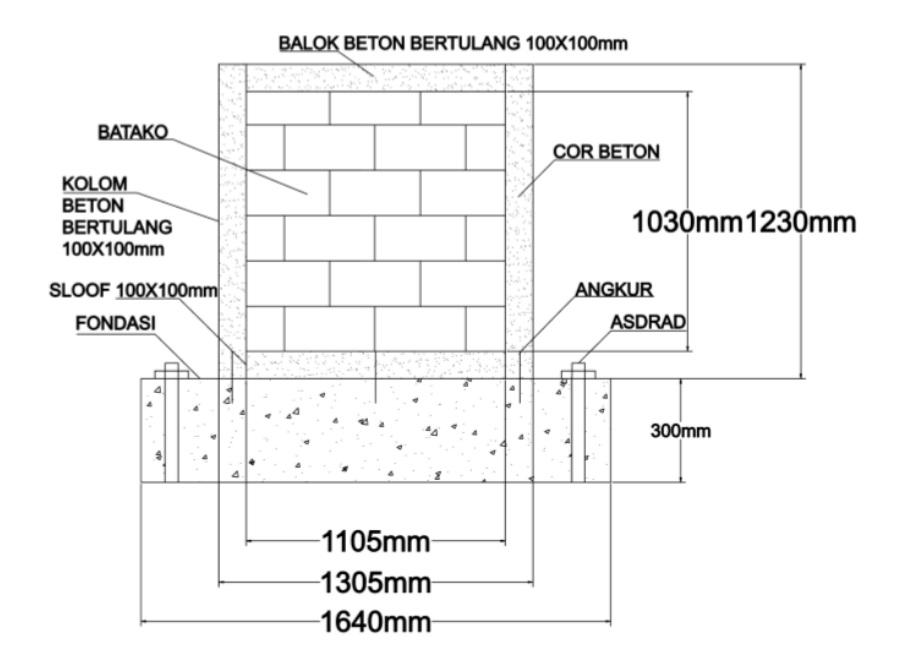

**Gambar 5.5 Diemensi Pemodelan Dinding** *Frame*

#### **5.2 Sifat Material**

Selain data geometri terdapat beberapa parameter dari sifat material yang harus diketahui, antara lain elastisitas, tegangan, regangan dan massa jenis material. Nilai-nilai tersebut didapatkan dari pengujian di laboratorium dan dilakukan pengolahan data sehingga diperoleh nilai yang diinginkan. Benda uji material batako dan mortar siar dibuat pada saat pembuatan batako-kait yang dilakukan oleh Teguh (2018), selanjutnya peneliti melakukan pengujian terhadap benda uji tersebut.

### **5.2.1 Batako-kait**

Batako-kait terbuat dari campuran air, semen dan pasir, selanjutnya dilakukan pengujian desak, tarik dan pengujian massa jenis.

1. Tegangan-regangan desak dan elastisitas

Pengujian desak dilakukan pada benda uji berbentuk kubus dengan dimensi panjang, lebar dan tinggi berturut-turut, 50.92 x 50.02 x 51.29 mm seperti pada Gambar 5.6 (a). Setelah itu diuji dengan mesin UTM (*Universal Testing Machine*) Digital seperti Gambar 5.6 (b).

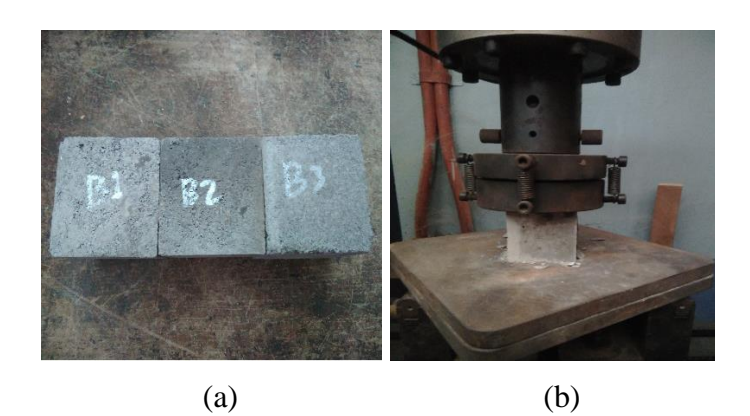

**Gambar 5.6 (a) Benda uji desak batako-kait, (b) Pengujian desak batako-kait** Dari pengujian yang dilakukan diperoleh nilai beban yang bekerja dan perubahan panjang yang terjadi seperti pada Tabel 5.1.

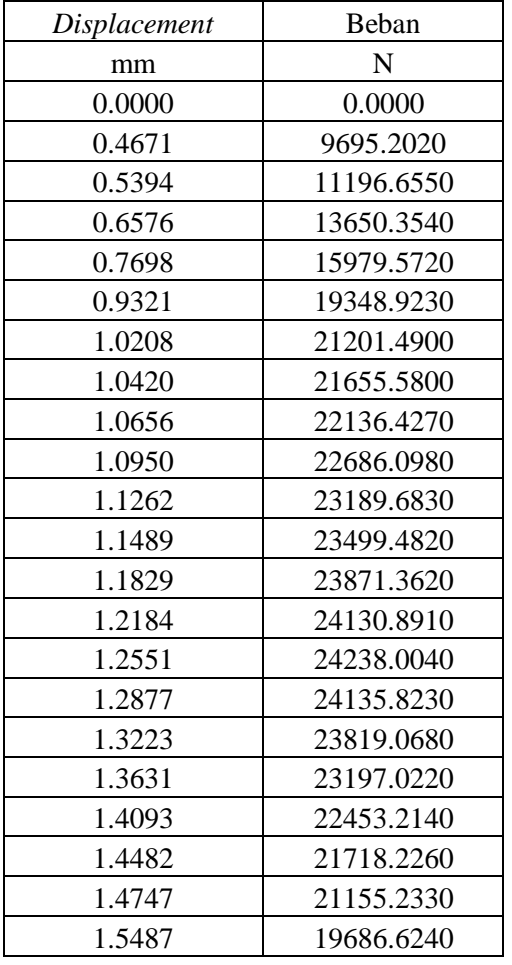

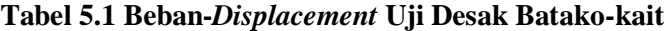

Dari beban dan *displacement* pada Table 5.1 dilakukan perhitungan dengan Persamaan 3.36-3.38 untuk mendapatkan nilai tegangan dan regangan.

$$
A = p \times l
$$
  
= 50.92 × 50.02  
= 2547.02 mm<sup>2</sup>  

$$
\sigma_c = \frac{p}{A}
$$
  
= 
$$
\frac{9695.202}{2547.02}
$$
  
= 3.8065 MPa  

$$
\varepsilon_c = \frac{0.49668}{51.29}
$$
  
= 0.00857

Untuk selanjutnya hasil perhitungan lainnya disajikan dalam Table 5.2 berikut ini.

| Luas $(A)$      | L     | Displacement | Beban      | $\varepsilon_c$ | $\sigma_c$ |
|-----------------|-------|--------------|------------|-----------------|------------|
| mm <sup>2</sup> | mm    | mm           | N          |                 | MPa        |
|                 |       | $\Omega$     | $\Omega$   | $\Omega$        | $\Omega$   |
|                 |       | 0.4671       | 9695.2016  | 0.0091          | 3.8065     |
|                 |       | 0.5394       | 11196.6553 | 0.0105          | 4.3960     |
|                 |       | 0.6576       | 13650.3537 | 0.0128          | 5.3593     |
|                 |       | 0.7698       | 15979.5718 | 0.0150          | 6.2738     |
|                 |       | 0.9321       | 19348.9232 | 0.0182          | 7.5967     |
|                 |       | 1.0208       | 21201.4899 | 0.0199          | 8.3240     |
|                 |       | 1.0420       | 21655.5796 | 0.0203          | 8.5023     |
|                 |       | 1.0656       | 22136.4267 | 0.0208          | 8.6911     |
| 2547.0184       | 51.29 | 1.0950       | 22686.0979 | 0.0213          | 8.9069     |
|                 |       | 1.1262       | 23189.6832 | 0.0220          | 9.1046     |
|                 |       | 1.1489       | 23499.4816 | 0.0224          | 9.2263     |
|                 |       | 1.1829       | 23871.3625 | 0.0231          | 9.3723     |
|                 |       | 1.2184       | 24130.8913 | 0.0238          | 9.4742     |
|                 |       | 1.2551       | 24238.0041 | 0.0245          | 9.5162     |
|                 |       | 1.2877       | 24135.8225 | 0.0251          | 9.4761     |
|                 |       | 1.3223       | 23819.0676 | 0.0258          | 9.3517     |
|                 |       | 1.3631       | 23197.0221 | 0.0266          | 9.1075     |
|                 |       | 1.4093       | 22453.2136 | 0.0275          | 8.8155     |
|                 |       | 1.4482       | 21718.2261 | 0.0282          | 8.5269     |

**Tabel 5.2 Perhitungan Tegangan dan Regangan Desak Batako-kait**

| Luas $(A)$      |       | Displacement | Beban      | $\varepsilon_c$ | $\sigma_{c}$ |
|-----------------|-------|--------------|------------|-----------------|--------------|
| mm <sup>2</sup> | mm    | mm           | N          |                 | MPa          |
|                 |       | 1.4747       | 21155.2331 | 0.0287          | 8.3058       |
|                 |       | 1.5487       | 19686.6240 | 0.0302          | 7.7293       |
| 2547.0184       | 51.29 | 1.6814       | 17043.1242 | 0.0328          | 6.6914       |
|                 |       | 1.7478       | 15800.4721 | 0.0341          | 6.2035       |
|                 |       | 1.8238       | 14458.6835 | 0.0356          | 5.6767       |

**Tabel 5.2 Perhitungan Tegangan dan Regangan Desak Batako-kait (Lanjutan)**

Setelah mendapatkan nilai tegangan dan regangan, maka nilai elastisitas dapat dihitung dengan Persamaan 3.39.

$$
\sigma_{max} = 9.5162 \text{ MPa}
$$
  
Batas  $\sigma_{elastis} = 40\% \times \sigma_{max}$   

$$
= 40\% \times 9.5162
$$
  

$$
= 3.80649 \text{ MPa}
$$

 $\varepsilon_{elastis} = 0.00911$ 

$$
E = \frac{\sigma_{elastis}}{\varepsilon_{elastis}}
$$
  
= 
$$
\frac{3.80649}{0.00911}
$$
  
= 418 MPa

Dalam *software* Abaqus, sifat material dalam kondisi elastis didefinisikan dengan modulus elastisitas. Sedangkan, untuk sifat material dalam kondisi plastis didefinisikan dengan nilai hubungan antara tegangan dan regangan plastis. Nilai regangan yang digunakan dalam Abaqus pada saat tegangan plastis pertama harus sama dengan nol. Oleh karena itu, hal pertama yang harus dilakukan adalah merubah nilai regangan dengan cara mengurangi setiap nilai regangan dengan hasil dari perbandingan antara elastisitas dengan nilai tegangan. Untuk lebih jelasnya dapat dilihat pada perhitungan berikut.

$$
\sigma_{plastis} = 8.9069 MPa
$$
\n
$$
\varepsilon_{plastis} = 0.02135
$$
\n
$$
\varepsilon_{input\ abaqus} = \varepsilon_{plastis} - \frac{\sigma_{plastis}}{\varepsilon}
$$
\n
$$
= 0.02135 - \frac{8.9069}{418}
$$
\n
$$
= 4.051 \times 10^{-5} \approx 0
$$

Untuk selanjutnya hasil perhitungan lainnya disajikan dalam Table 5.3 berikut ini.

| $\varepsilon_{plastis}$ | $\sigma_{plastis}$ | $\varepsilon$ input abaqus |
|-------------------------|--------------------|----------------------------|
|                         | <b>MPa</b>         |                            |
| 0.021349                | 8.9069             | 0                          |
| 0.021957                | 9.1046             | 0.000175647                |
| 0.022399                | 9.2262             | 0.000326881                |
| 0.023063                | 9.3722             | 0.000640911                |
| 0.023755                | 9.4741             | 0.001089309                |
| 0.02447                 | 9.5162             | 0.001704004                |
| 0.025107                | 9.4761             | 0.002436524                |
| 0.025781                | 9.3517             | 0.003408194                |
| 0.026577                | 9.1075             | 0.004788573                |
| 0.027476                | 8.8154             | 0.006386709                |
| 0.028235                | 8.5269             | 0.007835263                |
| 0.028753                | 8.3058             | 0.008882171                |
| 0.030195                | 7.7292             | 0.011704055                |
| 0.032783                | 6.6914             | 0.016775008                |
| 0.034077                | 6.2035             | 0.019236190                |
| 0.035559                | 5.67670            | 0.021978055                |

**Tabel 5.3 Perhitungan Regangan Desak** *Input* **Abaqus Batako-kait**

# *2. Compresion damage parameter*

Selain nilai elastisitas dan tegangan-regangan plastis, dibutuhkan juga nilai *conpresion damage parameter*. Nilai tersebut dihitung menggunakan Persamaan 3.47 dengan nilai  $b_c$  (faktor konstan pendekatan monotonik tekan) sama dengan 0.7.

$$
d_c = 1 - \frac{\sigma_c E^{-1}}{\varepsilon_c^{pl} (1/b_c - 1) + \sigma_c E^{-1}}
$$
  
= 1 - \frac{8.9069 \times 418^{-1}}{0(1/0.7 - 1) + 8.9069 \times 418^{-1}}  
= 0

$$
d_c = 1 - \frac{\sigma_c E_c^{-1}}{\varepsilon_c^{pl} (1/b_c - 1) + \sigma_c E_c^{-1}}
$$
  
= 1 - \frac{9.1046 \times 418^{-1}}{0.0001756 (1/0.7 - 1) + 9.1046 \times 418^{-1}}  
= 0.003444

Untuk selanjutnya hasil perhitungan lainnya disajikan dalam Tabel 5.4 berikut ini.

| $b_c$ | $\sigma_c$       | $\sigma_c E^{-1}$ | $1/b_c - 1$ | $d_c$    |
|-------|------------------|-------------------|-------------|----------|
|       | (MPa)            |                   |             |          |
|       | 8.9069           | 0.0213            | 0.4286      | 0        |
|       | 9.1046           | 0.0218            | 0.4286      | 0.003444 |
|       | 9.2263           | 0.0221            | 0.4286      | 0.006307 |
|       | 9.3723           | 0.0224            | 0.4286      | 0.012102 |
|       | 9.4742           | 0.0227            | 0.4286      | 0.020182 |
|       | 9.5162           | 0.0228            | 0.4286      | 0.031081 |
| 0.7   | 9.4761           | 0.0227            | 0.4286      | 0.044033 |
|       | 9.3517           | 0.0224            | 0.4286      | 0.061286 |
|       | 9.1075           | 0.0218            | 0.4286      | 0.086082 |
|       | 8.8155           | 0.0211            | 0.4286      | 0.114877 |
|       | 8.5269           | 0.0204            | 0.4286      | 0.141345 |
|       | 8.3059<br>0.0199 |                   | 0.4286      | 0.160773 |
|       | 7.7293           | 0.0185            | 0.4286      | 0.213383 |
|       | 6.6914           | 0.0160            | 0.4286      | 0.309918 |
|       | 6.2035           | 0.0148            | 0.4286      | 0.357118 |
|       | 5.6767           | 0.0136            | 0.4286      | 0.409532 |

**Tabel 5.4 Perhitungan** *Compresion Damage* **Batako-kait**

3. Tegangan-regangan tarik

Pengujian tarik dilakukan pada benda uji berbentuk menyerupai angka delapan dengan dimensi lebar, tebal dan panjang awal berturut-turut, 27.72 x 29.92 x 50.73 mm seperti pada Gambar 5.7 (a). Setelah itu diuji dengan mesin UTM (*Universal Testing Machine*) Digital seperti Gambar 5.7 (b).

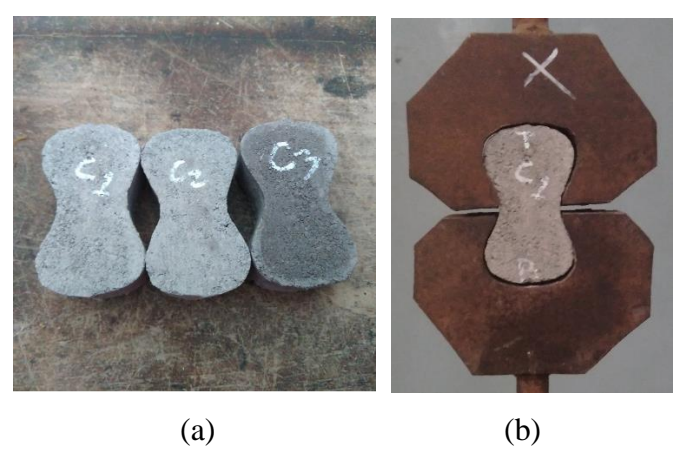

**Gambar 5.7 (a) Benda uji tarik batako-kait, (b) Pengujian tarik batako-kait**

Dari pengujian yang dilakukan tersebut didapatkan nilai beban yang bekerja dan perubahan panjang yang terjadi seperti pada Tabel 5.5 berikut.

| Displacement | Beban    |
|--------------|----------|
| mm           | N        |
| 0            | 0        |
| 0.044586     | 304.693  |
| 0.089171     | 609.385  |
| 0.133757     | 914.078  |
| 0.178343     | 1218.771 |
| 0.208570     | 1230.000 |
| 0.229715     | 1225.337 |
| 0.261679     | 1205.514 |
| 0.312816     | 1154.265 |
| 0.420306     | 1024.161 |
| 0.575980     | 819.463  |
| 0.720535     | 607.568  |
| 0.865647     | 390.515  |
| 0.968424     | 236.520  |

**Tabel 5.5 Beban-***displacement* **Uji Tarik Batako-kait**

Dari nilai beban dan *displacement* pada Tabel 5.5 di atas dilakukan perhitungan menggunakan Persamaan 3.40-3.42 untuk mendapatkan nilai tegangan dan regangan seperti berikut.

$$
A = l \times t
$$
  
= 27.72 × 29.92  
= 829.3824 mm<sup>2</sup>  

$$
\sigma_t = \frac{P}{A}
$$
  
= 
$$
\frac{304.693}{829.3824}
$$
  
= 0.36737 MPa  

$$
\varepsilon_t = \frac{0.044586}{50.73}
$$
  
= 0.000879

Untuk selanjutnya hasil perhitungan lainnya disajikan dalam Table 5.6 berikut ini.

| Luas $(A)$      | L     | Displacement | Beban    | $\varepsilon_t$ | $\sigma_{t}$ |
|-----------------|-------|--------------|----------|-----------------|--------------|
| mm <sup>2</sup> | mm    | mm           | N        |                 | MPa          |
|                 |       | $\theta$     | $\theta$ | 0               | $\Omega$     |
|                 |       | 0.044586     | 304.693  | 0.000879        | 0.367373     |
|                 |       | 0.089171     | 609.385  | 0.001758        | 0.734746     |
|                 |       | 0.133757     | 914.078  | 0.002637        | 1.102119     |
|                 |       | 0.178343     | 1218.771 | 0.003516        | 1.469492     |
|                 | 50.73 | 0.208570     | 1230.000 | 0.004111        | 1.483031     |
| 829.3824        |       | 0.229715     | 1225.337 | 0.004528        | 1.477409     |
|                 |       | 0.261679     | 1205.514 | 0.005158        | 1.453508     |
|                 |       | 0.312816     | 1154.265 | 0.006166        | 1.391717     |
|                 |       | 0.420306     | 1024.161 | 0.008285        | 1.234847     |
|                 |       | 0.575980     | 819.463  | 0.011354        | 0.988040     |
|                 |       | 0.720535     | 607.568  | 0.014203        | 0.732554     |
|                 |       | 0.865647     | 390.515  | 0.017064        | 0.470850     |
|                 |       | 0.968424     | 236.520  | 0.019090        | 0.285176     |

**Tabel 5.6 Perhitungan Tegangan dan Regangan Tarik Batako-kait**

Dalam *software* Abaqus, sifat material dalam kondisi elastis akan didefinisikan dengan modulus elastisitas. Sedangkan, untuk sifat material dalam kondisi plastis didefinisikan dengan nilai hubungan antara tegangan dan regangan plastis. Nilai regangan yang digunakan dalam abaqus pada saat tegangan plastis pertama harus sama dengan nol. Oleh karena itu, hal pertama yang harus dilakukan adalah merubah nilai regangan dengan cara mengurangi setiap nilai regangan dengan hasil dari perbandingan antara elastisitas dengan nilai tegangan. Untuk lebih jelasnya dapat dilihat pada perhitungan sebagai berikut.

$$
\sigma_{plastis} = 1.46949 MPa
$$
\n
$$
\varepsilon_{plastis} = 0.003516
$$
\n
$$
\varepsilon_{input\ abaqus} = \varepsilon_{plastis} - \frac{\sigma_{plastis}}{\varepsilon}
$$
\n
$$
= 0.003516 - \frac{1.46949}{418}
$$
\n
$$
= 0
$$

Untuk selanjutnya hasil perhitungan lainnya disajikan dalam Table 5.7 berikut ini.

| $\varepsilon_{plastis}$ | $\sigma_{plastis}$ | Einput abaqus |
|-------------------------|--------------------|---------------|
|                         | MPa                |               |
| 0.003516                | 1.4694             | 0             |
| 0.004111                | 1.4830             | 0.000563      |
| 0.004528                | 1.4774             | 0.000994      |
| 0.005158                | 1.4535             | 0.001681      |
| 0.006166                | 1.3917             | 0.002837      |
| 0.008285                | 1.2348             | 0.005331      |
| 0.011354                | 0.9880             | 0.008990      |
| 0.014203                | 0.7325             | 0.012451      |
| 0.017064                | 0.4708             | 0.015937      |
| 0.019090                | 0.2851             | 0.018408      |

**Tabel 5.7 Perhitungan Regangan Batako-kait** *Input* **Abaqus**

## *4. Tension damage parameter*

Selain nilai tegangan-regangan plastis, dibutuhkan juga nilai *tension damage parameter*. Nilai tersebut dihitung menggunakan Persamaan 3.48 dengan nilai  $b_t$  (faktor konstan pendekatan monotonic tekan) sama dengan 0.1.

$$
d_{t} = 1 - \frac{\sigma_{t}E^{-1}}{\varepsilon_{t}^{pl}(1/b_{t}-1) + \sigma_{t}E^{-1}}
$$
  
\n
$$
= 1 - \frac{1.4695 \times 418^{-1}}{0(1/0.1-1) + 1.4695 \times 418^{-1}}
$$
  
\n
$$
= 0
$$
  
\n
$$
d_{t} = 1 - \frac{\sigma_{t}E^{-1}}{\varepsilon_{t}^{pl}(1/b_{t}-1) + \sigma_{t}E^{-1}}
$$
  
\n
$$
= 1 - \frac{1.4830 \times 418}{0.0006(1/0.1-1) + 1.4830 \times 418^{-1}}
$$
  
\n
$$
= 0.588357
$$

Untuk selanjutnya hasil perhitungan lainnya disajikan dalam Table 5.8 berikut ini.

| $b_t$ | $\sigma_t$ | $\sigma_t E^{-1}$ | $1/b_t - 1$ | $d_t$  |
|-------|------------|-------------------|-------------|--------|
|       | (MPa)      |                   |             |        |
|       | 1.4695     | 0.0035            | 9.0000      |        |
|       | 1.4830     | 0.0035            | 9.0000      | 0.5883 |
| 0.1   | 1.4774     | 0.0035            | 9.0000      | 0.7167 |
|       | 1.4535     | 0.0035            | 9.0000      | 0.8131 |
|       | 1.3917     | 0.0033            | 9.0000      | 0.8846 |
|       | 1.2348     | 0.0030            | 9.0000      | 0.9420 |

**Tabel 5.8 Perhitungan** *Tension Damage* **Batako-kait**

| $b_t$ | $\sigma_{\text{\tiny{f}}}$ | $\sigma_t E^{-1}$ | $1/b_t - 1$ | $d_t$  |
|-------|----------------------------|-------------------|-------------|--------|
|       | (MPa)                      |                   |             |        |
|       | 0.9880                     | 0.0024            | 9.0000      | 0.9716 |
|       | 0.7326                     | 0.0018            | 9.0000      | 0.9846 |
|       | 0.4708                     | 0.0011            | 9.0000      | 0.9922 |
|       | 0.2852                     | 0.0007            | 9.0000      | 0.9959 |

**Lanjutan Tabel 5.8 Perhitungan** *Tension Damage* **Batako-kait**

## *5.* Berat jenis

Untuk menghitung nilai berat jenis atau *mass density* dilakukan penimbangan dan pengukuran benda uji berupa batako-kait, sehingga didapat data seperti pada Tabel 5.9.

| Benda | h1   | h2    | h3   | 11   | 12   | 13   | t l         | t2    |       | Berat |
|-------|------|-------|------|------|------|------|-------------|-------|-------|-------|
| Uji   | mm)  | (mm)  | mm)  | (mm) | (mm) | (mm) | $\text{mm}$ | (mm)  | (mm)  | (g)   |
|       | 99.4 | 99.5  | 99.5 | 399  | 401  | 400  | 39.2        | 38.85 | 36.4  | 9179  |
| 2     | 98.8 | 100.9 | 98.1 | 401  | 402  | 400  | 39.6        | 38.25 | 37.95 | 9228  |
| 3     | 99.5 | 98.3  | 99.5 | 401  | 403  | 401  | 37.9        | 38.3  | 39.3  | 9249  |

**Tabel 5.9 Perhitungan Berat Jenis Batako-kait**

Selanjutnya dilakukan perhitungan volume benta uji menggunakan Persamaan 3.50 sebagai berikut.

$$
V_1 = (h_1 \times l_1 \times t_1) + (h_2 \times l_2 \times t_2) + (h_3 \times l_3 \times t_3)
$$
  
= (99.4 × 399 × 39.2) + (99.5 × 402 × 38.85) + (99.5 × 400 × 36.4)  
= 4553511.095 mm<sup>3</sup>  

$$
V_2 = (h_1 \times l_1 \times t_1) + (h_2 \times l_2 \times t_2) + (h_3 \times l_3 \times t_3)
$$
  
= (98.8 × 401 × 39.6) + (100.9 × 402 × 38.25) + (98.1 × 400 ×  
37.95)  
= 4609551.33 mm<sup>3</sup>  

$$
V_3 = (h_1 \times l_1 \times t_1) + (h_2 \times l_2 \times t_2) + (h_3 \times l_3 \times t_3)
$$
  
= (99.5 × 404 × 37.9) + (98.3 × 403 × 38.3) + (99.5 × 401 × 39.3)  
= 4597492.07 mm<sup>3</sup>

Setelah itu dilakukan perhitungan berat jenis menggunakan Persamaan 3.51 sebagai berikut.

Berat jenis<sub>1</sub> = 
$$
\frac{w_1}{v_1}
$$

\n
$$
= \frac{9179}{4553511.095}
$$
\n
$$
= 0.002016
$$
\n
$$
g/_{mm^3}
$$
\n
$$
= 2.016 \times 10^{-9}
$$
\n
$$
t \, \text{on}/_{mm^3}
$$
\nBerat jenis<sub>2</sub> =  $\frac{w_2}{v_2}$ 

\n
$$
= \frac{9228}{4609551.33}
$$
\n
$$
= 0.0020019
$$
\n
$$
g/_{mm^3}
$$
\n
$$
= 2.0019 \times 10^{-9}
$$
\n
$$
t \, \text{on}/_{mm^3}
$$
\nBerat jenis<sub>3</sub> =  $\frac{w_3}{v_3}$ 

\n
$$
= \frac{9249}{4597492.07}
$$
\n
$$
= 0.002012
$$
\n
$$
g/_{mm^3}
$$
\n
$$
= 2.012 \times 10^{-9}
$$
\n
$$
t \, \text{on}/_{mm^3}
$$
\nBerat jenis<sub>rda-rata</sub> =  $\frac{\text{Berat jenis_1+Berat jenis_2+Berat jenis_3}}{3}$ 

\n
$$
= \frac{2.016 \times 10^{-9} + 2.0019 \times 10^{-9} + 2.012 \times 10^{-9}}{3}
$$
\n
$$
= 2.0098 \times 10^{-9}
$$
\n
$$
t \, \text{on}/_{mm^3}
$$

# **5.2.2 Siar**

Siar dinding batako-kait terbuat dari campuran abu batu, semen dan air, selanjutnya dilakukan pengujian desak, tarik dan pengujian massa jenis.

1. Tegangan-regangan desak dan elastisitas

Pengujian desak dilakukan pada benda uji berbentuk kubus dengan dimensi panjang, lebar dan tinggi berturut-turut, 50.17 x 50.25 x 51.36 mm seperti pada Gambar 5.8 (a). Setelah itu diuji dengan mesin UTM (*Universal Testing Machine*) Digital seperti Gambar 5.8 (b).

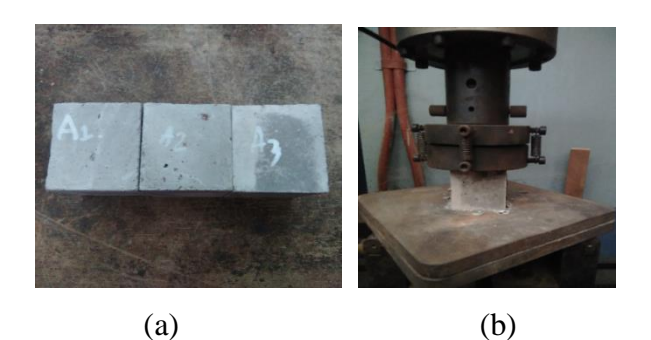

**Gambar 5.8 (a) Benda uji desak siar, (b) Pengujian desak siar**

Dari pengujian yang dilakukan tersebut didapatkan nilai beban yang bekerja dan perubahan panjang yang terjadi seperti pada Tabel 5.10 berikut.

| Displacement | Beban     |
|--------------|-----------|
| mm           | N         |
| 0            | 0         |
| 0.24364      | 6083.023  |
| 0.48728      | 12166.046 |
| 0.59954      | 14848.119 |
| 0.72900      | 18010.675 |
| 0.78413      | 19287.070 |
| 0.86445      | 20991.658 |
| 0.97200      | 23061.417 |
| 1.05016      | 23940.941 |
| 1.13246      | 25007.392 |
| 1.21500      | 26114.281 |
| 1.31976      | 27436.527 |
| 1.43043      | 28849.104 |
| 1.50989      | 29667.836 |
| 1.57155      | 29955.814 |
| 1.61393      | 29136.257 |
| 1.65930      | 26877.346 |
| 1.70100      | 24400.600 |
| 1.77571      | 20061.492 |

**Tabel 5.10 Beban-***displacement* **Uji Desak Siar**

Dari nilai beban dan *displacement* pada Tabel 5.10 di atas dilakukan perhitungan denga persamaan 3.36-3.38 untuk mendapatkan nilai tegangan dan regangan.

$$
A = p \times l
$$
  
= 50.17 × 50.25  
= 2521.043 mm<sup>2</sup>  

$$
\sigma_c = \frac{P}{A}
$$
  
=  $\frac{6083.023}{2521.043}$   
= 2.3883 MPa  

$$
\varepsilon_c = \frac{0.24364}{50.36}
$$
  
= 0.00475

Untuk selanjutnya hasil perhitungan lainnya disajikan dalam Table 5.11 berikut ini.

| Luas $(A)$      | L     | Displacement | Beban            | $\varepsilon_c$ | $\sigma_c$ |
|-----------------|-------|--------------|------------------|-----------------|------------|
| mm <sup>2</sup> | mm    | mm           | $\mathbf N$      |                 | MPa        |
|                 |       | $\Omega$     | $\boldsymbol{0}$ | $\overline{0}$  | 0          |
|                 |       | 0.24364      | 6083.023         | 0.004750        | 2.3883     |
|                 |       | 0.48728      | 12166.046        | 0.009500        | 4.7766     |
|                 |       | 0.59954      | 14848.119        | 0.011689        | 5.8296     |
|                 |       | 0.72900      | 18010.675        | 0.014213        | 7.0713     |
|                 |       | 0.78413      | 19287.070        | 0.015288        | 7.5724     |
|                 |       | 0.86445      | 20991.658        | 0.016854        | 8.2417     |
|                 |       | 0.97200      | 23061.417        | 0.018951        | 9.0543     |
|                 |       | 1.05016      | 23940.941        | 0.020475        | 9.3996     |
| 2521.043        | 50.36 | 1.13246      | 25007.392        | 0.022080        | 9.8183     |
|                 |       | 1.21500      | 26114.281        | 0.023689        | 10.2529    |
|                 |       | 1.31976      | 27436.527        | 0.025731        | 10.7720    |
|                 |       | 1.43043      | 28849.104        | 0.027889        | 11.3266    |
|                 |       | 1.50989      | 29667.836        | 0.029438        | 11.6481    |
|                 |       | 1.57155      | 29955.814        | 0.030641        | 11.7611    |
|                 |       | 1.61393      | 29136.257        | 0.031467        | 11.4394    |
|                 |       | 1.65930      | 26877.346        | 0.032351        | 10.5525    |
|                 |       | 1.70100      | 24400.600        | 0.033164        | 9.5801     |
|                 |       | 1.77571      | 20061.492        | 0.034621        | 7.8765     |

**Tabel 5.11 Perhitungan Tegangan dan Regangan Siar**

Setelah mendapatkan nilai tegangan dan regangan, maka nilai elastisitas dapat dihitung dengan Persamaan 3.39 seperti berikut.

 $\sigma_{max} = 11.8823$  MPa

Batas  $\sigma_{elastic}$  = 40 %  $\times$   $\sigma_{max}$  $= 40\% \times 11.8823$ 

 $= 4.75292 \text{ MPa}$ 

Diambil pada tengan sama dengan 4.8258 dengan regangan elastis sama dengan 0.00968. Maka, nilai elastisitas dapat dihitung sebagai berikut.

$$
E = \frac{\sigma_{elastic}}{\varepsilon_{elastic}}
$$
  
=  $\frac{4.8258}{0.00968}$   
= 498.754 MPa

Dalam *software* Abaqus, sifat material dalam kondisi elastis didefinisikan dengan fungsi modulus elastisitas. Sedangkan, untuk sifat material dalam kondisi plastis didefinisikan dengan fungsi nilai hubungan antara tegangan dan regangan plastis. Nilai regangan yang digunakan dalam Abaqus pada saat tegangan plastis pertama harus sama dengan nol. Oleh karena itu, hal pertama yang harus dilakukan adalah merubah nilai regangan dengan cara mengurangi setiap nilai regangan dengan hasil dari perbandingan antara elastisitas dengan nilai tegangan. . Untuk lebih jelasnya dapat dilihat pada perhitungan berikut.

$$
\sigma_{plastis} = 4.8258 MPa
$$
  
\n
$$
\varepsilon_{plastis} = 0.00968
$$
  
\n
$$
\varepsilon_{input\ abaqus} = \varepsilon_{plastis} - \frac{\sigma_{plastis}}{\varepsilon}
$$
  
\n
$$
= 0.00968 - \frac{4.8258}{498.754}
$$
  
\n
$$
= 0
$$

Untuk selanjutnya hasil perhitungan lainnya disajikan dalam Tabel 5.12 berikut ini.

| $\varepsilon_{plastis}$ | $\sigma_{plastis}$ | $\varepsilon$ input abaqus |
|-------------------------|--------------------|----------------------------|
|                         | MPa                |                            |
| 0.0096                  | 4.8257             |                            |
| 0.0119                  | 5.8896             | 9.6063E-05                 |
| 0.0144                  | 7.1441             | 0.000151553                |
| 0.0155                  | 7.6504             | 0.000231142                |
| 0.0171                  | 8.3265             | 0.000470376                |

**Tabel 5.12 Perhitungan Regangan Siar** *Input* **Abaqus**

| $\varepsilon_{plastis}$ | $\sigma_{plastis}$ | $\varepsilon$ input abaqus |
|-------------------------|--------------------|----------------------------|
|                         | MPa                |                            |
| 0.0193                  | 9.1475             | 0.000959863                |
| 0.0208                  | 9.4964             | 0.001812473                |
| 0.0224                  | 9.9194             | 0.002598471                |
| 0.0241                  | 10.3585            | 0.003357122                |
| 0.0262                  | 10.8830            | 0.004385670                |
| 0.0284                  | 11.4433            | 0.005459890                |
| 0.0299                  | 11.7680            | 0.006386554                |
| 0.0312                  | 11.8823            | 0.007381938                |
| 0.0320                  | 11.5572            | 0.008875327                |
| 0.0329                  | 10.6612            | 0.011572795                |
| 0.0337                  | 9.6787             | 0.014370561                |
| 0.0352                  | 7.9576             | 0.019304985                |

**Lanjutan Tabel 5.12 Perhitungan Regangan Siar** *Input* **Abaqus**

## *2. Compression damage parameters*

Selain nilai elastisitas dan tegangan-regangan plastis, dibutuhkan juga nilai *conpresion damage parameter*. Nilai tersebut dihitung seperti berikut dengan nilai (faktor konstan pendekatan monotonic tekan) sama dengan 0.7 sebagaimana yang dijelaskan pada sub bab 3.5.5.

$$
d_c = 1 - \frac{\sigma_c E^{-1}}{\varepsilon_c^{pl}(1/b_c - 1) + \sigma_c E^{-1}}
$$
  
=  $1 - \frac{4.8258 \times 498.745^{-1}}{0(1/0.7 - 1) + 4.8258 \times 498.745^{-1}}$   
= 0  

$$
d_c = 1 - \frac{\sigma_c E_c^{-1}}{\varepsilon_c^{pl}(1/b_c - 1) + \sigma_c E_c^{-1}}
$$
  
=  $1 - \frac{7.1441 \times 498.745^{-1}}{0.00015(1/0.7 - 1) + 7.1441 \times 498.745^{-1}}$   
= 0.00451

Untuk selanjutnya hasil perhitungan lainnya disajikan dalam Table 5.13 berikut ini.

| $b_c$ | $\sigma_c$ | $\sigma_c E^{-1}$ | $1/b_c - 1$ | $d_c$   |
|-------|------------|-------------------|-------------|---------|
|       | (MPa)      |                   |             |         |
|       | 4.82580    | 0.00968           | 0.42860     | 0.00000 |
|       | 5.88967    | 0.01181           | 0.42860     | 0.00347 |
|       | 7.14414    | 0.01432           | 0.42860     | 0.00451 |
|       | 7.65043    | 0.01534           | 0.42860     | 0.00642 |
|       | 8.32658    | 0.01670           | 0.42860     | 0.01193 |
|       | 9.14757    | 0.01834           | 0.42860     | 0.02194 |
|       | 9.49645    | 0.01904           | 0.42860     | 0.03920 |
|       | 9.91947    | 0.01989           | 0.42860     | 0.05302 |
| 0.7   | 10.35852   | 0.02077           | 0.42860     | 0.06479 |
|       | 10.88301   | 0.02182           | 0.42860     | 0.07931 |
|       | 11.44332   | 0.02294           | 0.42860     | 0.09255 |
|       | 11.76808   | 0.02360           | 0.42860     | 0.10394 |
|       | 11.88231   | 0.02382           | 0.42860     | 0.11723 |
|       | 11.55723   | 0.02317           | 0.42860     | 0.14100 |
|       | 10.66120   | 0.02138           | 0.42860     | 0.18833 |
|       | 9.67877    | 0.01941           | 0.42860     | 0.24091 |
|       | 7.95762    | 0.01596           | 0.42860     | 0.34148 |

 **Tabel 5.13 Perhitungan** *Compresion Damage* **Pada Mortar Siar**

# 3. Tegangan-regangan tarik

Pengujian tarik dilakukan pada benda uji berbentuk menyerupai angka delapan dengan dimensi lebar, tebal dan panjang awal berturut-turut, 26.04 x 28.51 x 50.75 mm seperti pada Gambar 5.9 (a). Setelah itu diuji dengan mesin UTM (*Universal Testing Machine*) Digital seperti Gambar 5.9 (b).

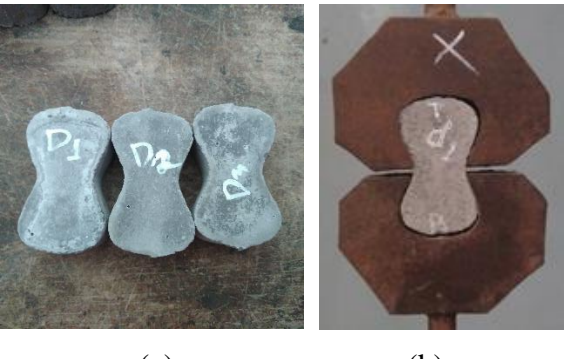

(a) (b)

**Gambar 5.9 (a) Benda Uji Tarik Siar, (b) Pengujian Tarik Siar**

Dari pengujian yang dilakukan tersebut didapatkan nilai beban yang bekerja dan perubahan panjang yang terjadi seperti pada Tabel 5.14 berikut.

| Displacement | Beban   |
|--------------|---------|
| mm           | N       |
| 0            | 0       |
| 0.03243      | 236.600 |
| 0.06486      | 473.200 |
| 0.09729      | 709.800 |
| 0.12972      | 946.400 |
| 0.15586      | 962.102 |
| 0.17925      | 968.480 |
| 0.19850      | 970.000 |
| 0.22573      | 966.956 |
| 0.25943      | 955.642 |
| 0.30065      | 931.870 |
| 0.34100      | 899.463 |
| 0.37533      | 865.804 |
| 0.41690      | 818.743 |
| 0.46406      | 758.932 |
| 0.51454      | 689.255 |
| 0.56005      | 620.185 |
| 0.60153      | 550.670 |
| 0.65284      | 455.770 |
| 0.69763      | 367.897 |
| 0.74402      | 275.217 |
| 0.77741      | 208.052 |

**Tabel 5.14 Beban-***Displacement* **Uji Tarik Siar**

Dari nilai beban dan *displacement* pada Tabel 5.14 di atas dilakukan perhitungan untuk mendapatkan nilai tegangan dan regangan.

 $A = l \times t$  $= 26.04 \times 28.511$  $= 742.4004$   $mm<sup>2</sup>$  $\sigma_t = \frac{P}{4}$  $\overline{A}$  $=\frac{236.6}{743.486}$ 742.4004  $= 0.3187 MPa$  $\varepsilon_t = \frac{0.03243}{50.75}$ 50.75  $= 0.00064$ 

Untuk selanjutnya hasil perhitungan lainnya disajikan dalam Table 5.15 berikut ini.

| Luas (A)      | L     | Displacement   | Beban                                                                                                    | $\varepsilon_t$ | $\sigma_t$     |
|---------------|-------|----------------|----------------------------------------------------------------------------------------------------|-----------------|----------------|
| $\text{mm}^2$ | mm    | mm             | $\mathbf N$                                                                                                    |                 | MPa            |
|               |       | $\overline{0}$ | $\mathbf{0}$<br>$\theta$<br>236.600<br>473.200<br>709.800<br>946.400<br>962.102<br>968.480<br>970.000<br>966.956<br>955.642<br>931.870<br>899.463<br>865.804<br>818.743<br>758.932<br>689.255<br>620.185<br>550.670<br>455.770<br>367.897<br>275.217<br>208.052 |                 | $\overline{0}$ |
|               |       | 0.03243        |                                                                                                    | 0.00064         | 0.31870        |
|               |       | 0.06486        |                                                                                                    | 0.00128         | 0.63739        |
|               |       | 0.09729        |                                                                                                    | 0.00192         | 0.95609        |
|               |       | 0.12972        |                                                                                                    | 0.00256         | 1.27478        |
|               |       | 0.15586        |                                                                                                    | 0.00307         | 1.29593        |
|               |       | 0.17925        |                                                                                                    | 0.00353         | 1.30452        |
|               |       | 0.19850        |                                                                                                    | 0.00391         | 1.30657        |
|               |       | 0.22573        |                                                                                                    | 0.00445         | 1.30247        |
| 742.4004      |       | 0.25943        |                                                                                                    | 0.00511         | 1.28723        |
|               | 50.75 | 0.30065        |                                                                                                    | 0.00592         | 1.25521        |
|               |       | 0.34100        |                                                                                                    | 0.00672         | 1.21156        |
|               |       | 0.37533        |                                                                                                    | 0.00740         | 1.16622        |
|               |       | 0.41690        |                                                                                                    | 0.00821         | 1.10283        |
|               |       | 0.46406        |                                                                                                    | 0.00914         | 1.02227        |
|               |       | 0.51454        |                                                                                                    | 0.01014         | 0.92841        |
|               |       | 0.56005        |                                                                                                    | 0.01104         | 0.83538        |
|               |       | 0.60153        |                                                                                                    | 0.01185         | 0.74174        |
|               |       | 0.65284        |                                                                                                    | 0.01286         | 0.61391        |
|               |       | 0.69763        |                                                                                                    | 0.01375         | 0.49555        |
|               |       | 0.74402        |                                                                                                    | 0.01466         | 0.37071        |
|               |       | 0.77741        |                                                                                                    | 0.01532         | 0.28024        |

**Tabel 5.15 Perhitungan Tegangan dan Regangan Siar**

Dalam *software* Abaqus, sifat material dalam kondisi elastis didefinisikan dengan fungsi modulus elastisitas. Sedangkan, untuk sifat material dalam kondisi plastis didefinisikan dengan fungsi nilai hubungan antara tegangan dan regangan plastis. Nilai regangan yang digunakan dalam abaqus pada saat tegangan plastis pertama harus sama dengan nol. Oleh karena itu, hal pertama yang harus dilakukan adalah merubah nilai regangan dengan cara mengurangi setiap nilai regangan dengan hasil dari perbandingan antara elastisitas dengan nilai tegangan. Untuk lebih jelasnya dapat dilihat pada perhitungan sebagai berikut.

$$
\sigma_{plastis} = 1.2748 MPa
$$

$$
\varepsilon_{plastis} = 0.00256
$$
  
\n
$$
\varepsilon_{input\ abaqus} = \varepsilon_{plastis} - \frac{\sigma_{plastis}}{\varepsilon}
$$
  
\n
$$
= 0.00256 - \frac{1.2748}{498.7452}
$$
  
\n
$$
= 0
$$

Untuk selanjutnya hasil perhitungan lainnya disajikan dalam Table 5.16 berikut ini.

| $\varepsilon_{plastis}$ | $\sigma_{plastis}$ | E <sub>input abaqus</sub> |
|-------------------------|--------------------|---------------------------|
|                         | <b>MPa</b>         |                           |
| 0.00256                 | 1.27478            | $\overline{0}$            |
| 0.00307                 | 1.29593            | 0.000473                  |
| 0.00353                 | 1.30452            | 0.000916                  |
| 0.00391                 | 1.30657            | 0.001292                  |
| 0.00445                 | 1.30247            | 0.001836                  |
| 0.00511                 | 1.28723            | 0.002531                  |
| 0.00592                 | 1.25521            | 0.003407                  |
| 0.00672                 | 1.21156            | 0.00429                   |
| 0.00740                 | 1.16622            | 0.005057                  |
| 0.00821                 | 1.10283            | 0.006004                  |
| 0.00914                 | 1.02227            | 0.007094                  |
| 0.01014                 | 0.92841            | 0.008277                  |
| 0.01104                 | 0.83538            | 0.00936                   |
| 0.01185                 | 0.74174            | 0.010366                  |
| 0.01286                 | 0.61391            | 0.011633                  |
| 0.01375                 | 0.49555            | 0.012753                  |
| 0.01466                 | 0.37071            | 0.013917                  |

**Tabel 5.16 Perhitungan Regangan Siar** *Input* **Abaqus**

## *4. Tension damage parameter*

Selain tegangan-regangan plastis, dibutuhkan juga nilai *tension damage parameter*. Nilai tersebut dihitung seperti berikut dengan nilai (faktor konstan pendekatan monotonik tekan) sama dengan 0.1 seperti yang dijelaskan pada sub bab 3.5.6.

$$
d_t = 1 - \frac{\sigma_t E^{-1}}{\varepsilon_t^{pl} (1/b_t - 1) + \sigma_t E^{-1}}
$$
  
= 
$$
1 - \frac{1.2748 \times 488.7452^{-1}}{0(1/0.1 - 1) + 1.2748 \times 488.7452^{-1}}
$$
  
= 0

$$
d_t = 1 - \frac{\sigma_t E^{-1}}{\varepsilon_t^{pl} (1/b_t - 1) + \sigma_t E^{-1}}
$$
  
= 1 - \frac{1.2959 \times 488.7452^{-1}}{0.0005(1/0.1 - 1) + 1.2959 \times 488.7452^{-1}}  
= 0.6209

Untuk selanjutnya hasil perhitungan lainnya disajikan dalam Table 5.17 berikut ini.

| $b_t$ | $\sigma_t$ | $\sigma_t E^{-1}$ | $1/b_t - 1$ | $d_t$  |
|-------|------------|-------------------|-------------|--------|
|       | (MPa)      |                   |             |        |
|       | 1.2748     | 0.0026            | 9.0000      | 0      |
|       | 1.2959     | 0.0026            | 9.0000      | 0.6209 |
|       | 1.3045     | 0.0026            | 9.0000      | 0.7592 |
|       | 1.3066     | 0.0026            | 9.0000      | 0.8161 |
|       | 1.3025     | 0.0026            | 9.0000      | 0.8636 |
|       | 1.2872     | 0.0026            | 9.0000      | 0.8982 |
|       | 1.2552     | 0.0025            | 9.0000      | 0.9242 |
|       | 1.2116     | 0.0024            | 9.0000      | 0.9408 |
| 0.1   | 1.1662     | 0.0023            | 9.0000      | 0.9511 |
|       | 1.1028     | 0.0022            | 9.0000      | 0.9607 |
|       | 1.0223     | 0.0020            | 9.0000      | 0.9689 |
|       | 0.9284     | 0.0019            | 9.0000      | 0.9756 |
|       | 0.8354     | 0.0017            | 9.0000      | 0.9805 |
|       | 0.7417     | 0.0015            | 9.0000      | 0.9843 |
|       | 0.6139     | 0.0012            | 9.0000      | 0.9884 |
|       | 0.4956     | 0.0010            | 9.0000      | 0.9914 |
|       | 0.3707     | 0.0007            | 9.0000      | 0.9941 |
|       | 0.2802     | 0.0006            | 9.0000      | 0.9958 |

**Tabel 5.17 Perhitungan** *Tension Damage* **Siar**

*5.* Berat jenis

Untuk menghitung nilai berat jenis atau *mass density* dilakukan penimbangan dan pengukuran benda uji berupa kubus mortar, sehingga didapat data seperti pada Tabel 5.18.

| Benda |       |       |       | <b>Berat</b> |
|-------|-------|-------|-------|--------------|
| Uji   | (mm)  | (mm)  | (mm)  | $\rm (g)$    |
|       | 50.85 | 50.1  | 50.7  | 288.5        |
|       | 51.8  | 49.9  | 50.35 | 279.1        |
|       | 50.3  | 49.75 | 52.25 | 285.7        |

**Tabel 5.18 Perhitungan Berat Jenis Siar**

Selanjutnya dilakukan perhitungan volume benda uji sepeti berikut.

$$
V_1 = (p \times l \times L)
$$
  
= (50.85 × 50.1 × 50.7)  
= 129162.5595 mm<sup>3</sup>  

$$
V_2 = (p \times l \times L)
$$
  
= (51.8 × 49.9 × 50.35)  
= 130145.6870 mm<sup>3</sup>  

$$
V_3 = (p \times l \times L)
$$
  
= (50.3 × 49.75 × 52.25)  
= 130751.7063 mm<sup>3</sup>

Setelah itu dilakukan perhitungan berat jenis seperti berikut.

Berat jenis<sub>1</sub> = 
$$
\frac{W_1}{V_1}
$$

\n
$$
= \frac{288.5}{129162.5595}
$$

\n
$$
= 0.00223 \quad g/_{mm^3}
$$

\n
$$
= 2.2336 \times 10^{-9} \quad \tan/m^3
$$

Berat jenis<sub>2</sub> = 
$$
\frac{W_2}{V_2}
$$

\n
$$
= \frac{279.1}{130145.6870}
$$
\n
$$
= 0.00214 \frac{g}{m m^3}
$$
\n
$$
= 2.14 \times 10^{-9} \quad \tan m m^3
$$

Berat jenis<sub>3</sub> = 
$$
\frac{W_3}{V_3}
$$

\n
$$
= \frac{285.7}{130751.7063}
$$

\n
$$
= 0.00219 \frac{g}{m m^3}
$$

\n
$$
= 2.19 \times 10^{-9} \frac{\tan m^3}{m m^3}
$$

Berat jenis<sub>rdta-rata</sub> = 
$$
\frac{\text{Berat jenis}_{1} + \text{Berat jenis}_{2} + \text{Berat jenis}_{3}}{3}
$$

\n= 
$$
\frac{2.2336 \times 10^{-9} + 2.14 \times 10^{-9} + 2.19 \times 10^{-9}}{3}
$$

\n= 
$$
2.1877 \times 10^{-9} \quad \text{ton/}_{mm^{3}}
$$

### **5.2.3 Beton**

Teguh, M. (2018) dalam penelitiannya tidak melakukan pengujian tegangan regangan desak beton, oleh karena itu peneliti melakukan perhitungan nilai tegangan regangan menggunakan Persamaan 3.43-3.45. Data yang diperlukan untuk melakukan perhitungan tersebut ialah tegangan maksimum beton dan elastisitasnya, nilai tegangan maksimum beton  $(f_{cm})$  sebesar 28 MPa. Sedangkan untuk nilai elastisitas dihitung dengan Persamaan 3.46.

$$
E_c = 4700 \sqrt{f_{cm}}
$$
  
= 4700 \sqrt{28}  
= 24870.06 MPa  

$$
\varepsilon_{c1} = 0.0014[2 - exp(-0.024f_{cm}) - exp(-0.140f_{cm})]
$$
  
= 0.0014[2 - exp(-0.024 × 28) - exp(-0.140 × 28)]  
= 0.00206  

$$
\varepsilon_{cu} = 0.004 - 0.0011[1 - exp(-0.0215f_{cm})]
$$
  
= 0.004 - 0.0011[1 - exp(-0.0215 × 28)]  
= 0.0035

Perhitungan tegangan dihitung pada setiap interval regangan hingga mencapai regangan ultimitnya.

$$
\sigma_c = E_c \left[ 1 - \frac{1}{2} \left( \frac{\varepsilon_c}{\varepsilon_{c1}} \right) \right]
$$
  
= 24870.6 \left[ 1 - \frac{1}{2} \left( \frac{0.0001}{0.00206} \right) \right]  
= 2.4266 MPa

Hasil perhitungan selanjitnya disajikan pada Tabel 5.19.

|                 |                            | $\varepsilon_c$    | $\varepsilon_c$<br>$1 - 0.5$ | $\sigma_c$ |
|-----------------|----------------------------|--------------------|------------------------------|------------|
| $\varepsilon_c$ | $\varepsilon_c \times E_c$ | $\varepsilon_{c1}$ | $\varepsilon_{c1}$           | MPa        |
| 0.0000          | 0.0000                     | 0.0000             | 1.0000                       | 0.0000     |
| 0.0001          | 2.4870                     | 0.0486             | 0.9757                       | 2.4266     |
| 0.0002          | 4.9740                     | 0.0972             | 0.9514                       | 4.7322     |
| 0.0003          | 7.4610                     | 0.1458             | 0.9271                       | 6.9170     |
| 0.0004          | 9.9480                     | 0.1944             | 0.9028                       | 8.9809     |
| 0.0005          | 12.4350                    | 0.2430             | 0.8785                       | 10.9239    |
| 0.0006          | 14.9220                    | 0.2916             | 0.8542                       | 12.7460    |
| 0.0007          | 17.4090                    | 0.3403             | 0.8299                       | 14.4473    |
| 0.0008          | 19.8960                    | 0.3889             | 0.8056                       | 16.0276    |
| 0.0009          | 22.3831                    | 0.4375             | 0.7813                       | 17.4870    |
| 0.0010          | 24.8701                    | 0.4861             | 0.7570                       | 18.8256    |
| 0.0011          | 27.3571                    | 0.5347             | 0.7327                       | 20.0433    |
| 0.0012          | 29.8441                    | 0.5833             | 0.7084                       | 21.1401    |
| 0.0013          | 32.3311                    | 0.6319             | 0.6840                       | 22.1159    |
| 0.0014          | 34.8181                    | 0.6805             | 0.6597                       | 22.9710    |
| 0.0015          | 37.3051                    | 0.7291             | 0.6354                       | 23.7051    |
| 0.0016          | 39.7921                    | 0.7777             | 0.6111                       | 24.3183    |
| 0.0017          | 42.2791                    | 0.8263             | 0.5868                       | 24.8106    |
| 0.0018          | 44.7661                    | 0.8749             | 0.5625                       | 25.1821    |
| 0.0019          | 47.2531                    | 0.9236             | 0.5382                       | 25.4326    |
| 0.0020          | 49.7401                    | 0.9722             | 0.5139                       | 25.5623    |
| 0.0021          | 52.2271                    | 1.0208             | 0.4896                       | 25.5711    |
| 0.0022          | 54.7141                    | 1.0694             | 0.4653                       | 25.4590    |
| 0.0023          | 57.2011                    | 1.1180             | 0.4410                       | 25.2260    |
| 0.0024          | 59.6881                    | 1.1666             | 0.4167                       | 24.8721    |
| 0.0025          | 62.1752                    | 1.2152             | 0.3924                       | 24.3973    |
| 0.0026          | 64.6622                    | 1.2638             | 0.3681                       | 23.8016    |
| 0.0027          | 67.1492                    | 1.3124             | 0.3438                       | 23.0851    |
| 0.0028          | 69.6362                    | 1.3610             | 0.3195                       | 22.2476    |
| 0.0029          | 72.1232                    | 1.4096             | 0.2952                       | 21.2893    |
| 0.0030          | 74.6102                    | 1.4582             | 0.2709                       | 20.2101    |
| 0.0031          | 77.0972                    | 1.5069             | 0.2466                       | 19.0100    |
| 0.0032          | 79.5842                    | 1.5555             | 0.2223                       | 17.6890    |

**Tabel 5.19 Hasil Perhitungan Tegangan Beton**

Setelah itu dilakukan perhitungan teganga regangan *input* Abaqus, batas tegangan plastis diambil sebesar 40% dari tegangan maksimum beton.

 $\sigma_{plastis}$  = 10.9239 MPa

 $\varepsilon_{plastis}$  = 0.0005

$$
\varepsilon_{input\ abaqus} = \varepsilon_{plastis} - \frac{\sigma_{plastis}}{\varepsilon}
$$

$$
= 0.0005 - \frac{10.9239}{24870.06}
$$

$$
= 6.076 \times 10^{-5} \approx 0
$$

Untuk selanjutnya hasil perhitungan lainnya disajikan dalam Table 5.20 berikut ini.

**Tabel 5.20 Hasil Perhitungan Tegangan Beton** *Input* **Abaqus**

| $\varepsilon_{plastis}$ | $\sigma_{plastis}$ | E <sub>input abaqus</sub> |
|-------------------------|--------------------|---------------------------|
|                         | MPa                |                           |
| 0.0005                  | 10.9239            | 0.00000                   |
| 0.0006                  | 12.7460            | 0.00009                   |
| 0.0007                  | 14.4473            | 0.00012                   |
| 0.0008                  | 16.0276            | 0.00016                   |
| 0.0009                  | 17.4870            | 0.00020                   |
| 0.0010                  | 18.8256            | 0.00024                   |
| 0.0011                  | 20.0433            | 0.00029                   |
| 0.0012                  | 21.1401            | 0.00035                   |
| 0.0013                  | 22.1159            | 0.00041                   |
| 0.0014                  | 22.9710            | 0.00048                   |
| 0.0015                  | 23.7051            | 0.00055                   |
| 0.0016                  | 24.3183            | 0.00062                   |
| 0.0017                  | 24.8106            | 0.00070                   |
| 0.0018                  | 25.1821            | 0.00079                   |
| 0.0019                  | 25.4326            | 0.00088                   |
| 0.0020                  | 25.5623            | 0.00097                   |
| 0.0021                  | 25.5711            | 0.00107                   |
| 0.0022                  | 25.4590            | 0.00118                   |
| 0.0023                  | 25.2260            | 0.00129                   |
| 0.0024                  | 24.8721            | 0.00140                   |
| 0.0025                  | 24.3973            | 0.00152                   |
| 0.0026                  | 23.8016            | 0.00164                   |
| 0.0027                  | 23.0851            | 0.00177                   |
| 0.0028                  | 22.2476            | 0.00191                   |
| 0.0029                  | 21.2893            | 0.00204                   |
| 0.0030                  | 20.2101            | 0.00219                   |
| 0.0031                  | 19.0100            | 0.00234                   |

Selain nilai elastisitas dan tegangan-regangan plastis, dibutuhkan juga nilai *conpresion damage parameter*. Nilai tersebut dihitung seperti berikut dengan nilai

 $b_c$ (faktor konstan pendekatan monotonic tekan) sama dengan 0.7 sebagaimana yang dijelaskan pada sub bab 3.5.5.

$$
d_c = 1 - \frac{\sigma_c E^{-1}}{\varepsilon_c^{pl}(1/b_c - 1) + \sigma_c E^{-1}}
$$
  
=  $1 - \frac{10.9239 \times 24870.06^{-1}}{0(1/0.7 - 1) + 10.9239 \times 24870.06^{-1}}$   
= 0  

$$
d_c = 1 - \frac{\sigma_c E_c^{-1}}{\varepsilon_c^{pl}(1/b_c - 1) + \sigma_c E_c^{-1}}
$$
  
=  $1 - \frac{12.7460 \times 24870.06^{-1}}{0.000087(1/0.7 - 1) + 12.7460 \times 24870.06^{-1}}$   
= 0.0682

Untuk selanjutnya hasil perhitungan lainnya disajikan dalam Table 5.21 berikut ini.

| $b_c$ | $\sigma_c$<br>(MPa) | $\sigma_c E^{-1}$ | $1/b_c - 1$ | $d_c$    |
|-------|---------------------|-------------------|-------------|----------|
|       | 10.9239             | 0.000439          | 0.428571    | 0        |
|       | 12.7460             | 0.000513          | 0.428571    | 0.068178 |
|       | 14.4473             | 0.000581          | 0.428571    | 0.080764 |
|       | 16.0276             | 0.000644          | 0.428571    | 0.093744 |
|       | 17.4870             | 0.000703          | 0.428571    | 0.107136 |
|       | 18.8256             | 0.000757          | 0.428571    | 0.12096  |
|       | 20.0433             | 0.000806          | 0.428571    | 0.135237 |
|       | 21.1401             | 0.00085           | 0.428571    | 0.14999  |
|       | 22.1159             | 0.000889          | 0.428571    | 0.165243 |
| 0.7   | 22.9710             | 0.000924          | 0.428571    | 0.181021 |
|       | 23.7051             | 0.000953          | 0.428571    | 0.197354 |
|       | 24.3183             | 0.000978          | 0.428571    | 0.21427  |
|       | 24.8106             | 0.000998          | 0.428571    | 0.231801 |
|       | 25.1821             | 0.001013          | 0.428571    | 0.249981 |
|       | 25.4326             | 0.001023          | 0.428571    | 0.268847 |
|       | 25.5623             | 0.001028          | 0.428571    | 0.288438 |
|       | 25.5711             | 0.001028          | 0.428571    | 0.308798 |
|       | 25.4590             | 0.001024          | 0.428571    | 0.329973 |
|       | 25.2260             | 0.001014          | 0.428571    | 0.352011 |

**Tabel 5.21 Perhitungan** *Compression Damage* **Beton**

Sedangkan untuk nilai tegangan tarik beton diambil sebesar 10% dari tegangan maksimumnya, atau sebesar 2.56 MPa.

# **5.2.4 Baja**

Nilai elastisitas dan tegangan leleh baja diambil dari penelitian yang dilakukan oleh Teguh (2018). Nilai tegangan leleh baja tulangan diameter 8 mm ialah 374.24 MPa, sedangkan baja tulangan diameter 6 mm sebesar 282.23 MPa dan nilai elastisitas sebesar 200000 MPa.

## **5.3 Pemodelan Elemen Hingga dengan Abaqus**

Setelah data geometri dan sifat material dari batako-kait diketahui, maka pemodelan unit batako-kait dan dinding pasangan batako-kait dapat dilakukan. Terdapat beberapa langkah pemodelan dalam *software* Abaqus yaitu. *Pre-Prosessing*, cara melakukan pemodelan geometri, *input* material propertis, penggabungan antar elemen, *input* interaksi antar elemen, *meshing* atau disktritisasi, kondisi batas dan pembebanan serta solusi stepnya. Selanjutanya tahap analisis, dengan menggunakan *feaiture job* dalam Abaqus maka dilakukan *running*  dari model yang telah dibuat pada tahapan *pre-prosessing*. Dalam tahapan ini dapat ditentukan jumlah prosesor yang diigunakan, *memory* dan beberapa pengaturan teknis yang mempercepat proses perhitungan. Pada saat *running* berlangsung dapat dilakukan *monitoring* terhadap proses perhitungan dan dinotifikasi jika terjadi *error*. Langkah terakhir ialah *Post-Prosesing,* yaitu melakukan visualisasi hasil analisis berupa kontur tegangan dan grafik hubungan antara variabel yang diamati.

### **5.3.1 Geser Lentur Unit Batako-kait**

Dalam pemodelan ini batako-kait dimodelkan menjadi 3 dimensi dengan dipasang tumpuan sendi-rol dan beban area. Beban area diberikan dengan cara meletakkan beban titik pada setiap nodal di bagian bidang pembebanan. Langkahlangkah pemodelan dan analisis dapat dilihat seperti berikut.

1. Pembuatan *part* Batako-kait

Pemodelan geometri dilakukan dengan cara, klik tombol *create part* pada *module part* lalu isi data yang diperlukan seperti Gambar 5.10. Setelah itu klik *continue* untuk melanjutkan menggambar geometri.

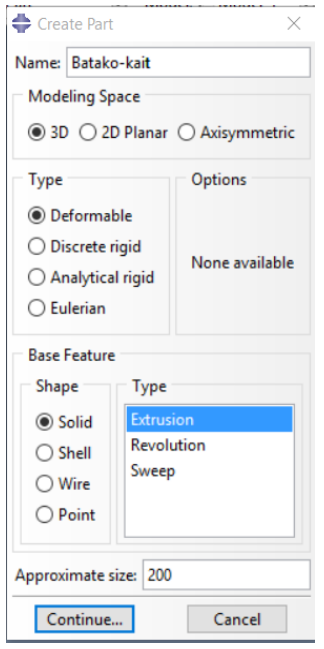

# **Gambar 5.10 Menu** *Create Part*

Setelah itu gambar sebuah persegi dengan dimensi 135 x 105 seperti Gambar 5.11 berikut.

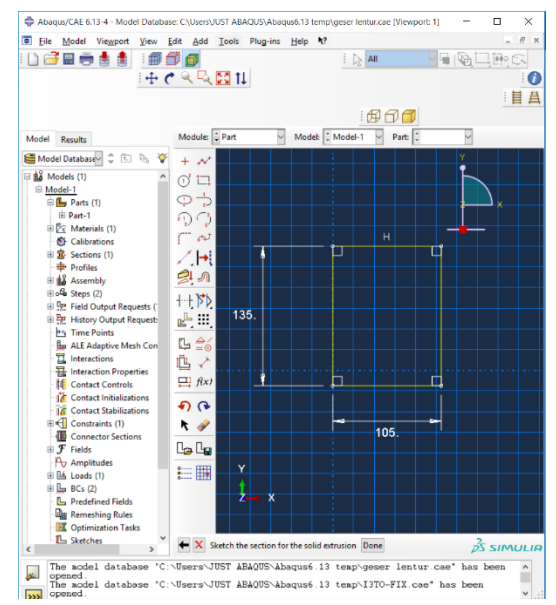

**Gambar 5.11 Geometri** *modeling* **Batako-kait**

Selanjutnya klik *done* dan menu *edit base extrusion* akan muncul, lalu isi kolom *depth* dengan angka 435 sebagai panjang batako-kait seperti Gambar 5.12 berikut dan klik ok.

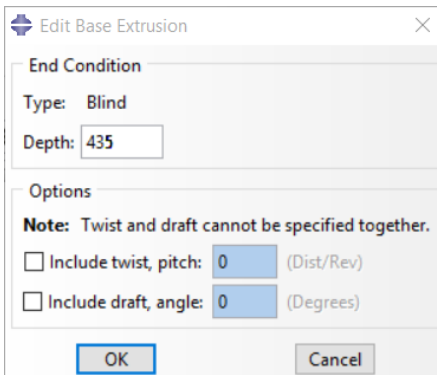

**Gambar 5.12** *Edit Base Extrusion Batako-kait*

Dari langkah-langkah diatas *part* yang tergambar seperti Gambar 5.13 (a). selanjutnya potong beberapa bagian *part* tersebut menggunakan tombol *create cut: extrude,* sehingga bentuknya sama dengan batako-kait yang diinginkan seperti pada Gambar 5.13 (b).

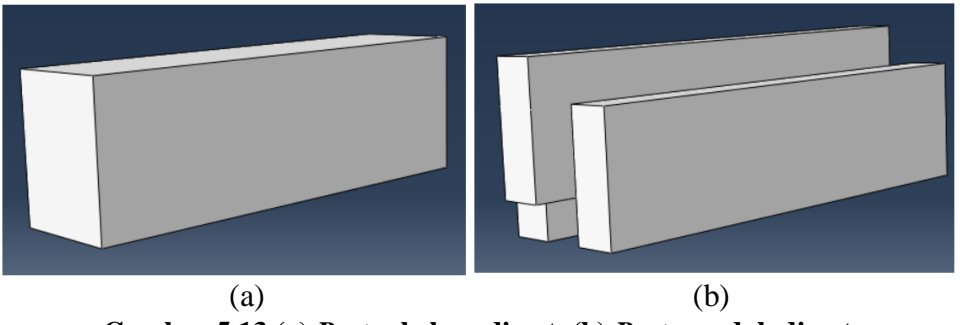

**Gambar 5.13 (a)** *Part* **sebelum di cut, (b)** *Part* **sesudah di cut**

2. *Input Material Properties*

Pada pemodelan geser lentur batako-kait hanya ada satu material, yaitu material penyusun batako-kait. Nilai *material properties* batako-kait yang di*input*  kedalam abaqus sesuai dengan yang dijelaskan dalam sub bab 5.2.1. Langkahlangkah untuk *input material properties* ialah, ganti modul menjadi *property*, lalu klik menu Material – *Create*, selanjutnya isi data yang diperlukan. Untuk berat jenis dengan cara klik *General – Density*, isi nilai berat jenis seperti pada Gambar 5.14.

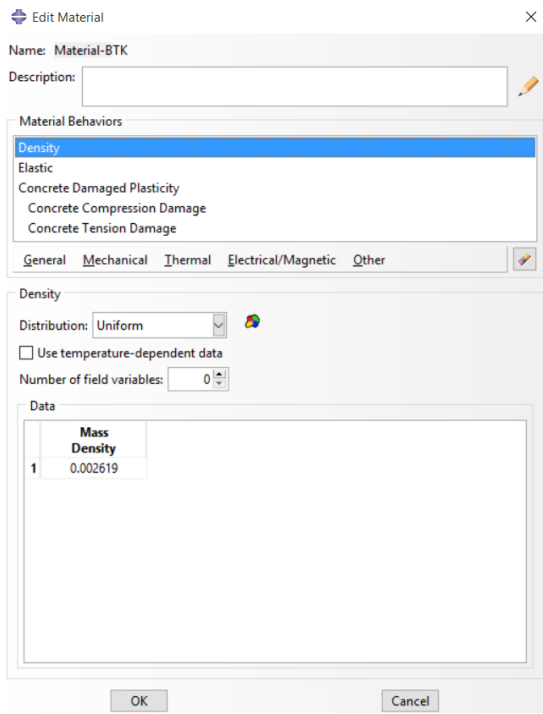

**Gambar 5.14** *Input Density* **Batako-kait**

Sedangkan untuk elastisitas dan tegangan regangan klik *mechanical- elasticity*, lalu isi nilai elastisitas dan *poisson ratio* seperti pada Gambar 5.15.

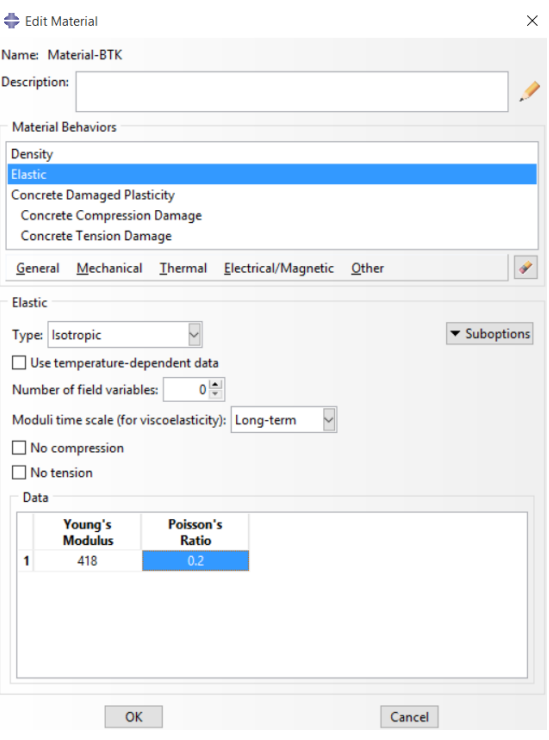

**Gambar 5.15** *Input* **Elastisitas Batako-kait**

Selanjutnya untuk plastisitas, *mechanical – plasticity – concrete damage plasticity*, lalu isi nilai *plasticity*, *compressive behavior, compression damage, tension behavior* dan *tension damage* seperti pada Gambar 5.16 – 5.18.

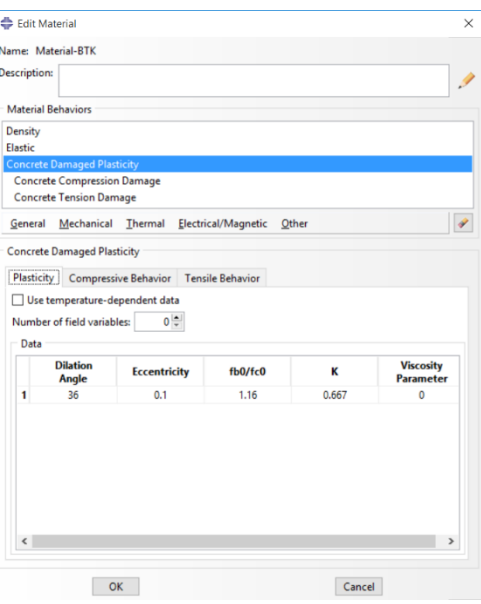

**Gambar 5.16** *Input* **Plastisitas Batako-kait**

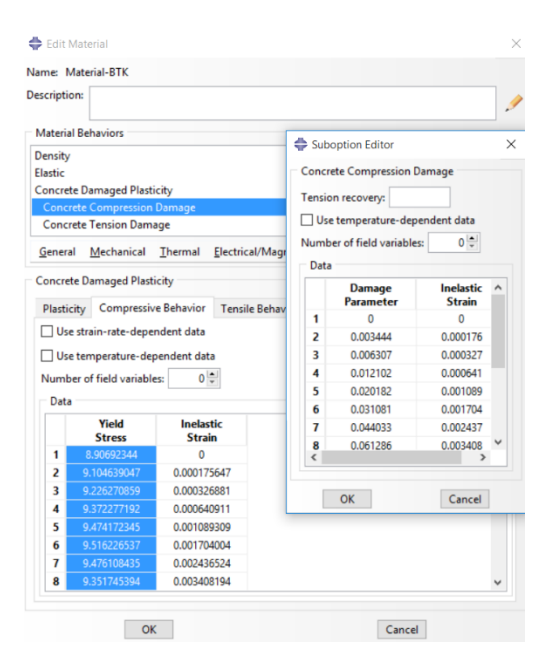

**Gambar 5.17** *Input Compressive Behavior dan Compression Damage* **Batako-**

86

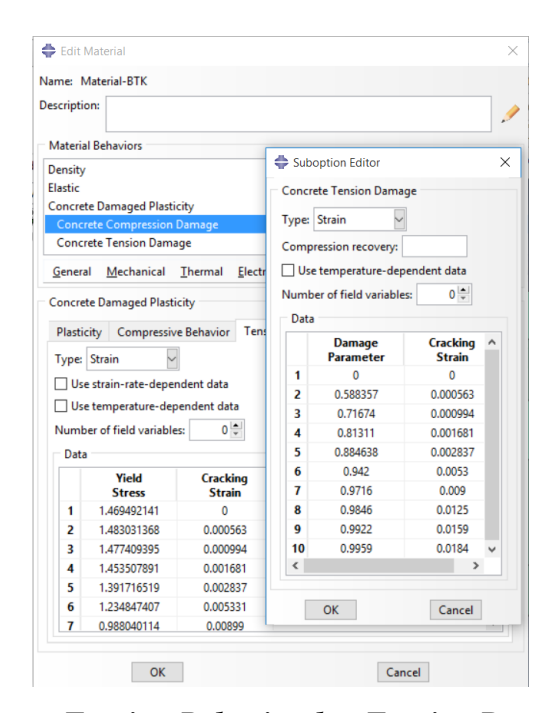

**Gambar 5.18** *Input Tension Behavior dan Tension Damage* **Batako-kait** Selanjutnya klik *section – create section –* beri nama *section* – pilih *solid – homogeneus – continue –* pilih material – klik ok. Tahapan tersebut dapat dilihat pada Gambar 5.19.

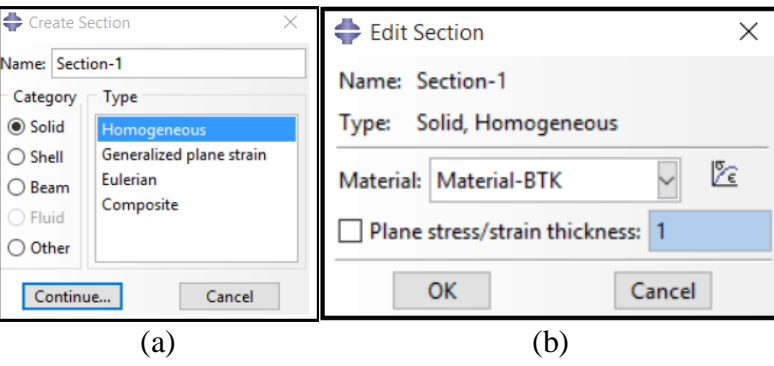

**Gambar 5.19 (a)** *Create section***, (b) Pilih material**

Untuk mengaplikasikan material pada *part,* klik *assign section –* klik pada *part –* lalu klik *done*.

3. *Assembly*

Langkah selanjutnya adalah *Assembly*, pada tahapan ini dilakukan penggabungan beberapa bagian yang telah dibuat menjadi suatu kesatuan yang utuh. Tahapannya ialah mengganti modul menjadi *Assembly –* klik menu *instace – create –* piliih *part* – pilih *indepemdent* pada *instace type –* klik oke. Dalam

pemodelan geser lentur hanya terdapat satu *part,* sehingga tidak perlu dilakukan penggabungan *part*. Hasil *assembly* dapat dilihat pada Gambar 5.20.

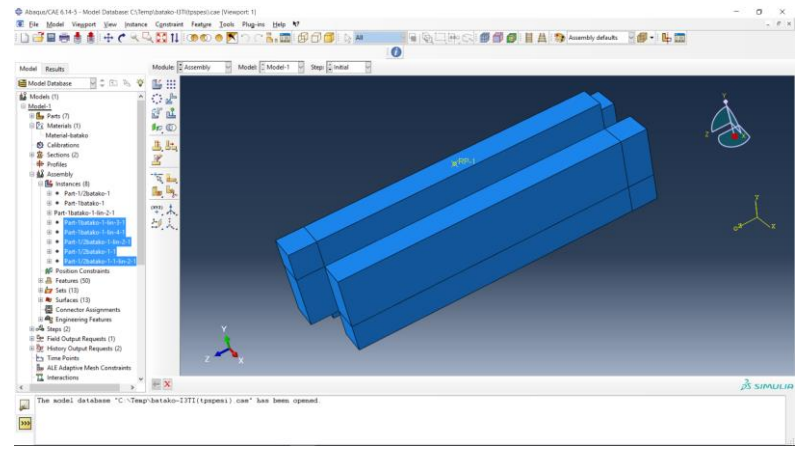

**Gambar 5.20** *Assembly* **Batako-kait Pemodelan Geser Lentur**

### 4. Menentukan *Step* dan *History Output*

*Step* berfungsi untuk menentukan jenis *increment* yang akan dilakukan pada saat analisis dan menentukan kapan analisis akan berhenti. Sedangka *history output* berfungsi untuk menetukan hasil *output* apa saja yang akan diamati dalam pemodelannya. Tahapan untuk menentukan *step* ialah, ganti modul menjadi *step –* klik menu *step – create step – continue –* pilih *type step – continue –* isi data step seperti Gambar 5.20. Dalam penelitian ini *step* yang digunakan ialah *static riks*, dengan besar *increment* sama dengan 1, maksimum *increment* sama dengan 100 dan analisis akan dihentikan pada saat *displacement* pada nodal maksimum sama dengan -18 pada DOF (*Degree of freedom*) dua.

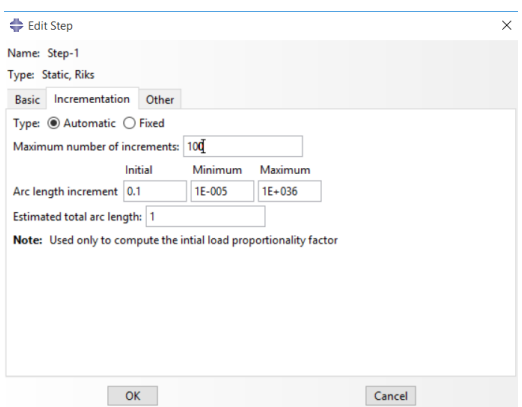

**Gambar 5.21 Menentukan** *Step*

Untuk menetukan *hystori output* dilakukan denga cara, klik menu *output – history output request – create history output – continue –* pilih *output* yang diinginkan. Dalam penelitian ini yang akan diamati berupa *displacement* dan beban yang diberikan, sehingga *output* yang dipilih ialah *displacement* pada sumbu y (U2) dan *concentrated force* pada sumbu dua (CF2) seperti pada Gambar 5.22.

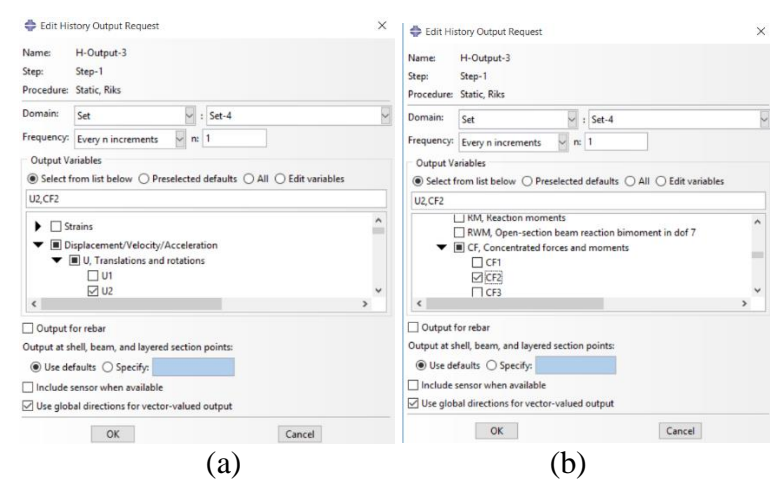

**Gambar 5.22** *History Output* **(a)** *displacement* **U2, (b)** *concentrated* **CF2**

5. Pembebanan dan Asumsi Tumpuan

*Input* beban dilakukan dengan cara, ganti modul menjadi *Load –* klik menu *load*  – *create load –* pilih tipe *load* dengan *concentrated force –* klik *continue –* pilih nodal yang ingin diberi beban – isi nilai beban pada kolom CF2 – klik oke. Beban yang dimasukan dapat dilihat pada Gambar 5.23.

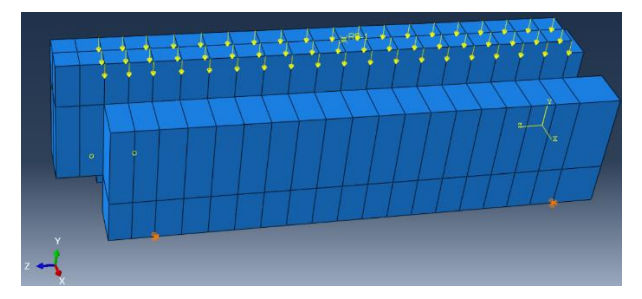

**Gambar 5.23 Hasil** *Input* **Beban Pemodelan Geser Lentur**

Sedangkan untuk *input* tumpuan dilakukan dengan cara klik menu *BC* – *create boundary condition –* pilih *displacement/rotation – continue –* pilih nodal yang akan diberi tumpuan – isi *boundary condition* yang diinginkan. Pada pemodelan ini terdapat dua asumsi tumpuan yaitu sendi dan rolsehingga berperilaku seperti
*simple beam*. Untuk asumsi tumpuan rol *displacement* pada sumbu y (U2) ditiadakan atau nilainya diisi nol, sedangkan untuk sendi *displacement* pada sumbu y (U2) dan x (U1) diisi nol seperti pada Gambar 5.24. Tumpuan yang dimasukan dapat dilihat pada Gambar 5.25.

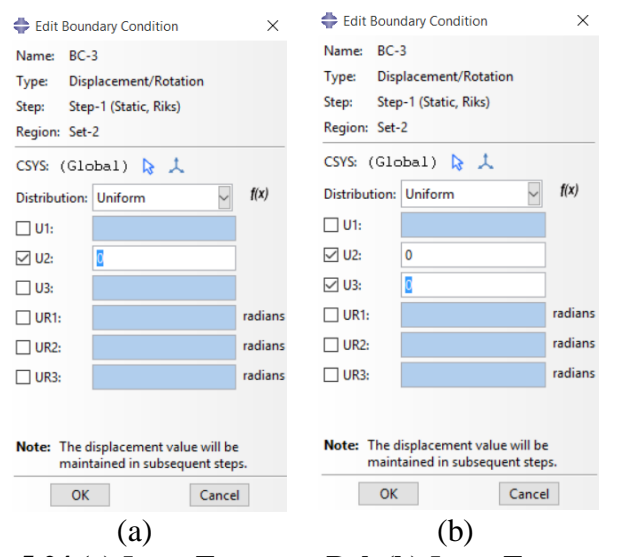

**Gambar 5.24 (a)** *Input* **Tumpuan Rol, (b)** *Input* **Tumpuan Sendi**

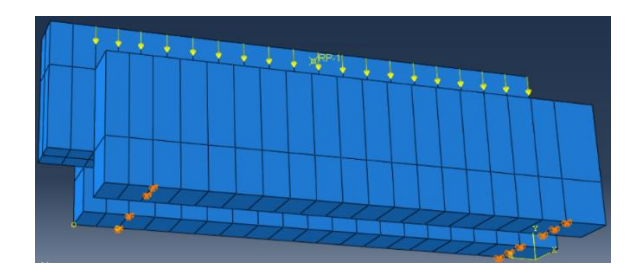

**Gambar 5.25 Hasil** *Input* **Tumpuan Pemodelan Geser Lentur**

#### 6. *Meshing*

Dalam melakukan *meshing* hal yang perlu diperhatikan ialah setiap *nodal* dari suati *mesh* harus bertemu dengan *nodal* pada *mesh* lainnya, hal ini dilakukan agar tidak terjadi *error* pada saat melakukan perhitungan. *Meshing* dilakukan dengan cara, ganti modul menjadi *Mesh –* klik menu *seed – Instance –* masukan nilai *approximate global size –* klik ok – klik menu *mesh – instance –* pilih *part –* klik yes. Hasil *meshing* dapat dilihat pada Gambar 5.26.

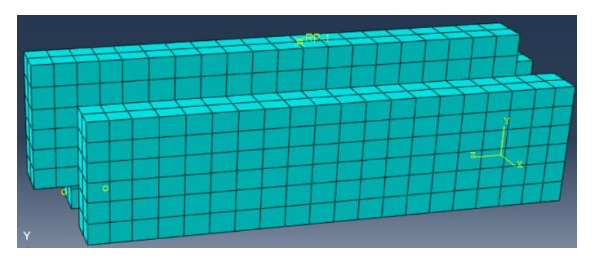

**Gambar 5.26 Hasil** *Meshing* **Pemodelan Geser Lentur**

Untuk menentukan tipe elemen dilakukan dengan cara, klik menu *mesh – element type –* pada *element library* pilih *explicit –* pada *geometric orde* pilih linier – pada *family* pilih 3D *stress* – klik oke. Sehingga elemen yang digunakan dalam analisis menggunakan elemen C3D8R. Tahapan tersebut dapat dilihat pada Gambar 5.27.

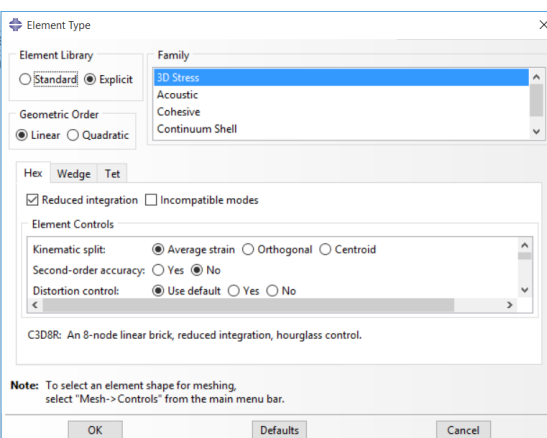

**Gambar 5.27 Menentukan Tipe Elemen**

Ukuran *mesh* berpengaruh terhadap hasil yang diperoleh dari proses perhitungan. Untuk memastikan bahwa hasil yang diperoleh sudah benar, maka dilakukan konvergensi elemen seperti Gambar 5.28.

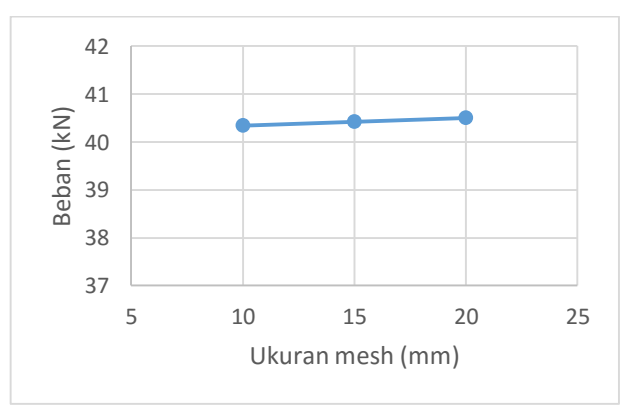

**Gambar 5.28 Konvergensi Elemen Pemodelan Geser Lentur**

Gambar 5.28 menunjukkan konvergensi elemen pada pemodelan geser lentur, dimana nilai beban maksimum yang dihasilkan telah konstan pada setiap elemen.

7. *Job Running*

Untuk membuat *Job* dilakukan dengan cara, ganti modul menjadi *Job –* klik menu *job – Create job – continue –*klik ok. Selanjutnya melakukan *job running*  dengan cara, klik menu *job – Manage –* klik *submit*. Pada saat *job* dijalankan maka proses iterasi dan perhitungan setiap *step increment* akan ditampilkan seperti yang ditunjukan pada Gambar 5.29. *Warning* dan *error* juga akan ditampilkan untuk mempermudah menganalisa kesalahan yang timbul karena kesalahan dalam pemodelan. Tunggu hingga proses iterasi selesai dan status analisi menjadi *complete*.

|                    | Job: Job-1geserlentur               |     | Status: Completed                             |                          |                      |                                  |                                |                        |  |
|--------------------|-------------------------------------|-----|-----------------------------------------------|--------------------------|----------------------|----------------------------------|--------------------------------|------------------------|--|
| <b>Step</b>        | Increment                           | Att | <b>Severe</b><br><b>Discon</b><br><b>Iter</b> | Equil<br><b>Iter</b>     | Total<br><b>Iter</b> | <b>Total</b><br><b>Time/Freq</b> | <b>Step</b><br><b>Time/LPF</b> | <b>Time/LPI</b><br>Inc |  |
| 1                  | 17                                  | 1   | $\Omega$                                      | 4                        | 4                    |                                  | 0.610146                       | 0.0065437              |  |
| 1                  | 18                                  | 1   | $\mathbf{0}$                                  | 4                        | 4                    |                                  | 0.615159                       | 0.0050131              |  |
| 1                  | 19                                  | 1   | $\Omega$                                      | 4                        | 4                    |                                  | 0.621534                       | 0.0063754              |  |
|                    | 20                                  | 1   | 0                                             | 5                        | 5                    |                                  | 0.626147                       | $0.0046128$ $\vee$     |  |
| $\checkmark$       |                                     |     |                                               |                          |                      |                                  |                                | >                      |  |
| Log                | Errors<br>! Warnings                |     | Output                                        | Data File   Message File |                      | <b>Status File</b>               |                                |                        |  |
|                    | Completed: Abaqus/Standard          |     |                                               |                          |                      |                                  |                                | $\hat{\phantom{a}}$    |  |
|                    | Completed: Fri Dec 29 00:46:29 2017 |     |                                               |                          |                      |                                  |                                | $\checkmark$           |  |
|                    |                                     |     |                                               |                          |                      |                                  |                                |                        |  |
| <b>Search Text</b> |                                     |     |                                               |                          |                      |                                  |                                |                        |  |
|                    |                                     |     |                                               |                          | Match case J, Next   | <i>ff</i> Previous               |                                |                        |  |

**Gambar 5.29** *Monitor Job Running* **Pemodelan Geser Lentur**

### **5.3.2 Geser Vertikal Unit Batako-kait**

Dalam pemodelan ini batako-kait dimodelkan secara 3 dimensi dengan diberi tumpuan jepit dan diberi beban area. Beban area diberikan dengan cara memberi beban titik pada setiap nodal di bagian bidang pembebanan. Langkahlangkah pemodelan dan analisis dapat dilihat seperti berikut.

1. Pembuatan *part* Batako-kait

Pada pemodelan geser vertikal pembuatan *part* sama seperti langkah-langkah pada sub bab 5.3.1.

2. *Input Material Properties*

Langkah-langkah *input* material sama dengan langkah-langkah yang dijabarkan pada sub bab 5.3.1.

3. *Assembly*

Langkah-langkah *assembly* sama dengan langkah-langkah yang dijelaskan pada sub bab 5.3.1. Hanya saja terdapat beberapa tambahan, yaitu merotasi *part*  batako, sehingga menjadi seperti pada Gambar 5.30.

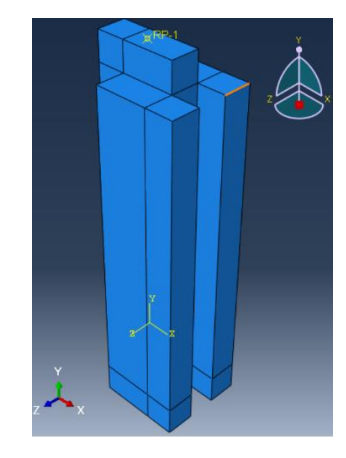

**Gambar 5.30** *Assembly* **Geser Murni Batako-kait**

- 4. Menentukan *Step* dan *History Output* Langkah-langkah *input Step* dan *History Output* sama dengan langkah-langkah yang dijabarkan pada sub bab 5.3.1.
- 5. Pembebanan dan Asumsi Tumpuan

*Input* beban dan asumsi tumpuan dilakukan sama seperti yang dijelaskan pada sub bab 5.3.1, tetapi posisi beban dan jenis tumpuan yang digunakan berbeda. Jenis tumpuan yang digunakan ialah tumpuan jepit seperti pada Gambar 5.31.

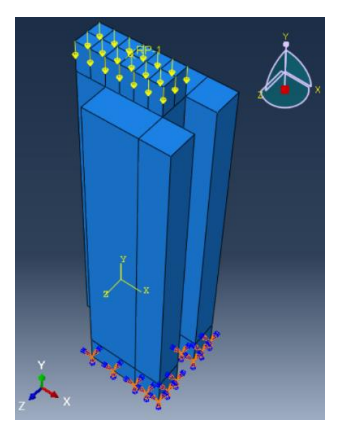

**Gambar 5.31 Beban dan Tumpuan Pemodelan Geser Vertikal**

*Meshing* dilakukan dengan cara yang sama seperti pada sub bab 5.3.1. Hasil *meshing* dapat dilihat pada Gambar 5.32.

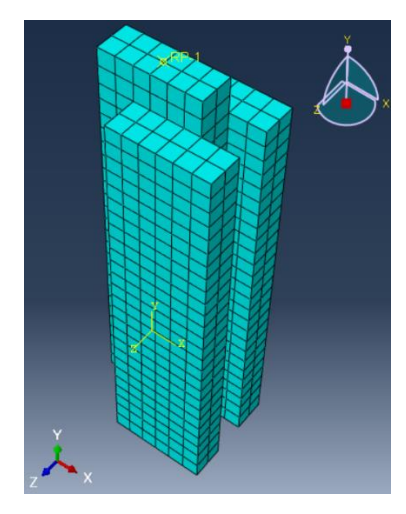

**Gambar 5.32 Hasil** *Meshing* **Pemodelan Geser Vertikal**

7. *Job Running*

Proses *job running* dilakukan sesuai dengan yang dijelaskan pada sub bab 5.3.1. *Monitor* dari *job running* dapat dilihat pada Gambar 5.33.

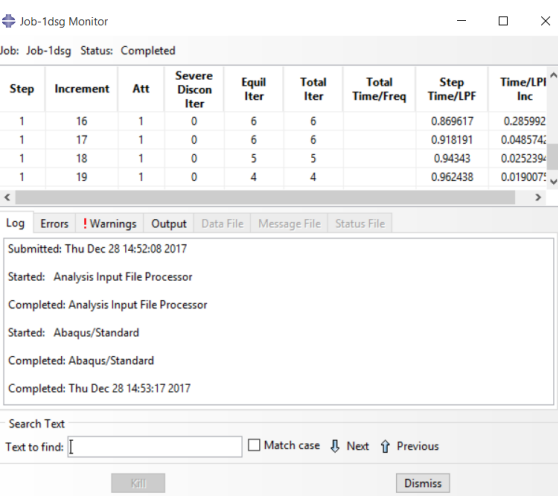

**Gambar 5.33** *Monitor Job Running* **Pemodelan Geser Vertikal**

Ukuran *mesh* berpengaruh terhadap hasil yang diperoleh dari proses perhitungan. Untuk memastikan bahwa hasil yang diperoleh sudah benar, maka dilakukan konvergensi elemen seperti Gambar 5.34.

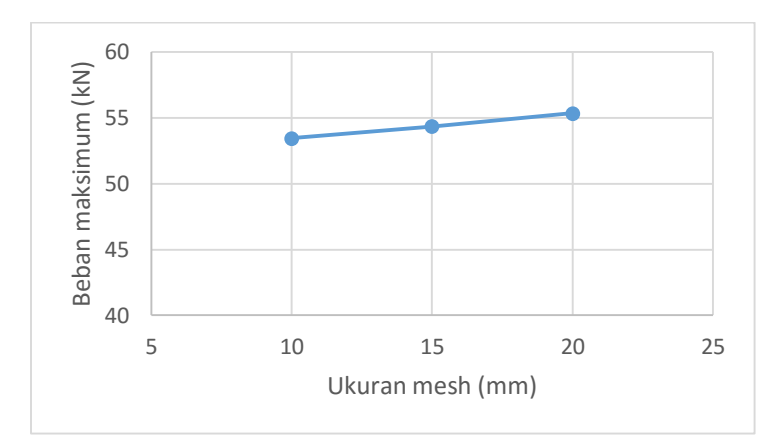

**Gambar 5.34 Konvergensi Elemen Pemodelan Geser vertikal**

Gambar 5.34 menunjukkan konvergensi elemen pada pemodelan geser vertikal, dimana nilai beban maksimum yang dihasilkan telah konstan pada setiap elemen.

#### **5.3.3 Geser Murni Unit Batako-kait**

Dalam pemodelan ini batako-kait dimodelkan menjadi 3 dimensi dengan diberi tumpuan jepit dan diberi beban area. Beban area diberikan dengan cara memberi beban titik pada setiap nodal dibagian bidang pembebanan. Langkahlangkah pemodelan dan analisis dapat dilihat seperti berikut.

1. Pembuatan *part* Batako-kait

Pada pemodelan geser murni pembuatan *part* sama seperti langkah-langkah pada sub bab 5.3.1.

2. *Input Material Properties*

Langkah-langkah *input* material sama dengan langkah-langkah yang dijabarkan pada sub bab 5.3.1.

3. *Assembly*

Langkah-langkah *assembly* sama dengan langkah-langkah yang dijelaskan pada sub bab 5.3.1.

4. Menentukan *Step* dan *History Output*

Langkah-langkah *input Step* dan *History Output* sama dengan langkah-langkah yang dijabarkan pada sub bab 5.3.1.

5. Pembebanan dan Asumsi Tumpuan

*Input* beban dan asumsi tumpuan dilakukan sama seperti yang dijelaskan pada sub bab 5.3.1, jenis tumpuan yang digunakan berbeda. Jenis tumpuan yang digunakan ialah tumpuan jepit seperti pada Gambar 5.35.

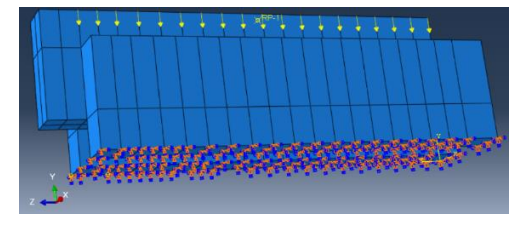

**Gambar 5.35 Beban dan Tumpuan Pemodelan Geser Murni**

6. *Meshing*

*Meshing* dilakukan dengan cara yang sama seperti pada sub bab 5.3.1. Hasil *meshing* dapat dilihat pada Gambar 5.36.

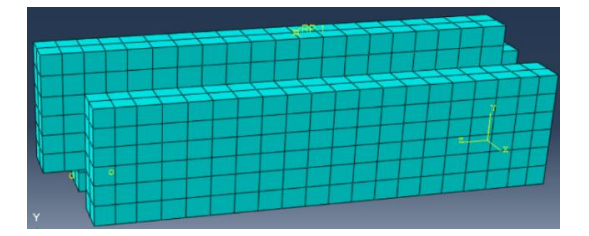

**Gambar 5.36 Hasil** *Meshing* **Pemodelan Geser Murni**

Ukuran *mesh* berpengaruh terhadap hasil yang diperoleh dari proses perhitungan. Untuk memastikan bahwa hasil yang diperoleh sudah benar, maka dilakukan konvergensi elemen seperti Gambar 5.37.

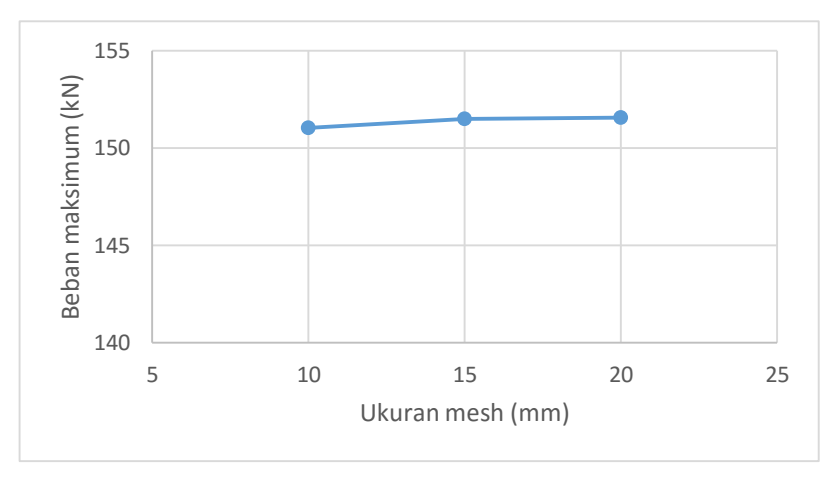

**Gambar 5.37 Konvergensi Elemen Pemodelan Geser Murni**

Gambar 5.37 menunjukkan konvergensi elemen pada pemodelan geser murni, dimana nilai beban maksimum yang dihasilkan telah konstan pada setiap elemen.

7. *Job Running*

Proses *job running* dilakukan sesuai dengan yang dijelaskan pada sub bab 5.3.1. *Monitor* dari *job running* dapat dilihat pada Gambar 5.38.

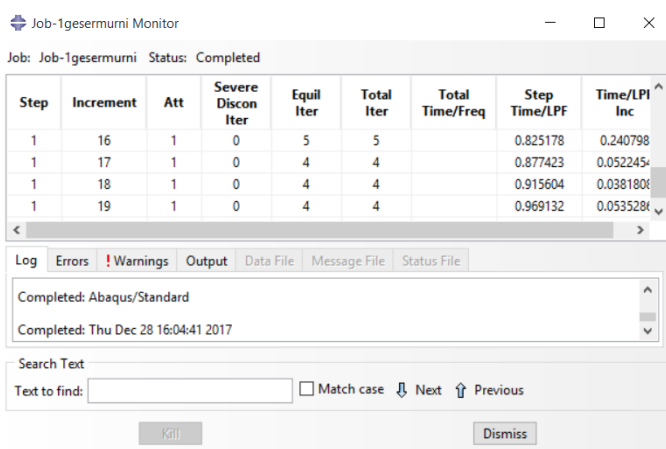

**Gambar 5.38** *Monitor Job Running* **Pemodelan Geser Murni**

# **5.3.4 Geser Lentur Unit Batako-kait**

Dalam pemodelan ini batako-kait dimodelkan menjadi 3 dimensi dengan diberi tumpuan sendi-rol dan diberi beban garis. Beban garis diberikan dengan cara memberi beban titik pada setiap nodal dibagian bidang pembebanan. Langkahlangkah pemodelan dan analisis dapat dilihat seperti berikut.

1. Pembuatan *part* Batako-kait

Pada pemodelan lentur pembuatan *part* sama seperti langkah-langkah pada sub bab 5.3.1.

2. *Input Material Properties*

Langkah-langkah *input* material sama dengan langkah-langkah yang dijabarkan pada sub bab 5.3.1.

3. *Assembly*

Langkah-langkah *assembly* sama dengan langkah-langkah yang dijelaskan pada sub bab 5.3.1. Hanya saja terdapat beberapa tambahan, yaitu merotasi *part*  batako sehingga menjadi seperti pada Gambar 5.39.

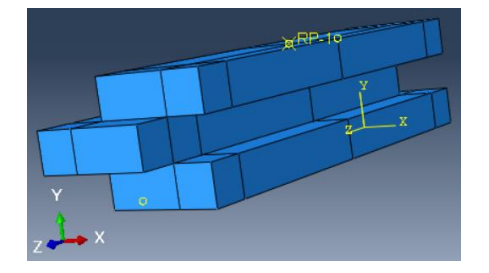

**Gambar 5.39** *Assembly* **Pemodelan Lentur Batako-kait**

- 4. Menentukan *Step* dan *History Output* Langkah-langkah *input Step* dan *History Output* sama dengan langkah-langkah yang dijabarkan pada sub bab 5.3.1.
- 5. Pembebanan dan Asumsi Tumpuan

*Input* beban dan asumsi tumpuan dilakukan sama seperti yang dijelaskan pada sub bab 5.3.1, tetapi jenis beban yang digunakan berbeda. Jenis beban yang digunakan ialah beban garis seperti pada Gambar 5.37.

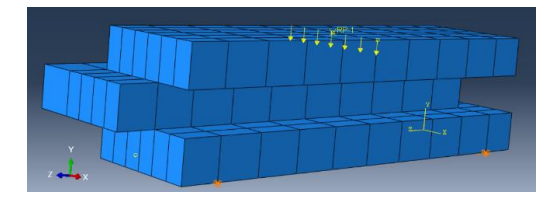

**Gambar 5.40 Beban dan Tumpuan Pemodelan Lentur**

6. *Meshing*

*Meshing* dilakukan dengan cara yang sama seperti pada sub bab 5.3.1. Hasil *meshing* dapat dilihat pada Gambar 5.41.

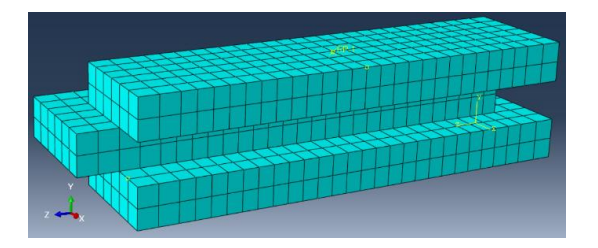

**Gambar 5.41 Hasil** *Meshing* **Pemodelan Lentur**

Ukuran *mesh* berpengaruh terhadap hasil yang diperoleh dari proses perhitungan. Untuk memastikan bahwa hasil yang diperoleh sudah benar, maka dilakukan konvergensi elemen seperti Gambar 5.42.

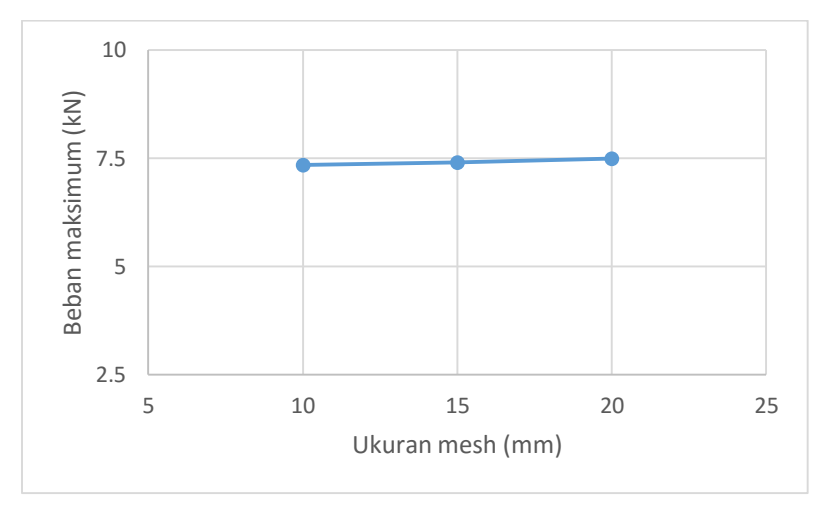

**Gambar 5.42 Konvergensi Elemen Pemodelan Lentur**

Gambar 5.42 menunjukkan konvergensi elemen pada pemodelan lentur, dimana nilai beban maksimum yang dihasilkan telah konstan pada setiap elemen.

7. *Job Running*

Proses *job running* dilakukan sesuai dengan yang dijelaskan pada sub bab 5.3.1. *Monitor* dari *job running* dapat dilihat pada Gambar 5.43.

|                          | Job: Job-Lentur Status: Completed   |     |                                               |                      |                             |                                  |                                |                        |
|--------------------------|-------------------------------------|-----|-----------------------------------------------|----------------------|-----------------------------|----------------------------------|--------------------------------|------------------------|
| <b>Step</b>              | Increment                           | Att | <b>Severe</b><br><b>Discon</b><br><b>Iter</b> | Equil<br><b>Iter</b> | <b>Total</b><br><b>Iter</b> | <b>Total</b><br><b>Time/Freq</b> | <b>Step</b><br><b>Time/LPF</b> | <b>Time/LPI</b><br>Inc |
| 1                        | 3                                   | 1   | $\mathbf 0$                                   | 3                    | 3                           |                                  | 0.344469                       | 0.146258               |
| 1                        | 4                                   | 1   | 0                                             | 3                    | 3                           |                                  | 0.559926                       | 0.215458               |
| 1                        | 5                                   | 1   | 0                                             | 4                    | 4                           |                                  | 0.874075                       | 0.314148               |
|                          | 6                                   | 1   | 0                                             | 4                    | 4                           |                                  | 1.29817                        | $0.424092$ $\vee$      |
| $\overline{\phantom{a}}$ |                                     |     |                                               |                      |                             |                                  |                                | $\rightarrow$          |
| Log                      | Errors<br>! Warnings                |     | Output                                        | Data File            | Message File                | <b>Status File</b>               |                                |                        |
|                          |                                     |     |                                               |                      |                             |                                  |                                | $\wedge$               |
|                          | Completed: Abaqus/Standard          |     |                                               |                      |                             |                                  |                                |                        |
|                          |                                     |     |                                               |                      |                             |                                  |                                | $\checkmark$           |
|                          |                                     |     |                                               |                      |                             |                                  |                                |                        |
|                          | Completed: Fri Dec 29 02:49:06 2017 |     |                                               |                      |                             |                                  |                                |                        |
| <b>Search Text</b>       |                                     |     |                                               |                      |                             | Match case JJ Next î Previous    |                                |                        |

**Gambar 5.43** *Monitor Job Running* **Pemodelan Lentur**

#### **5.3.5 Pasangan Batako-kait I2SI**

Dalam pemodelan ini dinding pasangan batako-kait dimodelkan menjadi 3 dimensi dengan diberi tumpuan sendi-rol dan diberi beban area. Beban area diberikan dengan cara memberi beban titik pada setiap nodal dibagian bidang pembebanan. Langkah-langkah pemodelan dan analisis dapat dilihat seperti berikut.

1. Pembuatan *part* Batako-kait

Pada pemodelan I2SI pembuatan *part* sama seperti langkah-langkah pada sub bab 5.3.1. Tetapi selain batako-kait dimodelkan juga siar seperti pada Gambar 5.44.

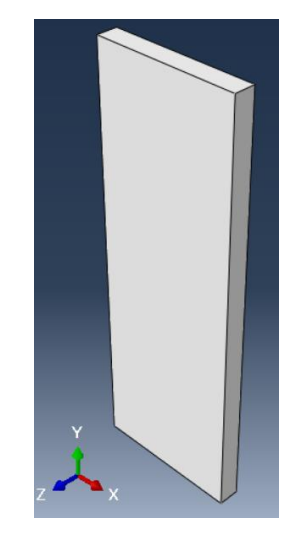

**Gambar 5.44** *Part* **Siar**

2. *Input Material Properties*

Dalam pemodelan pasangan dinding batako-kait terdapat dua jenis *material property,* yaitu *material property* batako-kait dan siar. *Material property dari*  batako-kait telah dijelaskan dalam sub bab 5.3.1 dan *input material properties*  siar dapat dilihat pada Gambar 5.45-5.47.

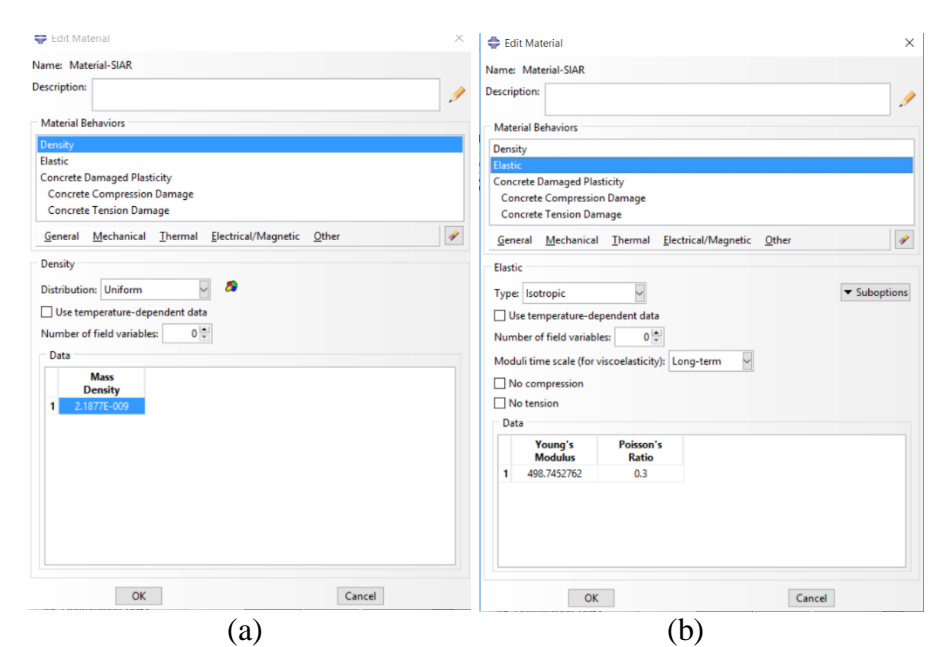

**Gambar 5.45 (a)** *Input Mass Density* **Siar, (b)** *Input* **Elastisitas Siar**

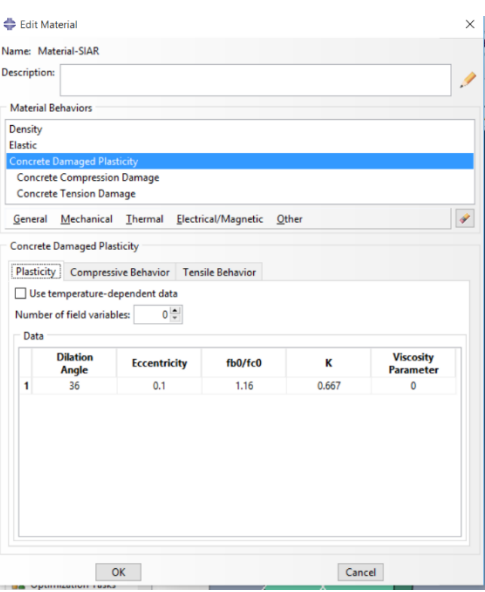

**Gambar 5.46** *Input* **Plastisitas Siar**

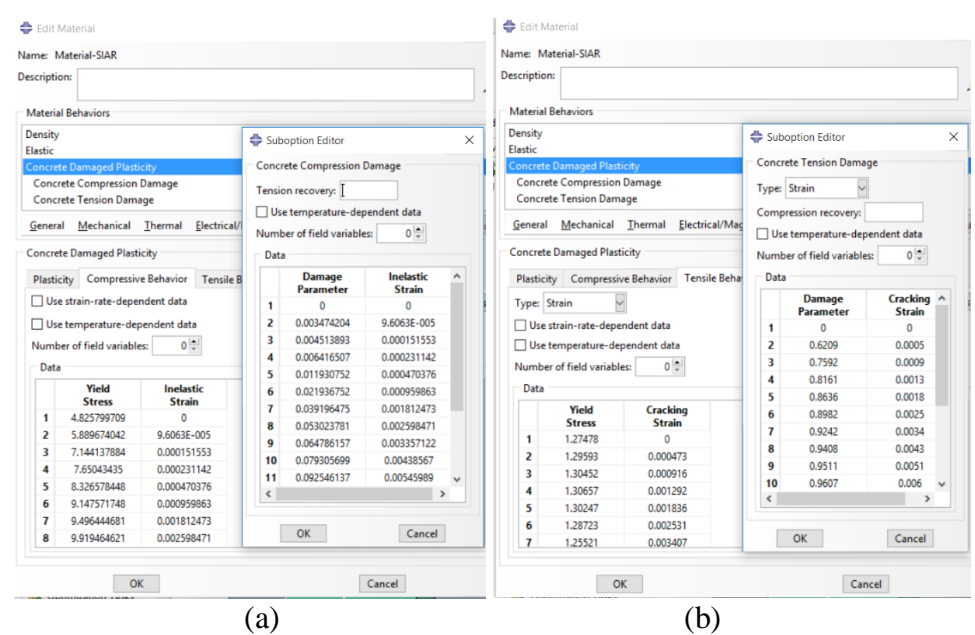

**Gambar 5.47 (a)** *Input Compressive Behavior* **Siar, (b)** *Input Tension Behavior* **Siar**

3. *Assembly*

Langkah-langkah *assembly* yaitu, ganti modul menjadi *Assembly –* klik menu *instace – create –* piliih *part* – pilih *indepemdent* pada *instace type –* klik ok. Selanjutnya gabungkan *part* tersebut dengan cara *copy part* yang sama dengan menu *lineer pattern* dan pindahkan dengan menu *translate instance* sehingga membentuk *assembly* seperti pada Gambar 5.48.

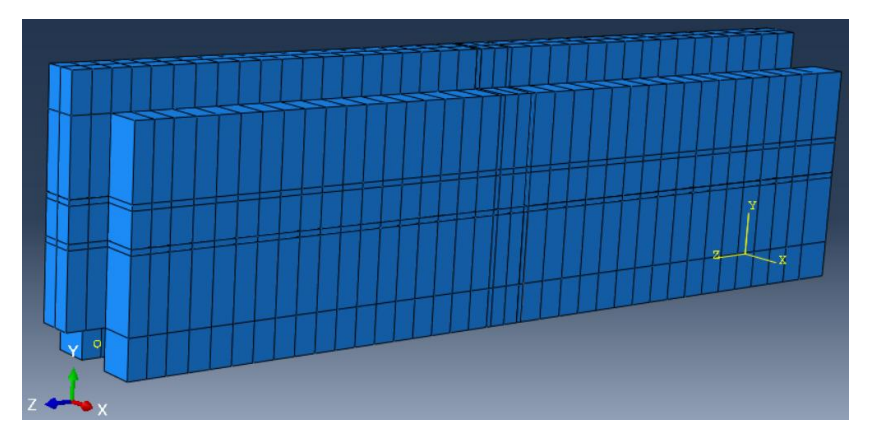

**Gambar 5.48** *Assembly* **Pemodelan I2SI**

4. Menentukan *Step* dan *History Output*

Langkah-langkah *input Step* dan *History Output* sama dengan langkah-langkah yang dijabarkan pada sub bab 5.3.1.

### 5. Interaksi Elemen

Selanjutnya ialah mendefinisikan hubungan antar elemen atau *part* satu dengan yang lainnya, dalam hal ini yaitu hubungan batako-kait dengan siar. Hubungan tersebut dimodelkan sebagai *tie function* model seperti yang telah dijabarkan pada sub bab 3.4.5. Langkah-langkah medefinisikan interaksi elemen ialah, ganti modul menjadi *interaction –* klik menu *constraint – create constrain –* pilih *type constrain* dengan *tie – continue –* klik *surface –* klik *surface* pada *part*  yang ingin diberi interaksi (sebagai *master surface*) – lalu lakukan hal yang sama pada *surface* lainnya (sebagai *slave surface*) – klik ok. Definisi hubungan antar elemen dapat dilihat pada Gambar 5.49.

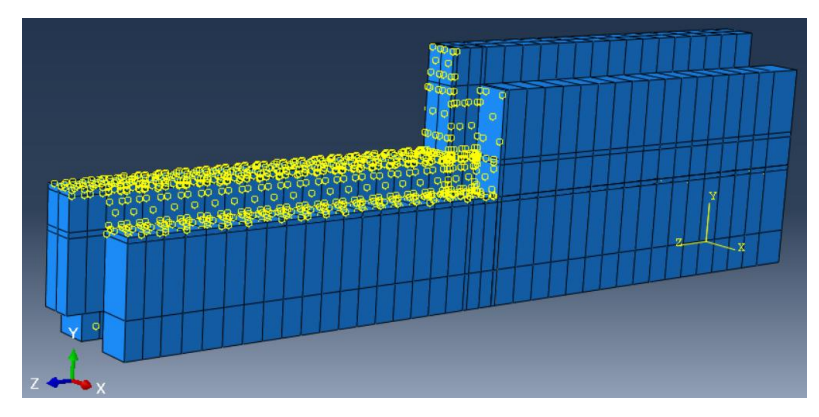

**Gambar 5.49** *Tie Interaction* **Pemodelan I2SI**

6. Pembebanan dan Asumsi Tumpuan

*Input* beban dan asumsi tumpuan dilakukan sama seperti yang dijelaskan pada sub bab 5.3.4. Tumpuan dan beban dalam pemodelan ini dapat dilihat pada Gambar 5.50.

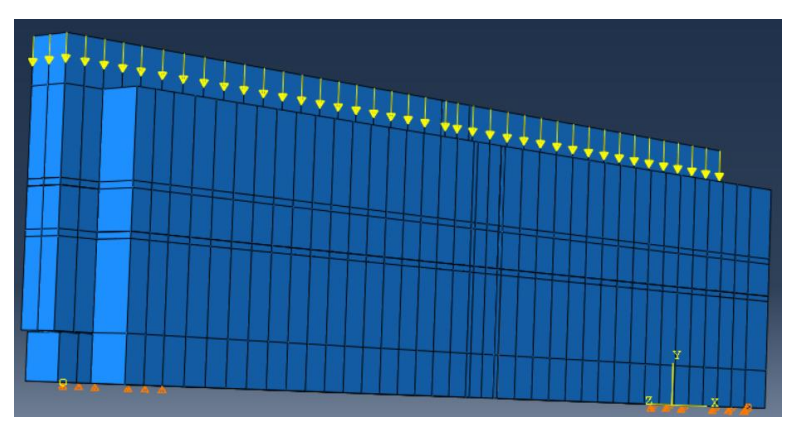

**Gambar 5.50 Beban dan Tumpuan Pemodelan I2SI**

*Meshing* dilakukan dengan cara yang sama seperti pada sub bab 5.3.1. Hasil *meshing* dapat dilihat pada Gambar 5.51.

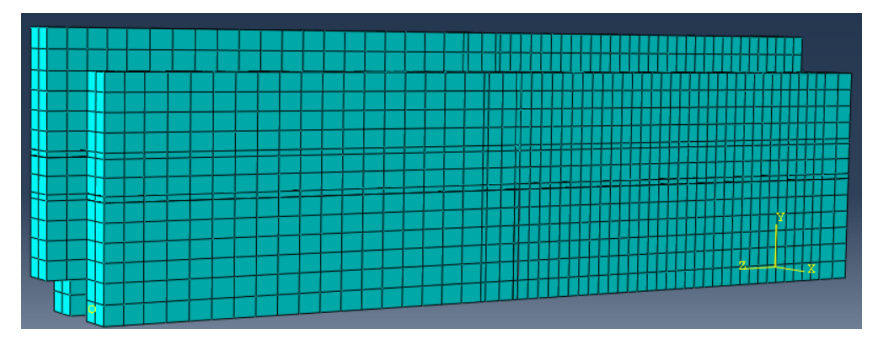

**Gambar 5.51 Hasil** *Meshing* **Pemodelan I2SI**

Ukuran *mesh* berpengaruh terhadap hasil yang diperoleh dari proses perhitungan. Untuk memastikan bahwa hasil yang diperoleh sudah benar, maka dilakukan konvergensi elemen seperti Gambar 5.52.

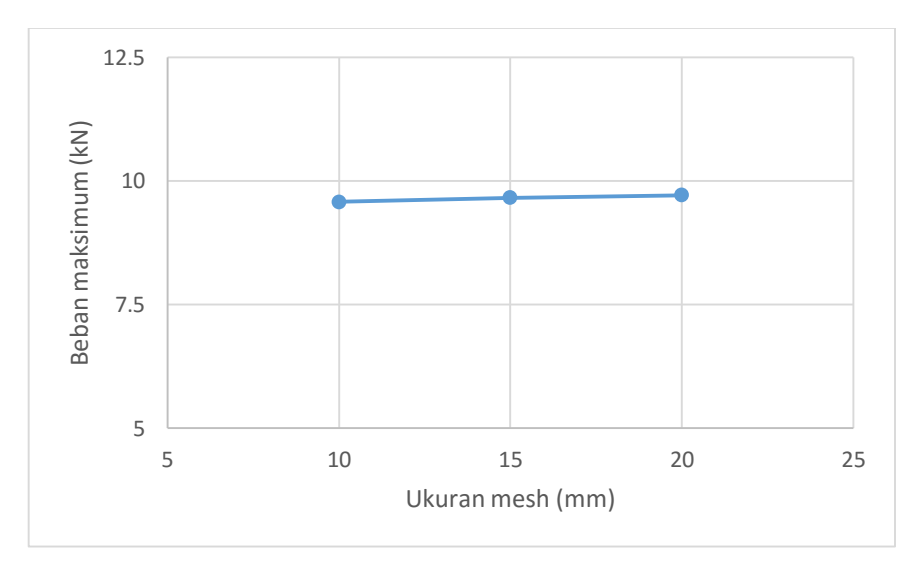

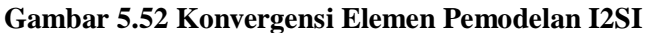

Gambar 5.52 menunjukkan konvergensi elemen pada pemodelan **I**2SI, dimana nilai beban maksimum yang dihasilkan telah konstan pada setiap elemen.

8. *Job Running*

Proses *job running* dilakukan sesuai dengan yang dijelaskan pada sub bab 5.3.1. *Monitor* dari *job running* dapat dilihat pada Gambar 5.53.

|                    | Job: Job-J2SITES1                   | Status: Completed |                                        |                      |                             |                                  |                                |                        |  |
|--------------------|-------------------------------------|-------------------|----------------------------------------|----------------------|-----------------------------|----------------------------------|--------------------------------|------------------------|--|
| <b>Step</b>        | <b>Increment</b>                    | Att               | Severe<br><b>Discon</b><br><b>Iter</b> | Equil<br><b>Iter</b> | <b>Total</b><br><b>Iter</b> | <b>Total</b><br><b>Time/Freq</b> | <b>Step</b><br><b>Time/LPF</b> | <b>Time/LPI</b><br>Inc |  |
| 1                  | 17                                  | 1                 | $\Omega$                               | 4                    | 4                           |                                  | 0.266913                       | $-0.028355$            |  |
| 1                  | 18                                  | 1                 | 0                                      | 5                    | 5                           |                                  | 0.220685                       | $-0.046227$            |  |
| 1                  | 19                                  | 1                 | $\bf{0}$                               | 5                    | 5                           |                                  | 0.185889                       | $-0.034796$            |  |
| 1                  | 20                                  | 1                 | $\bf{0}$                               | 5                    | 5                           |                                  | 0.137977                       | $-0.047912$ $\vee$     |  |
| $\checkmark$       |                                     |                   |                                        |                      |                             |                                  |                                | Y,                     |  |
| Log                | ! Warnings<br><b>Errors</b>         |                   | Output                                 | Data File            | Message File                | <b>Status File</b>               |                                |                        |  |
|                    | Completed: Abaqus/Standard          |                   |                                        |                      |                             |                                  |                                | $\wedge$               |  |
|                    | Completed: Thu Jan 11 15:44:40 2018 |                   |                                        |                      |                             |                                  |                                | $\checkmark$           |  |
| <b>Search Text</b> |                                     |                   |                                        |                      |                             |                                  |                                |                        |  |
|                    |                                     |                   |                                        |                      |                             |                                  |                                |                        |  |
|                    | Text to find:                       |                   |                                        |                      |                             | Match case JJ Next î Previous    |                                |                        |  |

**Gambar 5.53** *Monitor Job Running* **Pemodelan I2SI**

### **5.3.6 Pasangan Batako-kait I2SO**

Dalam pemodelan ini dinding pasangan batako-kait dimodelkan menjadi 3 dimensi dengan diberi tumpuan sendi-rol dan diberi beban garis. Beban garis diberikan dengan cara memberi beban titik pada setiap nodal dibagian bidang pembebanan. Langkah-langkah pemodelan dan analisis dapat dilihat seperti berikut.

1. Pembuatan *part* Batako-kait

Pada pemodelan I2SO pembuatan *part* sama seperti langkah-langkah pada sub bab 5.3.5

2. *Input Material Properties*

Langkah-langkah *input* material sama dengan langkah-langkah yang dijabarkan pada sub bab 5.3.5.

3. *Assembly*

Langkah-langkah *assembly* sama dengan langkah-langkah yang dijabarkan pada sub bab 5.3.5. Hasil *assembly* dapat dilihat pada Gambar 5.54.

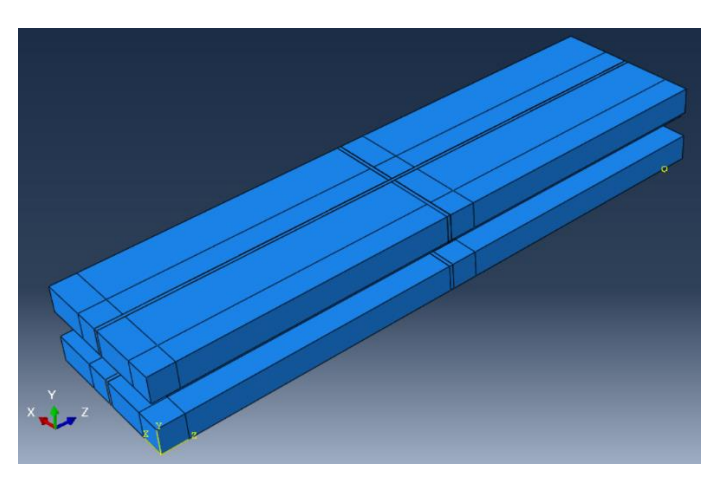

**Gambar 5.54** *Assembly* **Pemodelan I2SO**

- 4. Menentukan *Step* dan *History Output* Langkah-langkah *input Step* dan *History Output* sama dengan langkah-langkah yang dijabarkan pada sub bab 5.3.1.
- 5. Interaksi Elemen

Langkah-langkah interaksi elemen sama dengan langkah-langkah yang dijabarkan pada sub bab 5.3.5. Hasil interaksi elemen dapat dilihat pada Gambar 5.55.

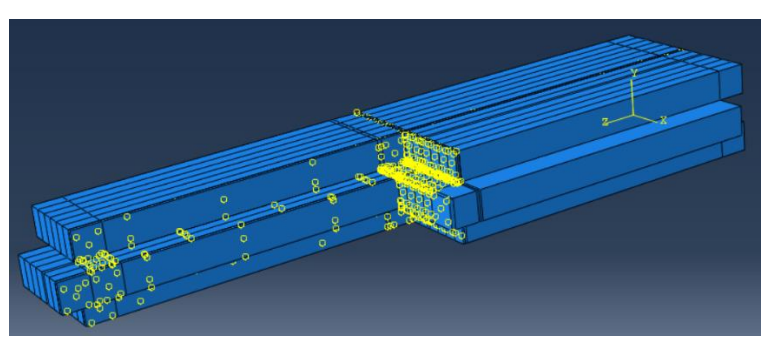

**Gambar 5.55** *Tie Interaction* **Pemodelan I2SO**

6. Pembebanan dan Asumsi Tumpuan

*Input* beban dan asumsi tumpuan dilakukan sama seperti yang dijelaskan pada sub bab 5.3.4. Tumpuan dan beban dalam pemodelan ini dapat dilihat pada Gambar 5.56.

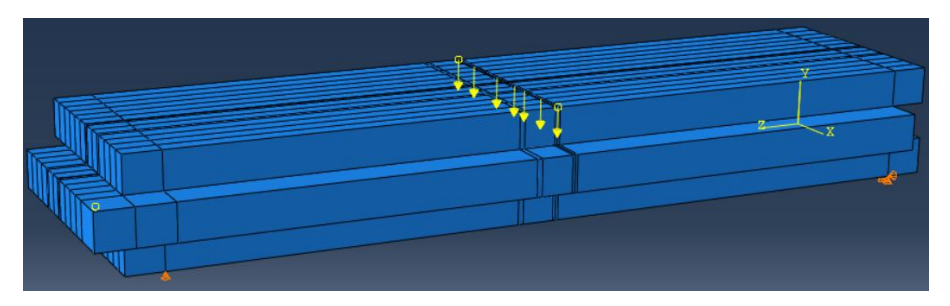

**Gambar 5.56 Beban dan Tumpuan Pemodelan I2SO**

*Meshing* dilakukan dengan cara yang sama seperti pada sub bab 5.3.1. Hasil *meshing* dapat dilihat pada Gambar 5.57.

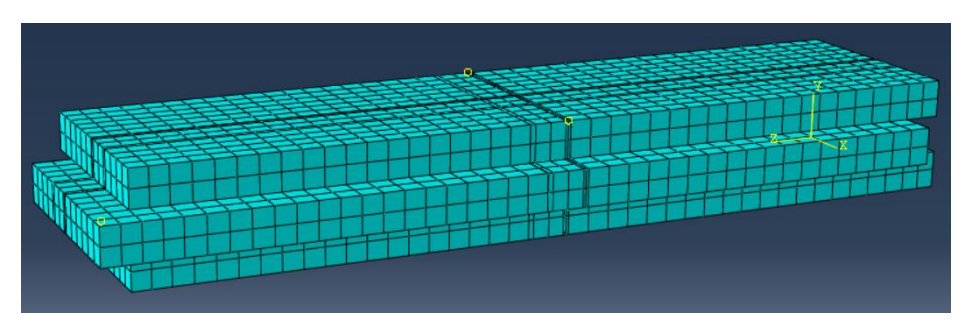

**Gambar 5.57 Hasil** *Meshing* **Pemodelan I2SO**

Ukuran *mesh* berpengaruh terhadap hasil yang diperoleh dari proses perhitungan. Untuk memastikan bahwa hasil yang diperoleh sudah benar, maka dilakukan konvergensi elemen seperti Gambar 5.58.

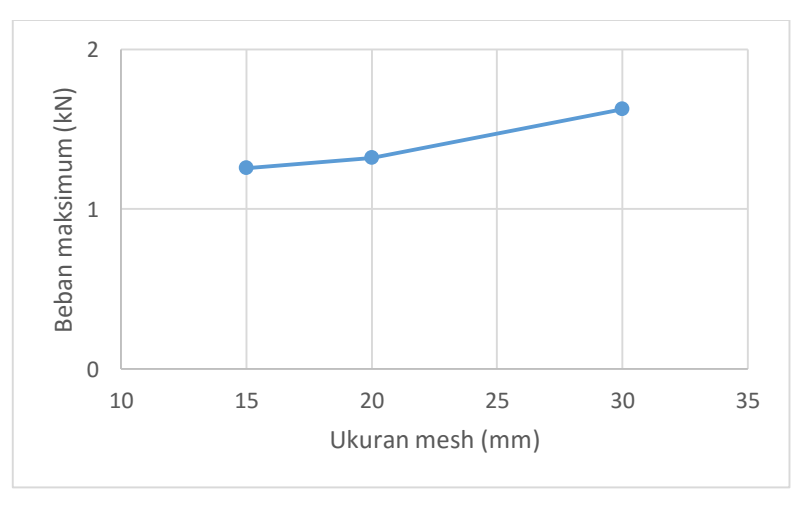

**Gambar 5.58 Konvergensi Elemen Pemodelan I2SO**

Gambar 5.59 menunjukkan konvergensi elemen pada pemodelan I2SO, dimana nilai beban maksimum yang dihasilkan telah konstan pada setiap elemen.

#### 8. *Job Running*

Proses *job running* dilakukan sesuai dengan yang dijelaskan pada sub bab 5.3.1. *Monitor* dari *job running* dapat dilihat pada Gambar 5.59.

| 1<br>1<br>0.715508<br>36<br>0<br>4<br>4<br>1<br>1<br>$\mathbf{0}$<br>4<br>37<br>4<br>0.713768<br>5<br>5<br>1<br>38<br>1<br>0<br>0.711181<br>5<br>5<br>39<br>1<br>0<br>1<br>0.708692<br>$\,$<br>! Warnings<br><b>Data File</b><br><b>Errors</b><br>Output<br><b>Message File</b><br><b>Status File</b><br>Completed: Abaqus/Standard<br>Completed: Thu Jan 18 11:27:04 2018 | <b>Step</b>  | Increment | Att | <b>Severe</b><br><b>Discon</b><br><b>Iter</b> | Equil<br><b>Iter</b> | <b>Total</b><br><b>Iter</b> | <b>Total</b><br><b>Time/Freq</b> | <b>Step</b><br><b>Time/LPF</b> | <b>Time/LPI</b><br>Inc              |
|----------------------------------------------------------------------------------------------------|--------------|-----------|-----|-----------------------------------------------|----------------------|-----------------------------|----------------------------------|--------------------------------|-------------------------------------|
|                                                                                                    |              |           |     |                                               |                      |                             |                                  |                                | $-0.0017640$                        |
|                                                                                                    |              |           |     |                                               |                      |                             |                                  |                                | $-0.0017397$                        |
|                                                                                                    |              |           |     |                                               |                      |                             |                                  |                                | $-0.0025867$                        |
|                                                                                                    |              |           |     |                                               |                      |                             |                                  |                                | $-0.0024893$ $\vee$                 |
|                                                                                                    | $\checkmark$ |           |     |                                               |                      |                             |                                  |                                |                                     |
|                                                                                                    | Log          |           |     |                                               |                      |                             |                                  |                                | $\land$<br>$\overline{\phantom{0}}$ |

**Gambar 5.59** *Monitor Job Running* **Pemodelan I2SO**

## **5.3.7 Pasangan Batako-kait I2TI**

Dalam pemodelan ini dinding pasangan batako-kait dimodelkan menjadi 3 dimensi dengan diberi tumpuan sendi-rol dan diberi beban area. Beban area diberikan dengan cara memberi beban area pada setiap nodal dibagian bidang pembebanan. Langkah-langkah pemodelan dan analisis dapat dilihat seperti berikut.

1. Pembuatan *part* Batako-kait

Pada pemodelan I2TI pembuatan *part* sama seperti langkah-langkah pada sub bab 5.3.5

2. *Input Material Properties*

Langkah-langkah *input* material sama dengan langkah-langkah yang dijabarkan pada sub bab 5.3.5.

3. *Assembly*

Langkah-langkah *assembly* sama dengan langkah-langkah yang dijabarkan pada sub bab 5.3.5. Hasil *assembly* dapat dilihat pada Gambar 5.60.

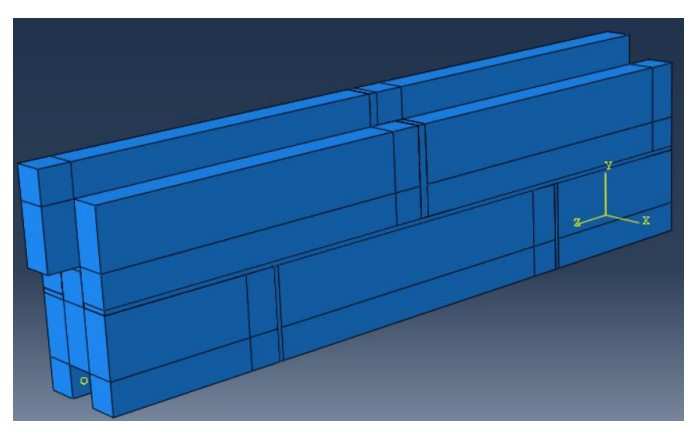

**Gambar 5.60** *Assembly* **Pemodelan I2TI**

- 4. Menentukan *Step* dan *History Output* Langkah-langkah *input Step* dan *History Output* sama dengan langkah-langkah yang dijabarkan pada sub bab 5.3.1.
- 5. Interaksi Elemen

Langkah-langkah interaksi elemen sama dengan langkah-langkah yang dijabarkan pada sub bab 5.3.5. Hasil interaksi elemen dapat dilihat pada Gambar 5.61.

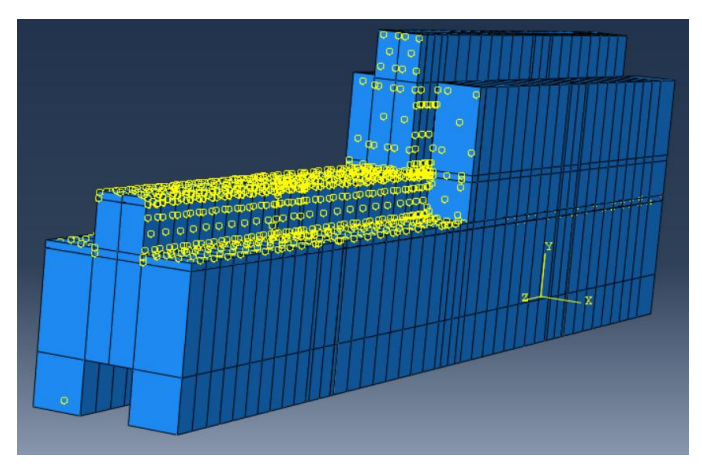

**Gambar 5.61** *Tie Interaction* **Pemodelan I2TI**

6. Pembebanan dan Asumsi Tumpuan

*Input* beban dan asumsi tumpuan dilakukan sama seperti yang dijelaskan pada sub bab 5.3.5. Tumpuan dan beban dalam pemodelan ini dapat dilihat pada Gambar 5.62.

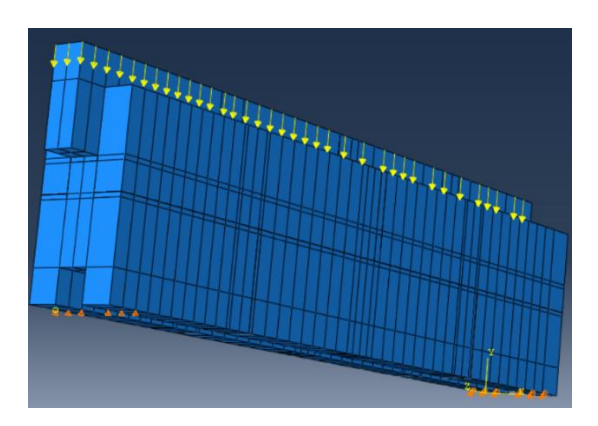

**Gambar 5.62 Beban dan Tumpuan Pemodelan I2TI**

*Meshing* dilakukan dengan cara yang sama seperti pada sub bab 5.3.1. Hasil *meshing* dapat dilihat pada Gambar 5.63.

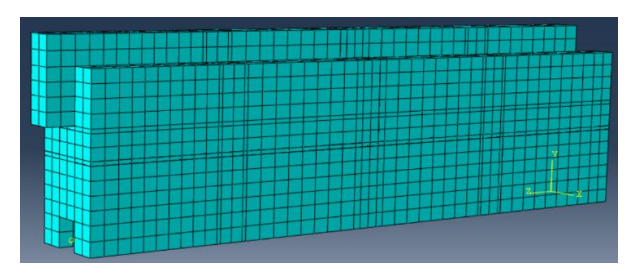

**Gambar 5.63 Hasil** *Meshing* **Pemodelan I2TI**

Ukuran *mesh* berpengaruh terhadap hasil yang diperoleh dari proses perhitungan. Untuk memastikan bahwa hasil yang diperoleh sudah benar, maka dilakukan konvergensi elemen seperti Gambar 5.64.

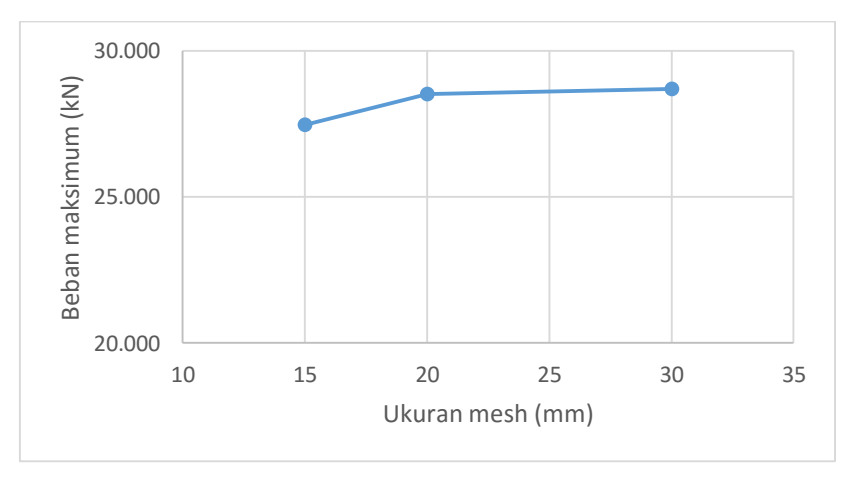

**Gambar 5.64 Konvergensi Elemen Pemodelan I2TI**

Gambar 5.64 menunjukkan konvergensi elemen pada pemodelan I2TI, dimana nilai beban maksimum yang dihasilkan telah konstan pada setiap elemen.

8. *Job Running*

Proses *job running* dilakukan sesuai dengan yang dijelaskan pada sub bab 5.3.1. *Monitor* dari *job running* dapat dilihat pada Gambar 5.65.

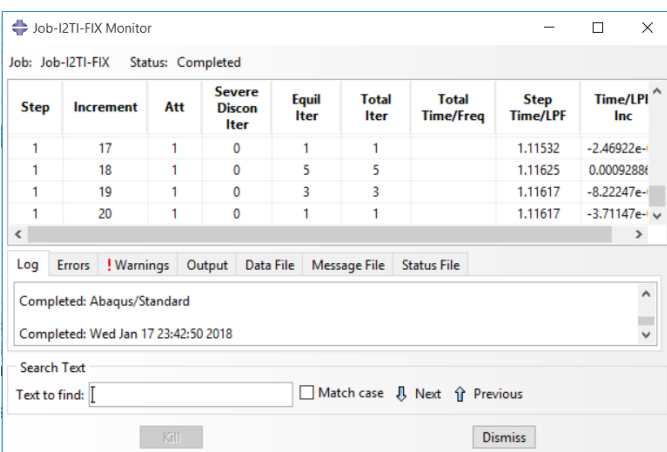

**Gambar 5.65** *Monitor Job Running* **Pemodelan I2TI**

#### **5.3.8 Pasangan Batako-kait I2TO**

Dalam pemodelan ini dinding pasangan batako-kait dimodelkan menjadi 3 dimensi dengan diberi tumpuan sendi-rol dan diberi beban garis. Beban garis diberikan dengan cara memberi beban titik pada setiap nodal dibagian bidang pembebanan. Langkah-langkah pemodelan dan analisis dapat dilihat seperti berikut.

1. Pembuatan *part* Batako-kait

Pada pemodelan I2TO pembuatan *part* sama seperti langkah-langkah pada sub bab 5.3.6

2. *Input Material Properties*

Langkah-langkah *input* material sama dengan langkah-langkah yang dijabarkan pada sub bab 5.3.6.

3. *Assembly*

Langkah-langkah *assembly* sama dengan langkah-langkah yang dijabarkan pada sub bab 5.3.6. Hasil *assembly* dapat dilihat pada Gambar 5.66.

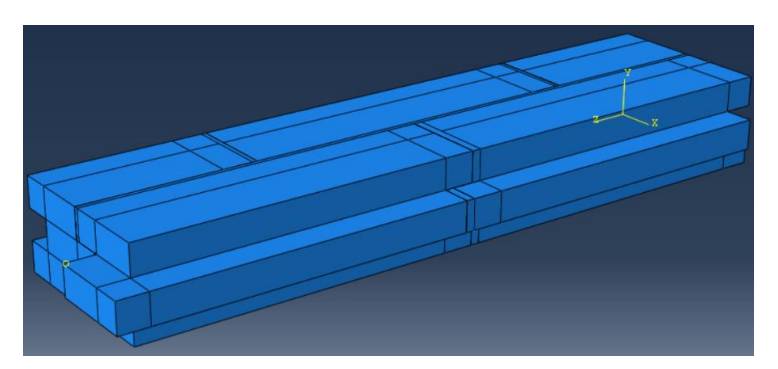

**Gambar 5.66** *Assembly* **Pemodelan I2TO**

- 4. Menentukan *Step* dan *History Output* Langkah-langkah *input Step* dan *History Output* sama dengan langkah-langkah yang dijabarkan pada sub bab 5.3.1.
- 5. Interaksi Elemen

Langkah-langkah interaksi elemen sama dengan langkah-langkah yang dijabarkan pada sub bab 5.3.6. Hasil interaksi elemen dapat dilihat pada Gambar 5.67.

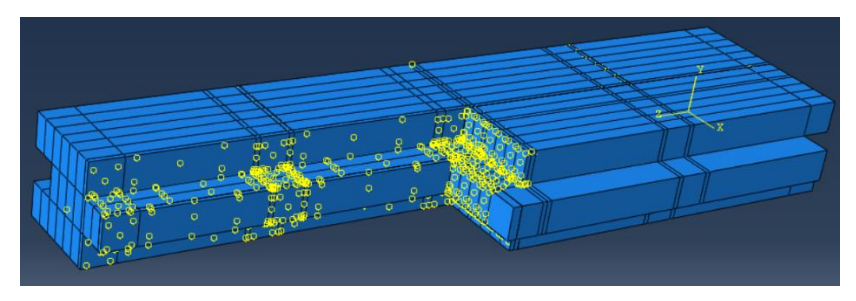

**Gambar 5.67** *Tie Interaction* **Pemodelan I2TO**

6. Pembebanan dan Asumsi Tumpuan

*Input* beban dan asumsi tumpuan dilakukan sama seperti yang dijelaskan pada sub bab 5.3.6. Tumpuan dan beban dalam pemodelan ini dapat dilihat pada Gambar 5.68.

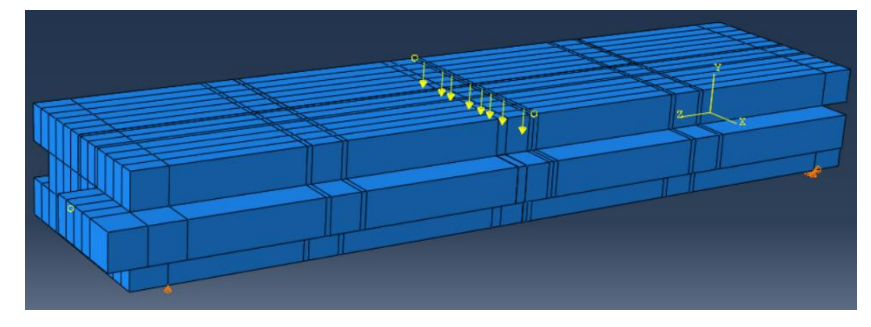

**Gambar 5.68 Beban dan Tumpuan Pemodelan I2TO**

*Meshing* dilakukan dengan cara yang sama seperti pada sub bab 5.3.1. Hasil *meshing* dapat dilihat pada Gambar 5.69.

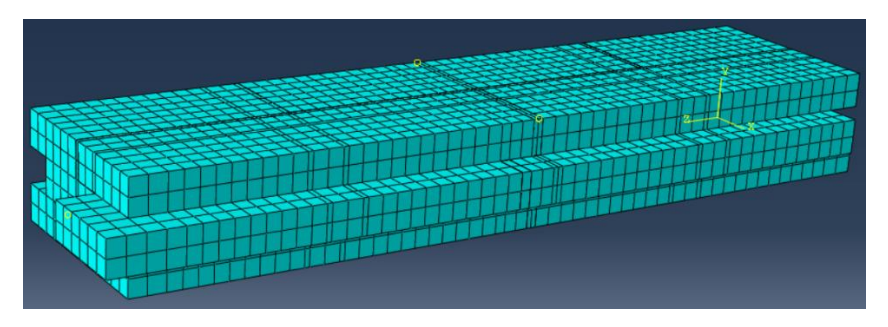

**Gambar 5.69 Hasil** *Meshing* **Pemodelan I2TO**

Ukuran *mesh* berpengaruh terhadap hasil yang diperoleh dari proses perhitungan. Untuk memastikan bahwa hasil yang diperoleh sudah benar, maka dilakukan konvergensi elemen seperti Gambar 5.70.

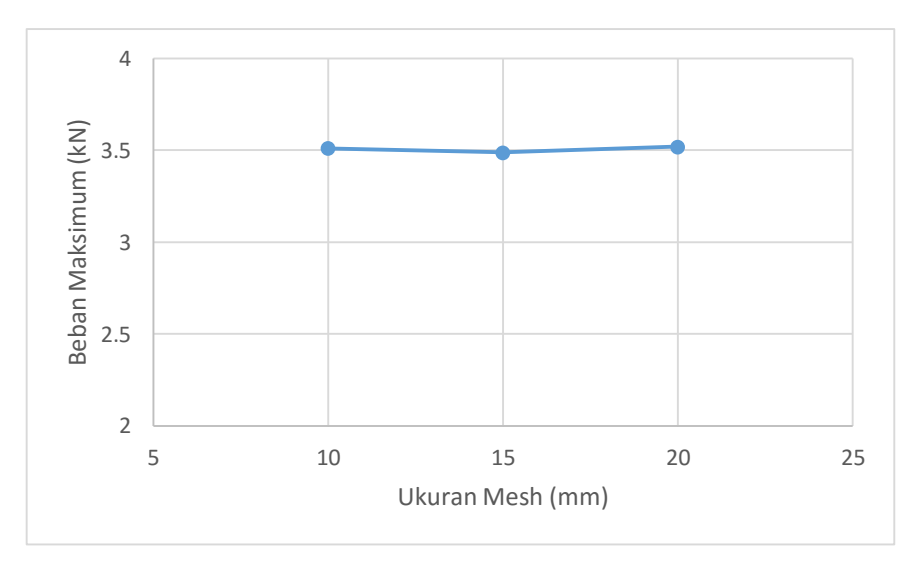

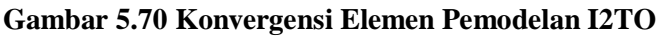

Gambar 5.70 menunjukkan konvergensi elemen pada pemodelan I2TO, dimana nilai beban maksimum yang dihasilkan telah konstan pada setiap elemen.

8. *Job Running*

Proses *job running* dilakukan sesuai dengan yang dijelaskan pada sub bab 5.3.1. *Monitor* dari *job running* dapat dilihat pada Gambar 5.71.

| <b>Step</b>         | <b>Increment</b>                                                  | Att | <b>Severe</b><br><b>Discon</b><br><b>Iter</b> | Equil<br><b>Iter</b> | <b>Total</b><br><b>Iter</b> | <b>Total</b><br><b>Time/Freq</b> | <b>Step</b><br><b>Time/LPF</b> | $\hat{}$<br><b>Time/LPI</b><br>Inc |
|---------------------|-------------------------------------------------------------------|-----|-----------------------------------------------|----------------------|-----------------------------|----------------------------------|--------------------------------|------------------------------------|
| 1                   | 28                                                                | 1   | $\mathbf{0}$                                  | 3                    | 3                           |                                  | 23.1618                        | 0.011889                           |
| 1                   | 29                                                                | 1   | 0                                             | 5                    | 5                           |                                  | 23.1927                        | 0.0309206                          |
| 1                   | 30                                                                | 1   | $\mathbf{0}$                                  | 5                    | 5                           |                                  | 23,2243                        | 0.0315539                          |
| 1                   | 31                                                                | 1   | 0                                             | 4                    | 4                           |                                  | 23.257                         | 0.032760                           |
| $\checkmark$<br>Log | ! Warnings<br><b>Errors</b>                                       |     | Output<br>Data File                           |                      | <b>Message File</b>         | <b>Status File</b>               |                                | $\rightarrow$                      |
|                     | Completed: Abaqus/Standard<br>Completed: Thu Jan 18 00:50:39 2018 |     |                                               |                      |                             |                                  |                                | $\land$<br>$\ddot{\phantom{0}}$    |

**Gambar 5.71** *Monitor Job Running* **Pemodelan I2TI**

# **5.3.9 Pasangan Batako-kait I3TI**

Dalam pemodelan ini dinding pasangan batako-kait dimodelkan menjadi 3 dimensi dengan diberi tumpuan sendi-rol dan diberi beban area. Beban area diberikan dengan cara memberi beban area pada setiap nodal dibagian bidang pembebanan. Langkah-langkah pemodelan dan analisis dapat dilihat seperti berikut.

1. Pembuatan *part* Batako-kait

Pada pemodelan I3TI pembuatan *part* sama seperti langkah-langkah pada sub bab 5.3.5

2. *Input Material Properties*

Langkah-langkah *input* material sama dengan langkah-langkah yang dijabarkan pada sub bab 5.3.5.

3. *Assembly*

Langkah-langkah *assembly* sama dengan langkah-langkah yang dijabarkan pada sub bab 5.3.5. Hasil *assembly* dapat dilihat pada Gambar 5.72.

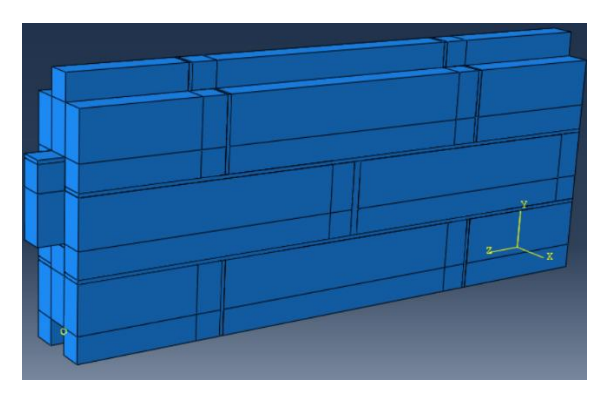

**Gambar 5.72** *Assembly* **Pemodelan I3TI**

- 4. Menentukan *Step* dan *History Output* Langkah-langkah *input Step* dan *History Output* sama dengan langkah-langkah yang dijabarkan pada sub bab 5.3.1.
- 5. Interaksi Elemen

Langkah-langkah interaksi elemen sama dengan langkah-langkah yang dijabarkan pada sub bab 5.3.5. Hasil interaksi elemen dapat dilihat pada Gambar 5.73.

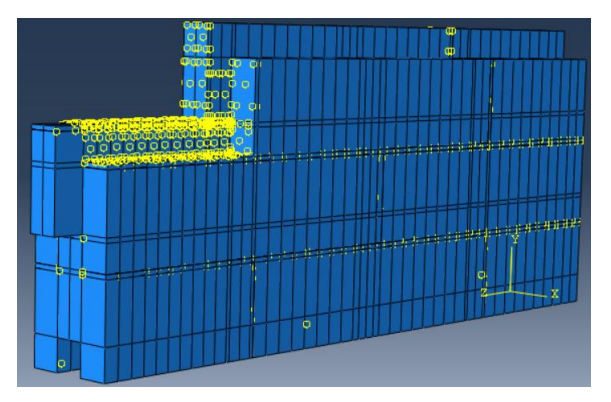

**Gambar 5.73** *Tie Interaction* **Pemodelan I3TI**

6. Pembebanan dan Asumsi Tumpuan

*Input* beban dan asumsi tumpuan dilakukan sama seperti yang dijelaskan pada sub bab 5.3.5. Tumpuan dan beban dalam pemodelan ini dapat dilihat pada Gambar 5.74.

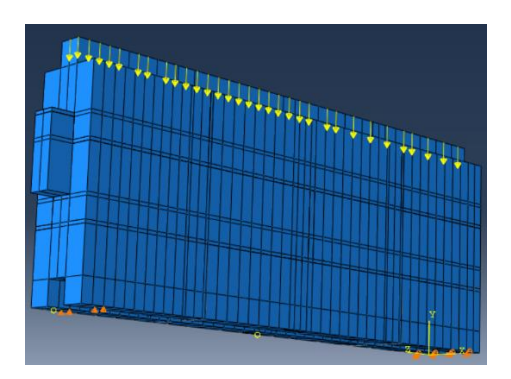

**Gambar 5.74 Beban dan Tumpuan Pemodelan I3TI**

*Meshing* dilakukan dengan cara yang sama seperti pada sub bab 5.3.1. Hasil *meshing* dapat dilihat pada Gambar 5.75.

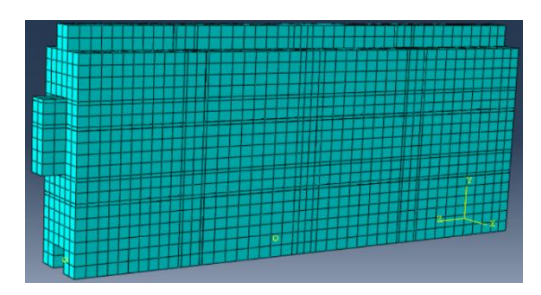

**Gambar 5.75 Hasil** *Meshing* **Pemodelan I3TI**

Ukuran *mesh* berpengaruh terhadap hasil yang diperoleh dari proses perhitungan. Untuk memastikan bahwa hasil yang diperoleh sudah benar, maka dilakukan konvergensi elemen seperti Gambar 5.76.

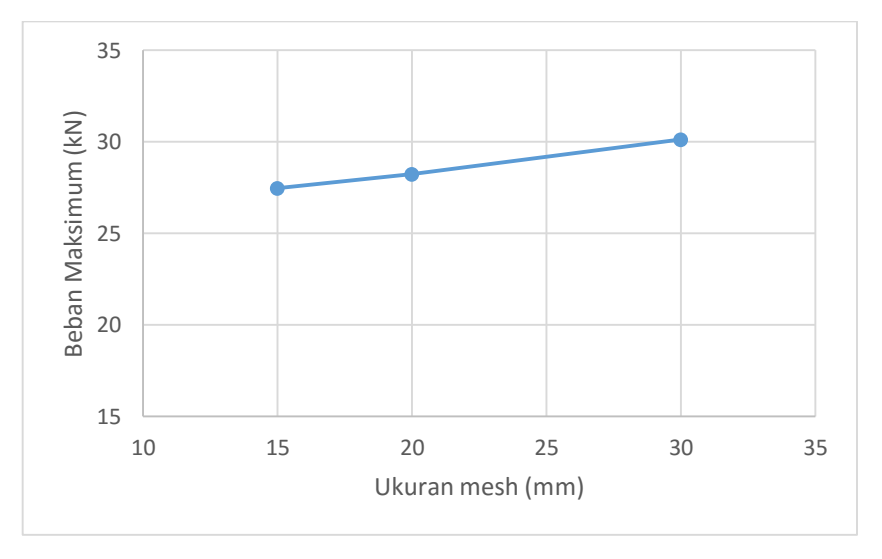

**Gambar 5.76 Konvergensi Elemen Pemodelan I3TI**

Gambar 5.76 menunjukkan konvergensi elemen pada pemodelan I3TI, dimana nilai beban maksimum yang dihasilkan telah konstan pada setiap elemen.

8. *Job Running*

Proses *job running* dilakukan sesuai dengan yang dijelaskan pada sub bab 5.3.1. *Monitor* dari *job running* dapat dilihat pada Gambar 5.77.

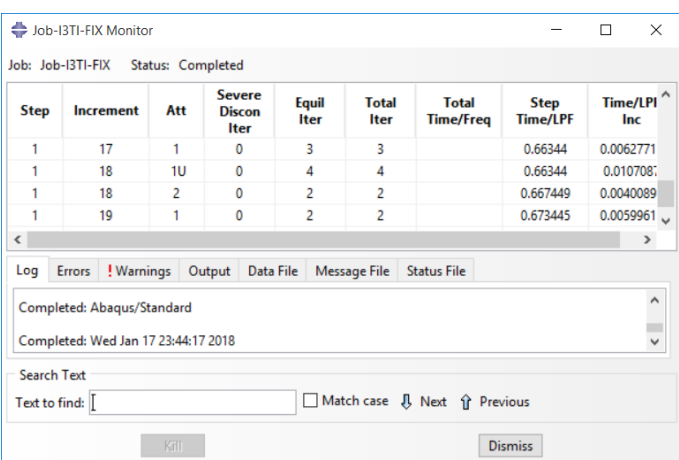

**Gambar 5.77** *Monitor Job Running* **Pemodelan I3TI**

### **5.3.10 Pasangan Batako-kait I3TO**

Dalam pemodelan ini dinding pasangan batako-kait dimodelkan menjadi 3 dimensi dengan diberi tumpuan sendi-rol dan diberi beban garis. Beban garis diberikan dengan cara memberi beban titik pada setiap nodal dibagian bidang pembebanan. Langkah-langkah pemodelan dan analisis dapat dilihat seperti berikut.

1. Pembuatan *part* Batako-kait

Pada pemodelan I3TO pembuatan *part* sama seperti langkah-langkah pada sub bab 5.3.6

2. *Input Material Properties*

Langkah-langkah *input* material sama dengan langkah-langkah yang dijabarkan pada sub bab 5.3.6.

3. *Assembly*

Langkah-langkah *assembly* sama dengan langkah-langkah yang dijabarkan pada sub bab 5.3.6. Hasil *assembly* dapat dilihat pada Gambar 5.78.

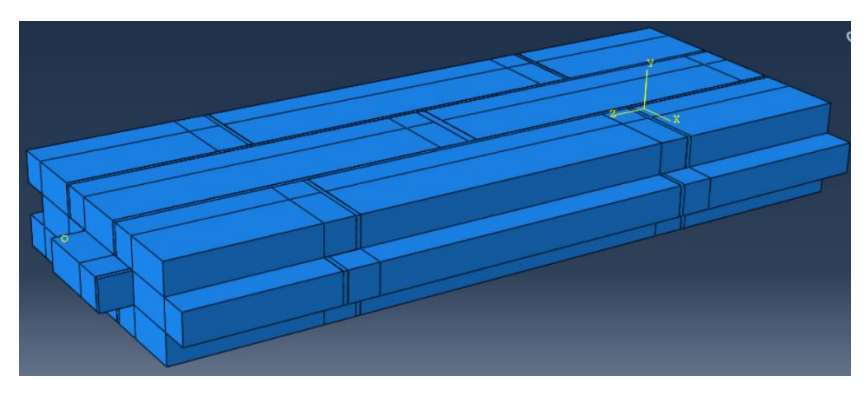

**Gambar 5.78** *Assembly* **Pemodelan I3TO**

- 4. Menentukan *Step* dan *History Output* Langkah-langkah *input Step* dan *History Output* sama dengan langkah-langkah yang dijabarkan pada sub bab 5.3.1.
- 5. Interaksi Elemen

Langkah-langkah interaksi elemen sama dengan langkah-langkah yang dijabarkan pada sub bab 5.3.6. Hasil interaksi elemen dapat dilihat pada Gambar 5.79.

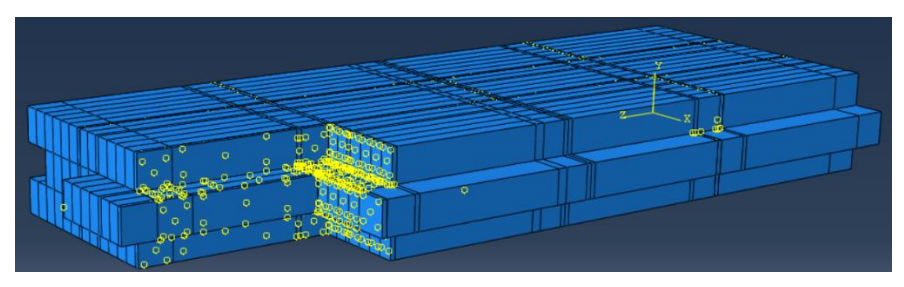

**Gambar 5.79** *Tie Interaction* **Pemodelan I3TO**

6. Pembebanan dan Asumsi Tumpuan

*Input* beban dan asumsi tumpuan dilakukan sama seperti yang dijelaskan pada sub bab 5.3.6. Tumpuan dan beban dalam pemodelan ini dapat dilihat pada Gambar 5.80.

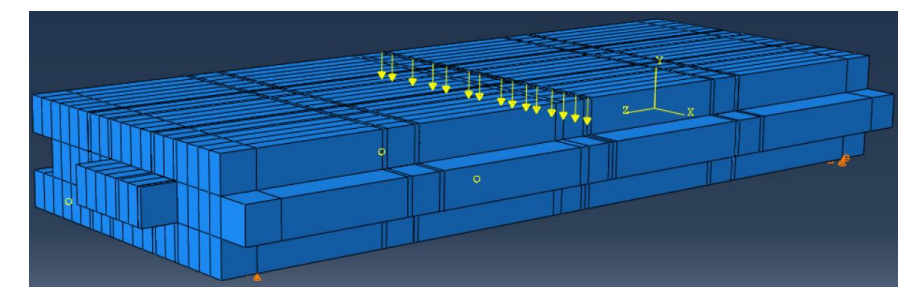

**Gambar 5.80 Beban dan Tumpuan Pemodelan I3TO**

*Meshing* dilakukan dengan cara yang sama seperti pada sub bab 5.3.1. Hasil *meshing* dapat dilihat pada Gambar 5.81.

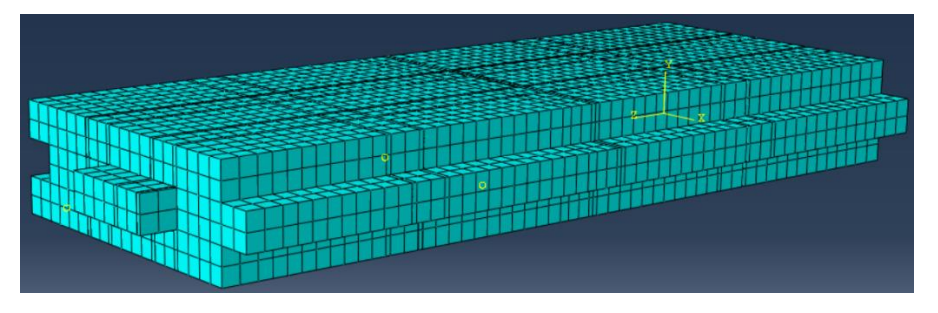

**Gambar 5.81 Hasil** *Meshing* **Pemodelan I3TO**

Ukuran *mesh* berpengaruh terhadap hasil yang diperoleh dari proses perhitungan. Untuk memastikan bahwa hasil yang diperoleh sudah benar, maka dilakukan konvergensi elemen seperti Gambar 5.82.

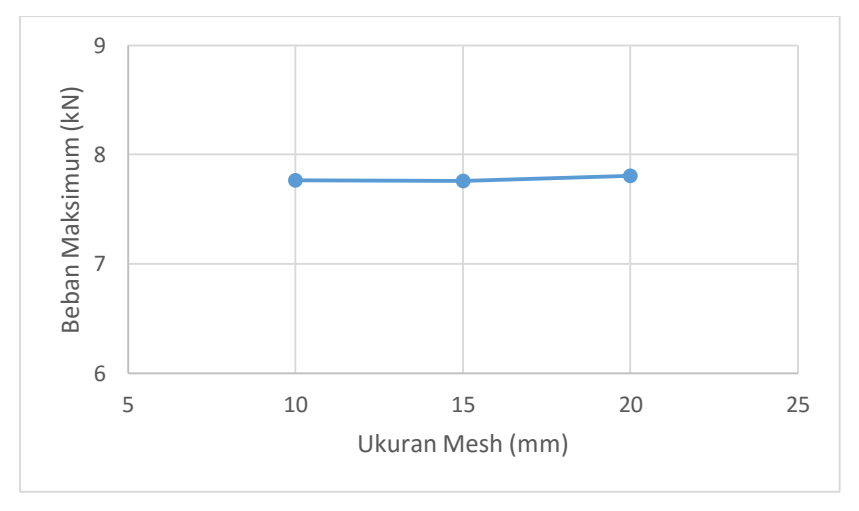

**Gambar 5.82 Konvergensi Elemen Pemodelan I3TO**

Gambar 5.82 menunjukkan konvergensi elemen pada pemodelan I3TO, dimana nilai beban maksimum yang dihasilkan telah konstan pada setiap elemen.

8. *Job Running*

Proses *job running* dilakukan sesuai dengan yang dijelaskan pada sub bab 5.3.1. *Monitor* dari *job running* dapat dilihat pada Gambar 5.83.

|                    | Job: Job-I3TO-FIX Status: Completed |     |                                        |                      |                             |                               |                                |                          |
|--------------------|-------------------------------------|-----|----------------------------------------|----------------------|-----------------------------|-------------------------------|--------------------------------|--------------------------|
| <b>Step</b>        | <b>Increment</b>                    | Att | Severe<br><b>Discon</b><br><b>Iter</b> | Equil<br><b>Iter</b> | <b>Total</b><br><b>Iter</b> | Total<br><b>Time/Freq</b>     | <b>Step</b><br><b>Time/LPF</b> | <b>Time/LPI</b><br>Inc   |
| 1                  | 17                                  | 1   | $\Omega$                               | 4                    | 4                           |                               | 0.990744                       | 0.0024839                |
| 1                  | 18                                  | 1   | 0                                      | 5                    | 5                           |                               | 0.991903                       | 0.0011589                |
| 1                  | 19                                  | 1   | $\bf{0}$                               | Δ                    | Δ                           |                               | 0.992103                       | 0.00019929               |
| 1                  | 20                                  | 1   | $\bf{0}$                               | 5                    | 5                           |                               | 0.992066                       | $-3.64245e-1$ $\vee$     |
| $\zeta$            |                                     |     |                                        |                      |                             |                               |                                | $\rightarrow$            |
| Log                | ! Warnings<br><b>Errors</b>         |     | Output<br>Data File                    |                      | Message File                | <b>Status File</b>            |                                |                          |
|                    | Completed: Abaqus/Standard          |     |                                        |                      |                             |                               |                                | Α                        |
|                    | Completed: Thu Jan 18 11:59:22 2018 |     |                                        |                      |                             |                               |                                | $\overline{\phantom{0}}$ |
|                    |                                     |     |                                        |                      |                             |                               |                                |                          |
|                    |                                     |     |                                        |                      |                             |                               |                                |                          |
| <b>Search Text</b> |                                     |     |                                        |                      |                             | Match case JJ Next î Previous |                                |                          |

**Gambar 5.83** *Monitor Job Running* **Pemodelan I3TI**

### **5.3.11 Pemodelan** *RC Frame Infill Masonry*

Pemodelan dinding *frame* dilakukan sesuai dengan pengujian di laboratorium, dimana dinding pasangan bata dipasang pada sebuah *frame* beton bertulang di atas sebuah pondasi. Pondasi tersebut di angkur pada *rigid floor*  sehingga berperilaku jepit. Benda uji diberikan beban vertikal dan horizontal sejajar denga benda uji. Langkah-langkah pemodelan dan analisis dapat dilihat seperti berikut.

1. Pembuatan *part RC Frame Infill Masonry*

Pada pemodelan lentur pembuatan *part* sama seperti langkah-langkah pada sub bab 5.3.6. Tetapi ada tambahan *part frame* beton dan baja tulangan seperti Gambar 5.84.

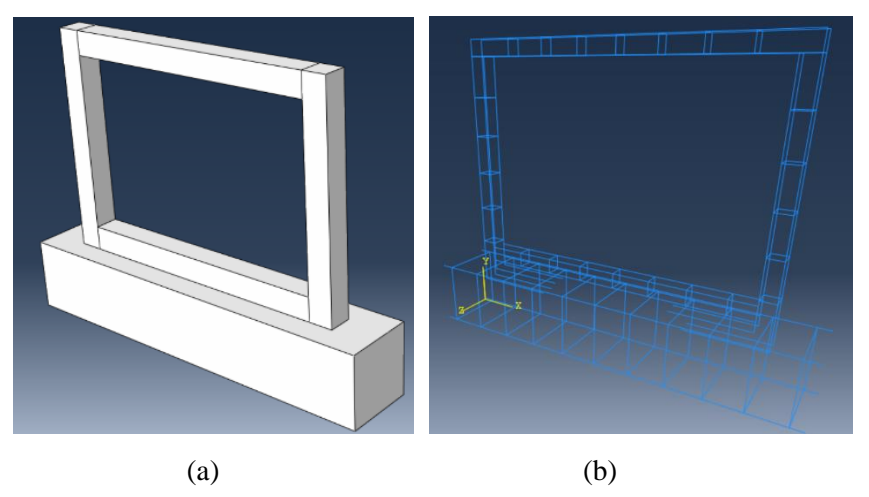

**Gambar 5.84 (a)** *Part RC Frame Infill Masonry***, (b)** *Part* **Baja Tulangan**

2. *Input Material Properties*

Langkah-langkah *input* material sama dengan langkah-langkah yang dijabarkan pada sub bab 5.3.6.

3. *Assembly*

Langkah-langkah *assembly* sama dengan langkah-langkah yang dijabarkan pada sub bab 5.3.6. Hasil *assembly* dapat dilihat pada Gambar 5.85.

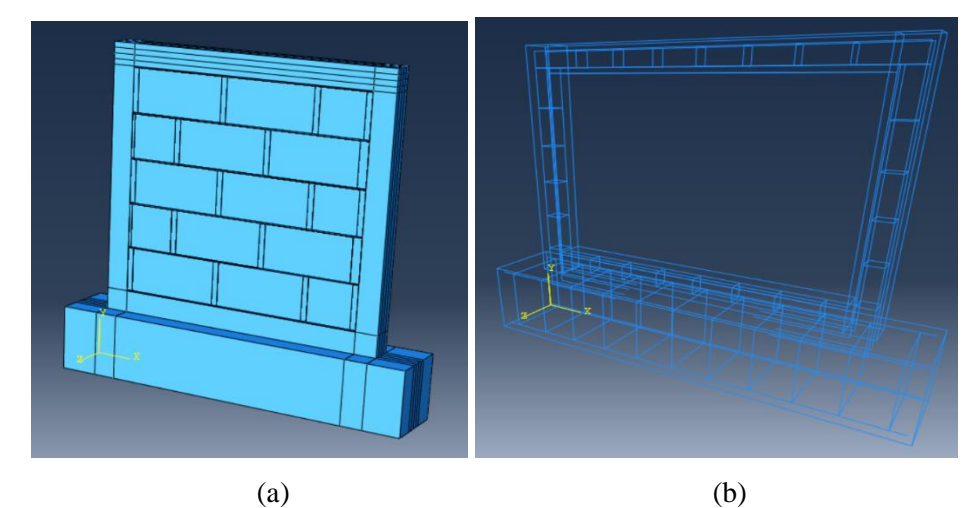

**Gambar 5.85** *(***a***) Assembly RC Frame Infill Masonry,* **(b)** *Assembly* **Baja Tulangan**

- 4. Menentukan *Step* dan *History Output* Langkah-langkah *input Step* dan *History Output* sama dengan langkah-langkah yang dijabarkan pada sub bab 5.3.1.
- 5. Interaksi Elemen

Langkah-langkah interaksi elemen antara beton dengan batako, batako dengan siar sama dengan langkah-langkah yang dijabarkan pada sub bab 5.3.6. Interaksi elemen beton dan batako dimodelkan sebagai *tie interaction* seperti pada Gambar 5.86 (a). Sedangkan untuk interaksi antara beton dengan baja tulangan dimodelkan sebagai *embedded region* seperti pada Gambar 5.86 (b).

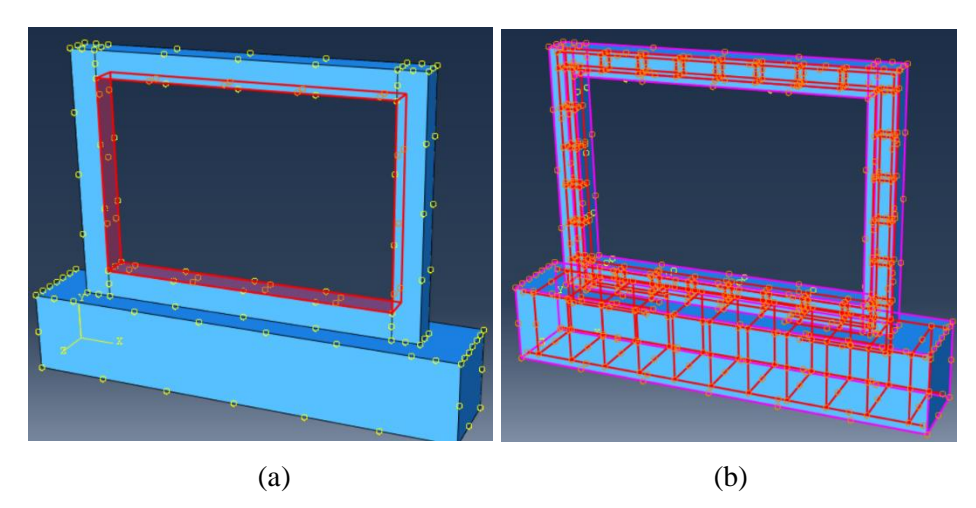

**Gambar 5.86** *Tie Interaction* **Pada Beton dan Batako, (b)** *Embedded Region* **Pada Baja Tulangan**

6. Pembebanan dan Asumsi Tumpuan

*Input* beban dan asumsi tumpuan dilakukan sama seperti yang dijelaskan pada sub bab 5.3.6. Tumpuan dan beban dalam pemodelan ini dapat dilihat pada Gambar 5.87.

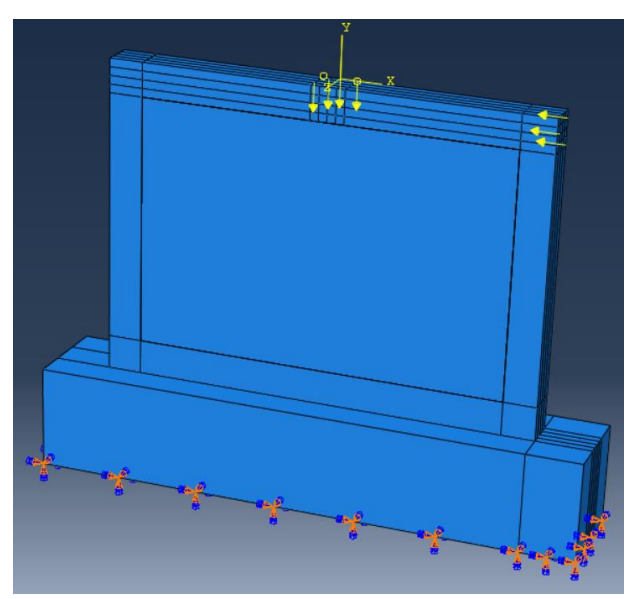

**Gambar 5.87 Beban dan Tumpuan Pemodelan** *RC Frame Infill Masonry*

7. *Meshing*

*Meshing* dilakukan dengan cara yang sama seperti pada sub bab 5.3.1. Hasil *meshing* dapat dilihat pada Gambar 5.88.

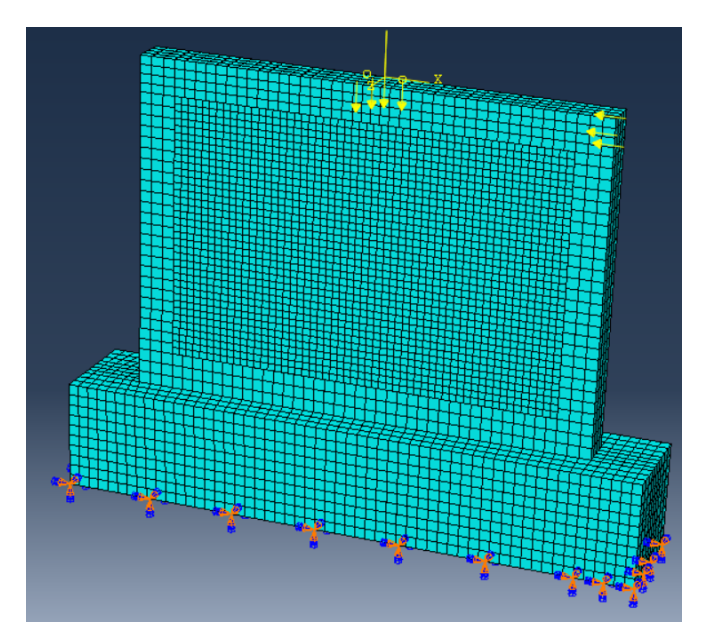

**Gambar 5.88 Hasil** *Meshing* **Pemodelan** *RC Frame Infill Masonry* Ukuran *mesh* berpengaruh terhadap hasil yang diperoleh dari proses perhitungan. Untuk memastikan bahwa hasil yang diperoleh sudah benar, maka dilakukan konvergensi elemen seperti Gambar 5.89.

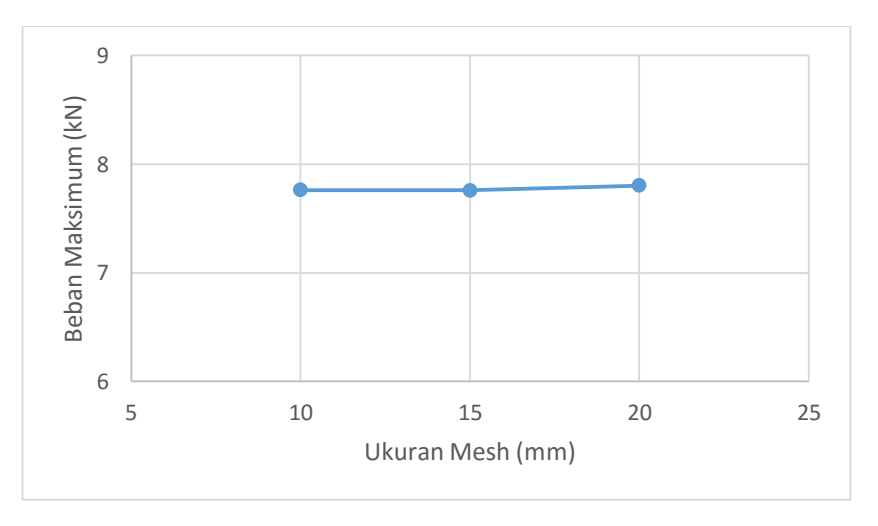

**Gambar 5.89 Konvergensi Elemen Pemodelan** *RC Frame Infill Masonry* Gambar 5.89 menunjukkan konvergensi elemen pada pemodelan dinding *frame*, dimana nilai beban maksimum yang dihasilkan telah konstan pada setiap elemen.

8. *Job Running*

Proses *job running* dilakukan sesuai dengan yang dijelaskan pada sub bab 5.3.1. *Monitor* dari *job running* dapat dilihat pada Gambar 5.90.

| <b>Step</b>                  | <b>Increment</b>                                                  | Att | <b>Severe</b><br><b>Discon</b><br><b>Iter</b> | Equil<br><b>Iter</b> | <b>Total</b><br><b>Iter</b> | <b>Total</b><br><b>Time/Freq</b> | <b>Step</b><br><b>Time/LPF</b> | Time/LPI<br>Inc           |
|------------------------------|-------------------------------------------------------------------|-----|-----------------------------------------------|----------------------|-----------------------------|----------------------------------|--------------------------------|---------------------------|
| 1                            | 17                                                                | 1   | $\Omega$                                      | 4                    | 4                           |                                  | 0.990744                       | 0.0024839                 |
| 1                            | 18                                                                | 1   | $\mathbf{0}$                                  | 5                    | 5                           |                                  | 0.991903                       | 0.0011589                 |
| 1                            | 19                                                                | 1   | $\mathbf 0$                                   | 4                    | 4                           |                                  | 0.992103                       | 0.00019929                |
| 1                            | 20                                                                | 1   | $\mathbf{0}$                                  | 5                    | 5                           |                                  | 0.992066                       | $-3.64245e-1$             |
| $\left\langle \right\rangle$ |                                                                   |     |                                               |                      |                             |                                  |                                | $\rightarrow$             |
| Log                          | ! Warnings<br><b>Errors</b>                                       |     | Data File<br>Output                           |                      | <b>Message File</b>         | <b>Status File</b>               |                                |                           |
|                              | Completed: Abaqus/Standard<br>Completed: Thu Jan 18 11:59:22 2018 |     |                                               |                      |                             |                                  |                                | $\lambda$<br>$\checkmark$ |

**Gambar 5.90** *Monitor Job Running RC Frame Infill Masonry*

### **5.4 Hasil Analisis dan Pembahasan**

Hasil dari pemodelan numerik ini berupa grafik hubungan beban dan lendutan serta visualisasi konsentrasi tegangan pada elemen yang dimodelkan. Grafik beban dan lendutan dibandingkan dengan hasil dari eksperimen dan visualilasi konsentrasi tegangan akan dibandingkan dengan tipe kerusakan benda uji pada pengujian di laboratorium.

## **5.4.1 Geser Lentur Unit Batako-kait**

Berdasarkan hasil analisis dengan metode elemen hingga non-linier menggunakan program Abaqus pada pemodelan geser lentur unit batako-kait, diperoleh hubungan beban-lendutan dan akan dibandingkan dengan hasil pengujian di laboratorium seperti pada Gambar 5.91.

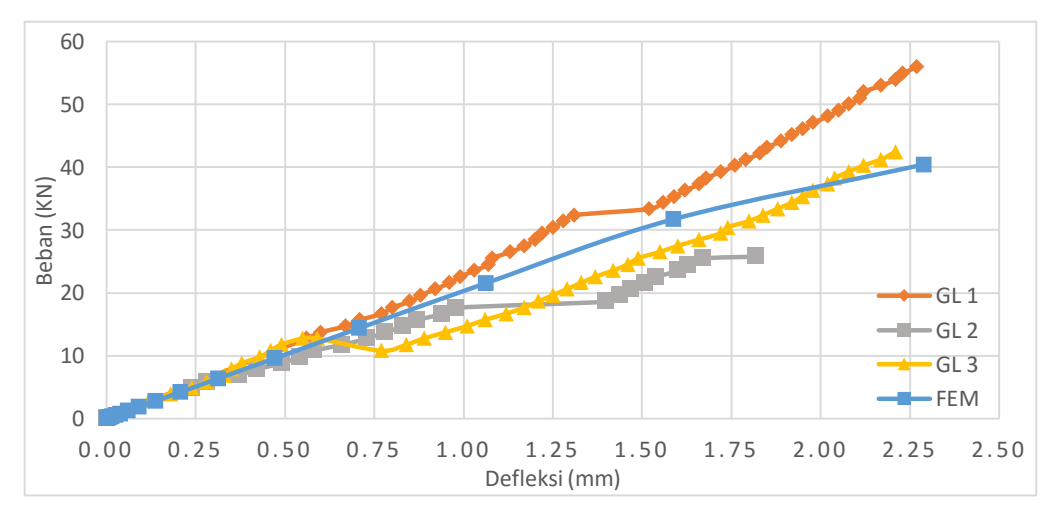

**Gambar 5.91 Grafik Beban-Lendutan Pemodelan Geser Lentur**

Dari Gambar 5.91 dapat diketahui bahwa hubungan beban-lendutan hasil pemodelan numerik mendekati hasil laboratorium. Kedekatan tersebut dapat dilihat dari kemiringan kurva respon beban dan lendutan. Hingga beban mencapai 20 kN kurva respon beban dan lendutan hasil pemodelan numerik berhimpit dengan hasil pengujian di labiratorium. Nilai beban maksimum dan lendutan maksimum yang di hasilkan mendekati dengan hasil eksperimen, kecuali pada beban maksimum benda uji GL2 yang cukup berbeda. Perbedaan ini kemungkinan disebabkan oleh ketidak seragaman mutu benda uji. Perbandingan beban maksimum dan lendutan maksimum dapat dilihat pada Tabel 5.22.

| N <sub>o</sub> | Keterangan                    |      | <b>FEM</b>               | GL1   | GL <sub>2</sub> | GL <sub>3</sub> |
|----------------|-------------------------------|------|--------------------------|-------|-----------------|-----------------|
|                | Beban Maksimum                | kN   | 40.42                    | 55.92 | 25.80           | 42.43           |
| $\overline{2}$ | Lendutan Maksimum             | mm   | 2.29                     | 2.27  | 1.82            | 2.21            |
| 3              | Selisih Beban                 | kN   | -                        | 15.45 | 14.62           | 2.01            |
| $\overline{4}$ | Selisih Lendutan              | mm   | -                        | 0.02  | 0.47            | 0.08            |
| 5              | Persentase Keberhasilan Beban |      |                          |       |                 |                 |
|                | Maksimum                      | %    |                          | 72.29 | 43.33           | 95.27           |
| 6              | Persentase Keberhasilan       |      |                          |       |                 |                 |
|                | Lendutan Maksimum             | $\%$ | $\overline{\phantom{0}}$ | 99.12 | 74.18           | 96.38           |

**Tabel 5.22 Perbandingan Hasil Pemodelan Geser Lentur**

Selain nilai beban dan lendutan, pola kerusakan dari eksperimen di laboratorium dapat dibandingkan dengan visualisasi konsentrasi tegangan hasil analisis numerik yang menunjukan pola kerusakan pada pemodelan numerik. Perbandingan tersebut dapat dilihat pada Gambar 5.92.

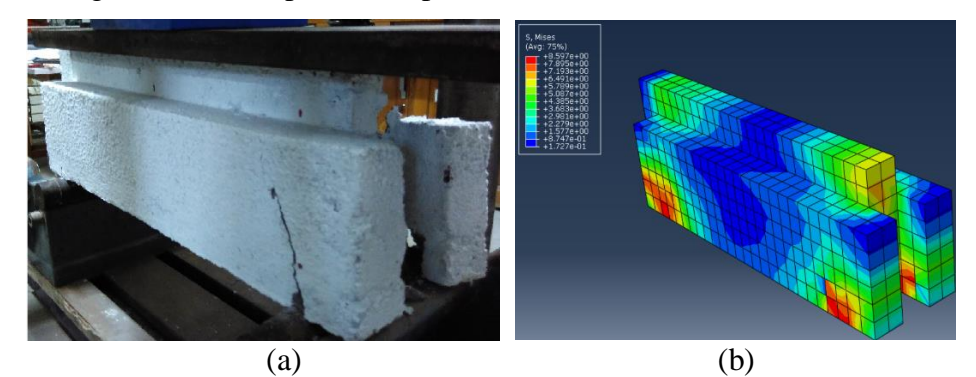

**Gambar 5.92 (a) Pola Kerusakan Eksperimen GL, (b) Konsentrasi Tegangan GL**

Dari Gambar 5.92 dapat dilihat kerusakan pada pengujian geser lentur unit batako-kait terdapat retak pada bagian yang dilihat dengan tumpuan. Hal yang sama
terjadi pada pemodelan numerik yang dapat dilihat konsentrasi tegangan terbesar yang ditandai dengan warna merah terdapat pada daerah yang sama dengan hasil eksperimen. Hal tersebut menunjukkan terdapat kesesuaian antara pemodelan numerik dengan hasil eksperimen.

# **5.4.2 Geser Vertikal Unit Batako-kait**

Berdasarkan hasil analisis dengan metode elemen hingga non-linier menggunakan program Abaqus pada pemodelan geser vertikal unit batako-kait, diperoleh hubungan beban-lendutan dan dibandingkan dengan hasil pengujian di laboratorium seperti pada Gambar 5.93.

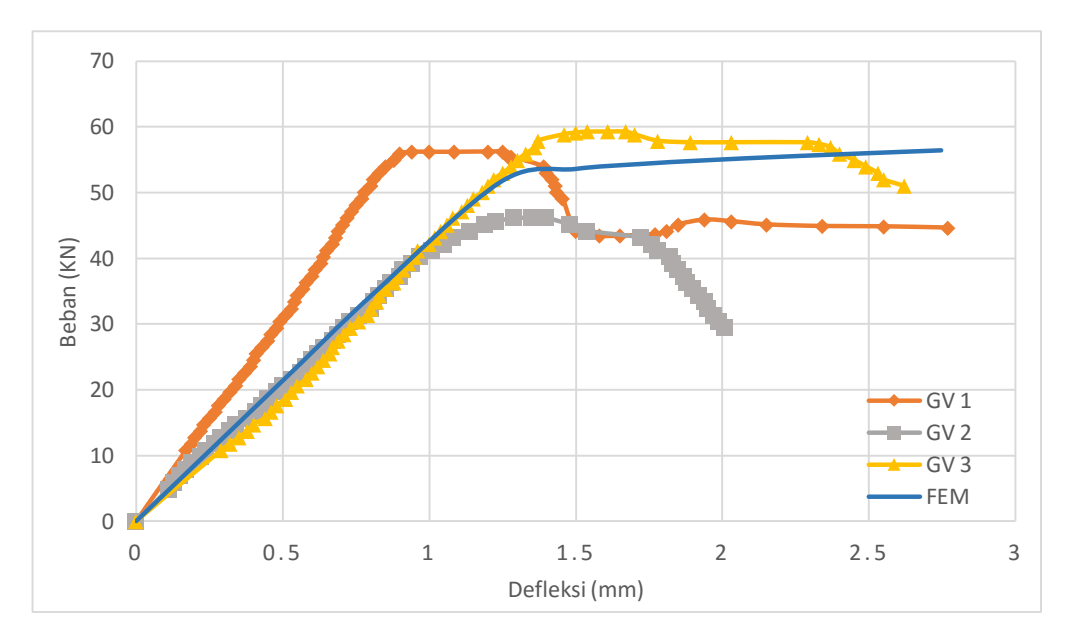

**Gambar 5.93 Grafik Beban-Lendutan Pemodelan Geser Vertikal**

Gambar 5.93 memperlihatkan tren yang sama (berhimpit) pada respon beban-lendutan unit pengujian dan pemodelan geser bertikal pada unit batako-kait GV2 dan GV3 hingga bebann 40 kN, kecuali benda uji GV1. Perbedaan ini kemungkinan disebabkan oleh tingkat kepadatan yang lebih besar dibandingkan yang lainnya. Beban maksimun dan lendutan maksimum hasil pemodelan memiliki kedekatan dengan hasil pengujian seperti pada Tabel 5.23.

| N <sub>o</sub> | Keterangan                    |      | <b>FEM</b> | GV1   | GV <sub>2</sub> | GV3   |
|----------------|-------------------------------|------|------------|-------|-----------------|-------|
|                | Beban Maksimum                | kN   | 54.36      | 56.21 | 46.11           | 59.25 |
| 2              | Lendutan Maksimum             | mm   | 2.75       | 2.77  | 2.01            | 2.62  |
| 3              | Selisih Beban                 | kN   |            | 1.86  | 8.25            | 4.89  |
| $\overline{4}$ | Selisih Lendutan              | mm   |            | 0.02  | 0.74            | 0.13  |
| 5              | Persentasi Keberhasilan Beban |      |            |       |                 |       |
|                | Maksimum                      | $\%$ |            | 96.70 | 82.11           | 91.74 |
| 6              | Persentasi Keberhasilan       |      |            |       |                 |       |
|                | Lendutan Maksimum             | $\%$ |            | 99.12 | 63.40           | 95.21 |

**Tabel 5.23 Perbandingan Hasil Pemodelan Geser Vertikal**

Selain nilai beban dan lendutan, pola kerusakan dari eksperimen di laboratorium dapat dibandingkan dengan visualisasi konsentrasi tegangan hasil analisis numerik yang menunjukan pola kerusakan pada pemodelan numerik. Perbandingan tersebut dapat dilihat pada Gambar 5.94.

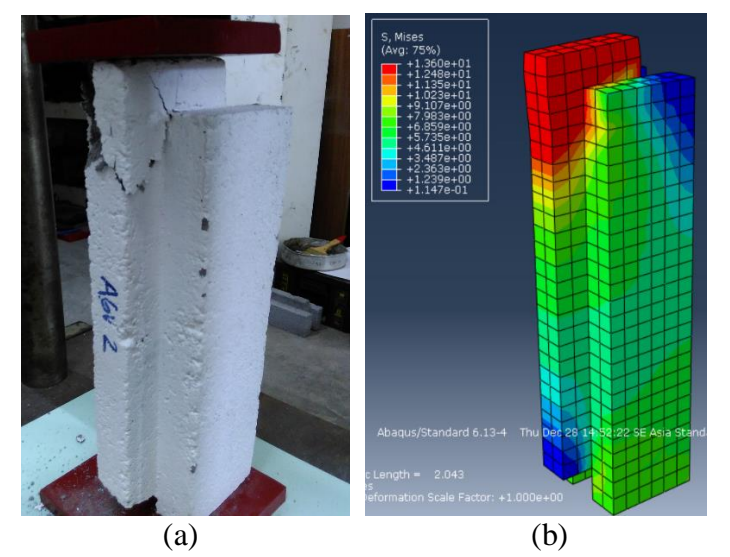

**Gambar 5.94 (a) Pola Kerusakan Eksperimen GV, (b) Konsentrasi Tegangan GV**

Dari Gambar 5.94 dapat dilihat kerusakan pada pengujian geser vertikal unit batako-kait terdapat retak pada bagian atasnya. Hal yang sama terjadi pada pemodelan numerik yang dapat dilihat dimana konsentrasi tegangan terbesar yang ditandai dengan warna merah terdapat pada daerah yang sama dengan hasil eksperimen. Hal tersebut menunjukkan terdapat kesesuaian antara pemodelan numerik dengan hasil eksperimen.

## **5.4.3 Geser Murni Unit Batako-kait**

Berdasarkan hasil analisis dengan metode elemen hingga non-linier menggunakan program Abaqus pada pemodelan geser murni unit batako-kait, diperoleh hubungan beban-lendutan dan dibandingkan dengan hasil pengujian di laboratorium seperti pada Gambar 5.95.

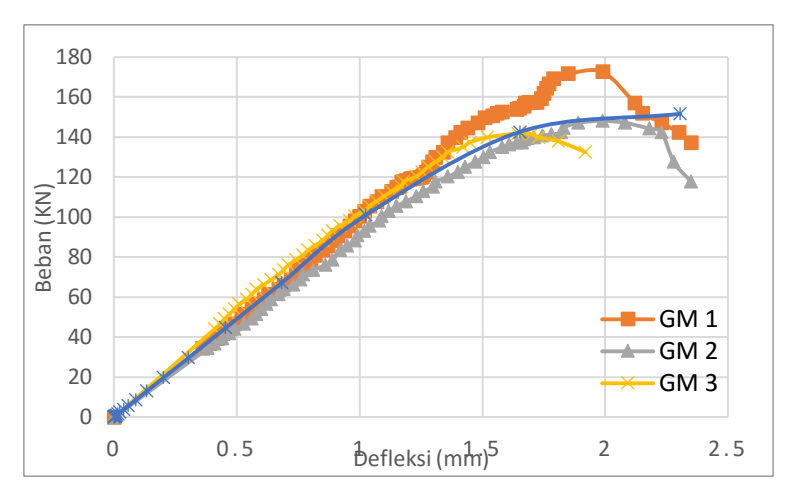

**Gambar 5.95 Grafik Beban-Lendutan Pemodelan Geser Murni**

Dari Gambar 5.95 diatas dapat dilihat bahwa hingga beban mencapai 140 kN hubungan respon beban-lendutan hasil numerik berhimpit dengan hasil pengujian. Tetapi setelah beban melebihi 140 kN hanya berhimpit dengan benda uji GM2. Benda uji GM1 mengalami kenaikan beban hingga mencapai beban maksimum sebesar 172.66 kN, sedangkan benda uji GM2 mengalami penurunan beban hingga benda uji hancur. Hal tersebut terjadi kemungkinan disebabkan oleh kepadatan material benda uji yang berbeda. Meskipun demikian, perbedaan tersebut tidak terlalu besar seperti yang ditunjukkan oleh Tabel 5.24.

| N <sub>o</sub> | Keterangan              |    | <b>FEM</b> | GV1    | GV <sub>2</sub> | GV3    |
|----------------|-------------------------|----|------------|--------|-----------------|--------|
|                | Beban Maksimum          | kN | 151.49     | 172.66 | 148.13          | 141.75 |
| 2              | Lendutan Maksimum       | mm | 2.31       | 2.35   | 2.35            | 1.73   |
| 3              | Selisih Beban           | kN |            | 21.16  | 3.36            | 9.74   |
| 4              | Selisih Lendutan        | mm |            | 0.04   | 0.04            | 0.58   |
| 5              | Persentasi Keberhasilan |    |            |        |                 |        |
|                | Beban Maksimum          | %  |            | 87.74  | 97.73           | 93.13  |
| 6              | Persentasi Keberhasilan |    |            |        |                 |        |
|                | Lendutan Maksimum       | %  |            | 98.09  | 98.09           | 66.75  |

**Tabel 5.24 Perbandingan Hasil Pemodelan Geser Murni**

Selain nilai beban dan lendutan, pola kerusakan dari eksperimen di laboratorium dapat dibandingkan dengan visualisasi konsentrasi tegangan hasil analisis numerik yang menunjukan pola kerusakan pada pemodelan numerik. Perbandingan tersebut dapat dilihat pada Gambar 5.96.

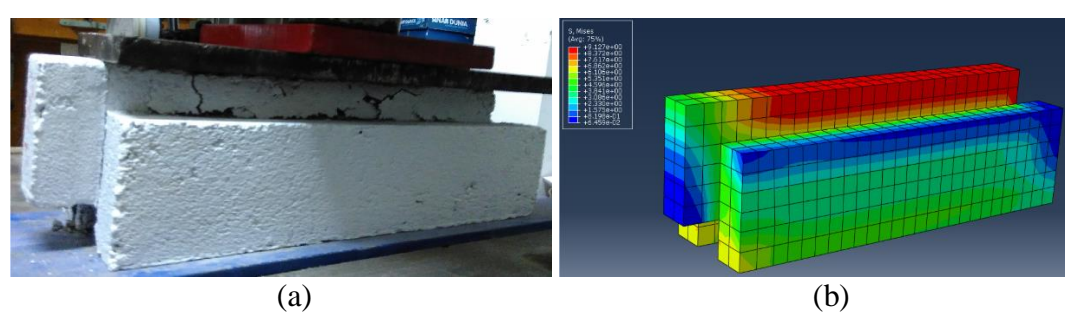

**Gambar 5.96 (a) Pola Kerusakan Eksperimen GM, (b) Konsentrasi Tegangan GM**

Berdasarkan Gambar 5.96 dapat dilihat kerusakan pada pengujian geser murni unit batako-kait terdapat retak pada bagian atasnya. Hal yang sama terjadi pada pemodelan numerik yang dapat dilihat dimana konsentrasi tegangan terbesar yang ditandai dengan warna merah terdapat pada daerah yang sama dengan hasil eksperimen. Hal tersebut menunjukkan terdapat kesesuaian antara pemodelan numerik dengan hasil eksperimen.

# **5.4.4 Lentur Unit Batako-kait**

Berdasarkan hasil analisis dengan metode elemen hingga non-linier menggunakan program Abaqus pada pemodelan lentur unit batako-kait, diperoleh hubungan beban-lendutan dan dibandingkan dengan hasil pengujian di laboratorium seperti pada Gambar 5.97.

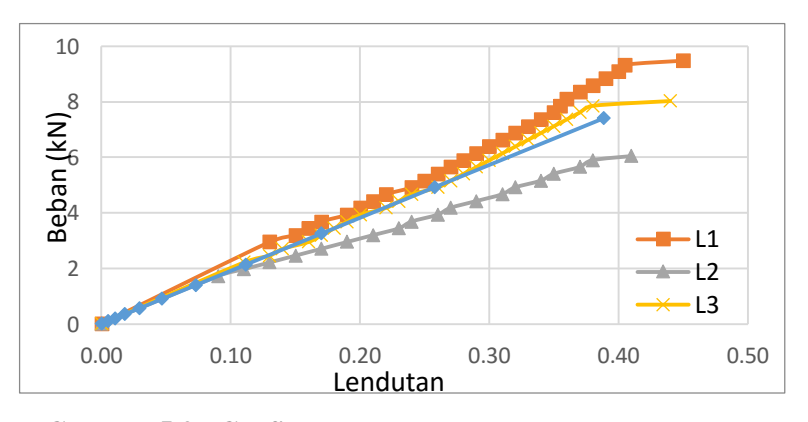

**Gambar 5.97 Grafik Beban-Lendutan Pemodelan Lentur** (mm)

Gambar 5.97 menunjukkan kedekatan respon beban-lendutan antara hasil pemodelan numerik dengan pengujian lentur unit batako-kait di laboratorium. Kemiringan kurva respon beban-lendutan hasil numerik memiliki kedekatan yang cukup besar pada benda uji L1 dan L3, sedangkan benda uji L2 memiliki kemiringan yang lebih kecil dibandingkan dengan lainnya. Nilai beban maksimum dan lendutan maksimum memiliki kedekatan yang cukup baik, hal tersebut dapat dilihat pada Tabel 5.25**.**

| N <sub>o</sub> | Keterangan              |      | <b>FEM</b> | GV1   | GV <sub>2</sub> | GV3   |
|----------------|-------------------------|------|------------|-------|-----------------|-------|
|                | Beban Maksimum          | kN   | 7.40       | 9.47  | 6.03            | 8.02  |
| $\overline{2}$ | Lendutan Maksimum       | mm   | 0.39       | 0.45  | 0.41            | 0.44  |
| 3              | Selisih Beban           | kN   |            | 2.06  | 1.37            | 0.62  |
| $\overline{4}$ | Selisih Lendutan        | mm   |            | 0.06  | 0.02            | 0.05  |
| 5              | Persentasi Keberhasilan |      |            |       |                 |       |
|                | Beban Maksimum          | $\%$ |            | 78.22 | 77.27           | 92.33 |
| 6              | Persentasi Keberhasilan |      |            |       |                 |       |
|                | Lendutan Maksimum       | $\%$ |            | 86.33 | 94.76           | 88.30 |

**Tabel 5.25 Perbandingan Hasil Pemodelan Lentur**

Selain nilai beban dan lendutan, pola kerusakan dari eksperimen di laboratorium dapat dibandingkan dengan visualisasi konsentrasi tegangan hasil analisis numerik yang menunjukan pola kerusakan pada pemodelan numerik. Perbandingan tersebut dapat dilihat pada Gambar 5.98.

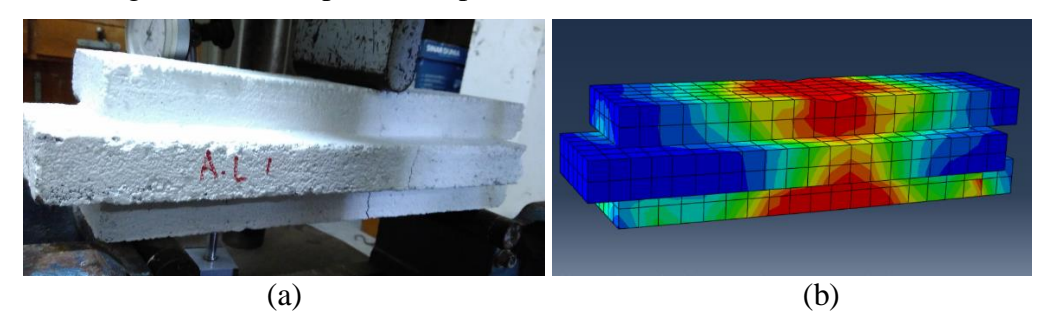

**Gambar 5.98 (a) Pola Kerusakan Eksperimen L, (b) Konsentrasi Tegangan L**

Pola kerusakan benda uji pengujian lentur yang ditunjukkan oleh Gambar 5.98 (a) terjadi pada tengah bendang. Hal yang sama terjadi pada pemodelan numerik yang dapat dilihat dimana konsentrasi tegangan terbesar yang ditandai dengan warna merah terdapat pada daerah yang sama dengan hasil eksperimen. Hal tersebut menunjukkan terdapat kesesuaian antara pemodelan numerik dengan hasil eksperimen.

### **5.4.5 Dinding Pasangan Batako-kait I2SI**

Berdasarkan hasil analisis dengan metode elemen hingga non-linier menggunakan program Abaqus pada pemodelan dinding pasangan batako-kait I2SI, diperoleh hubungan beban-lendutan dan\dibandingkan dengan hasil pengujian di laboratorium seperti pada Gambar 5.99.

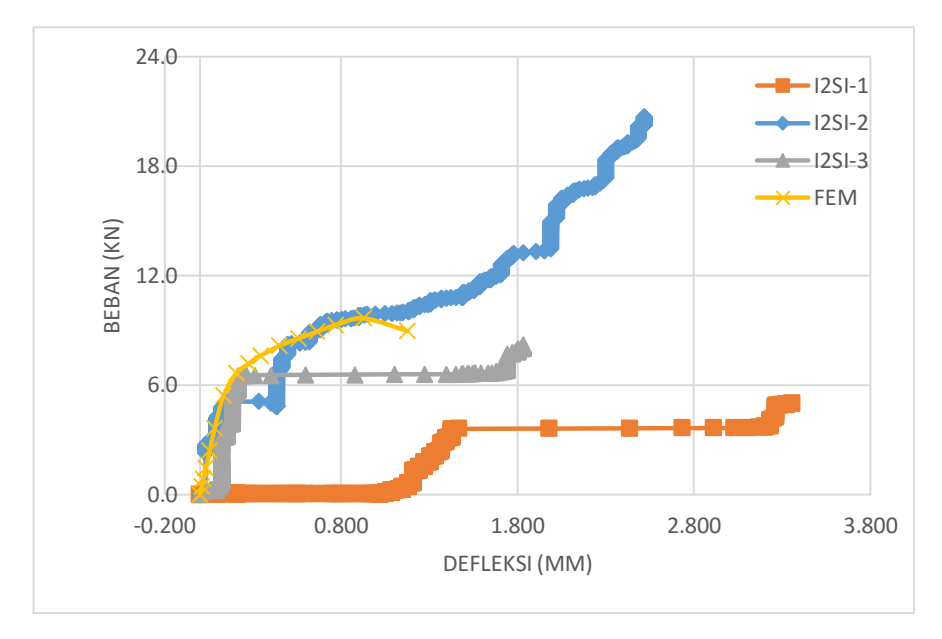

**Gambar 5.99 Grafik Beban-Lendutan I2SI**

Respon beban-lendutan yang terlihat pada Gambar 5.99 menunjukkan kedekatan hasil pemodelan numerik dengan benda uji I2SI-2 dan I2SI-3. Hingga beban mencapai 6 kN kurva respon beban-lendutan masih berhimpit dengan benda uji I2SI-2 dan I2SI-3. Sedangkan terdapat perbedaan yang cukup signifikan terhadap pengujian I2SI-1, hal tersebut terjadi kemungkinan dikarenakan tidak seragamnya kepadatan batako-kait atau tidak seragamnya material siar pasangan dinding. Untuk beban maksimum dan lendutan maksimum hasil pemodelan numerik memiliki kedekatan yang cukup besar dengan benda uji I2SI-3, dimana persentase keberhasilannya berturut-turut ialah 82.01% dan 64.06%, lebih jelasnya dapat dilihat pada Tabel 5.26.

| No | Keterangan                                   |      | <b>FEM</b> | $IZSI-1$ | $IZSI-2$ | $IZSI-3$ |
|----|----------------------------------------------|------|------------|----------|----------|----------|
|    | Beban Maksimum                               | kN   | 9.66       | 4.97     | 20.70    | 8.19     |
| 2  | Lendutan Maksimum                            | mm   | 1.18       | 3.36     | 2.52     | 1.83     |
| 3  | Selisih Beban                                | kN   |            | 4.69     | 11.04    | 1.47     |
| 4  | Selisih Lendutan                             | mm   |            | 2.18     | 1.34     | 0.66     |
| 5  | Persentasi Keberhasilan<br>Beban Maksimum    | $\%$ |            | 5.60     | 46.68    | 82.01    |
| 6  | Persentasi Keberhasilan<br>Lendutan Maksimum | $\%$ |            | 35.00    | 46.66    | 64.06    |

**Tabel 5.26 Perbandingan Hasil Pemodelan I2SI**

Selain nilai beban dan lendutan, pola kerusakan dari eksperimen di laboratorium dapat dibandingkan dengan visualisasi konsentrasi tegangan hasil analisis numerik yang menunjukan pola kerusakan pada pemodelan numerik. Perbandingan tersebut dapat dilihat pada Gambar 5.100.

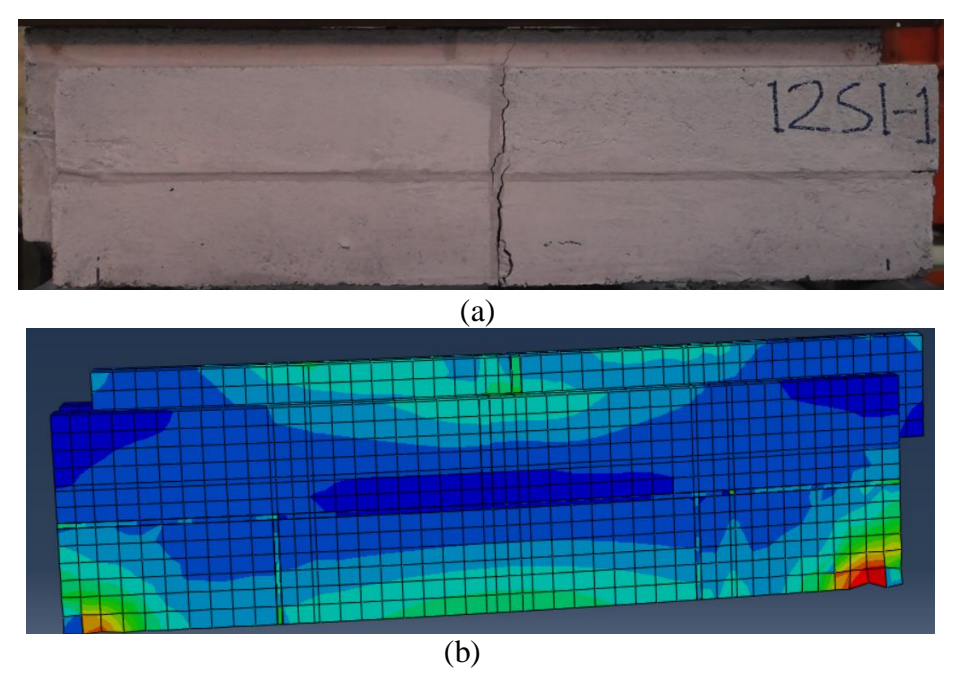

**Gambar 5.100 (a) Pola Kerusakan Eksperimen I2SI, (b) Konsentrasi Tegangan I2SI**

Dari Gambar 5.100 dapat dilihat kerusakan pada pengujian unit pasangan dinding batako-kait I2SI terdapat retak pada bagian tengah bentang. Hal yang sama terjadi pada pemodelan numerik yang dapat dilihat dimana konsentrasi tegangan terbesar yang ditandai dengan warna merah terdapat pada daerah yang sama dengan

hasil eksperimen. Hal tersebut menunjukkan pola kerusakan antara pemodelan numerik dengan hasil eksperimen sesuai.

## **5.4.6 Dinding Pasangan Batako-kait I2SO**

Berdasarkan hasil analisis metode elemen hingga non-linier dengan program abaqus pada pemodelan dinding pasangan batako-kait I2SO, diperoleh hubungan beban-lendutan dan akan dibandingkan dengan hasil pengujian di laboratorium seperti pada Gambar 5.101.

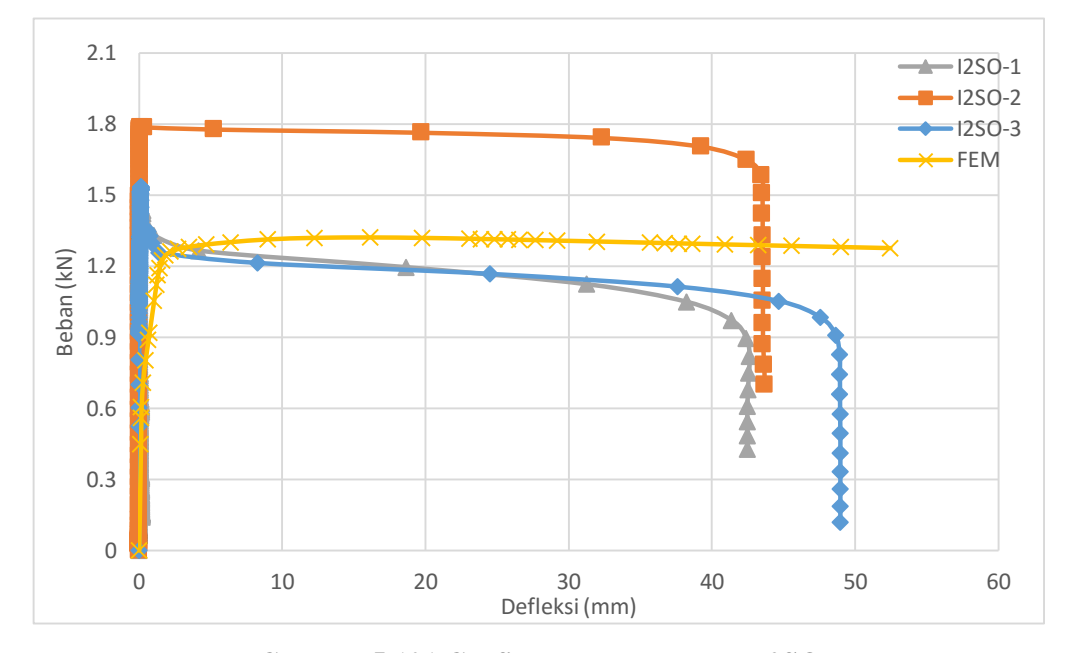

**Gambar 5.101 Grafik Beban-Lendutan I2SO**

Gambar 5.101 menunjukkan tren respon beban-lendutan yang sama (berhimpit) antara hasil pemodelan numerik dengan hasil pengujian di laboratorium hingga beban 1.2 kN. Setelah itu kurva beban-lendutan hasil pemodelan, benda uji unit dinding pasangan batako-kait I2SO-1 dan I2SO-3 tidak mengalami penambahan beban namun lendutan semakin bertambah. Sedangkan benja uji I2SO-2 mengalami pertambahan beban hingga mencapai 1.79 kN. Nilai beban maksimum dan lendutan maksimum hasil pemodelan numerik juga memiliki kedekatan dengan hasil pengujian di laboratorium. Hasil tersebut dapat dilihat pada Tabel 5.27.

| N <sub>o</sub> | Keterangan                                   |    | <b>FEM</b> | I2SO-1 | $IZSO-2$ | $IZSO-3$ |
|----------------|----------------------------------------------|----|------------|--------|----------|----------|
|                | Beban Maksimum                               | kN | 1.32       | 1.53   | 1.79     | 1.53     |
| $\overline{2}$ | Lendutan Maksimum                            | mm | 52.48      | 42.64  | 43.70    | 48.97    |
| 3              | Selisih Beban                                | kN |            | 0.20   | 0.47     | 0.21     |
| 4              | Selisih Lendutan                             | mm |            | 9.84   | 8.78     | 3.50     |
| 5              | Persentasi Keberhasilan<br>Beban Maksimum    | %  |            | 86.59  | 73.92    | 86.12    |
| 6              | Persentasi Keberhasilan<br>Lendutan Maksimum | %  |            | 76.92  | 79.90    | 92.85    |

**Tabel 5.27 Perbandingan Hasil Pemodelan I2SO**

Selain nilai beban dan lendutan, pola kerusakan dari eksperimen di laboratorium dapat dibandingkan dengan visualisasi konsentrasi tegangan hasil analisis numerik yang menunjukan pola kerusakan pada pemodelan numerik. Perbandingan tersebut dapat dilihat pada Gambar 5.102.

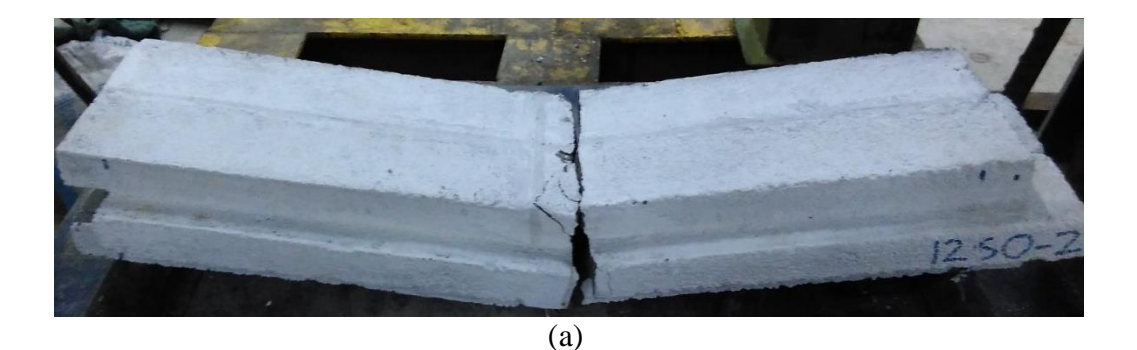

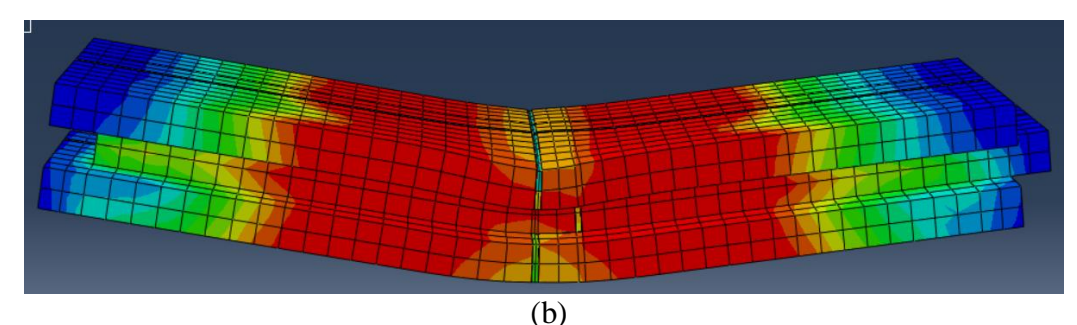

**Gambar 5.102 (a) Pola Kerusakan Eksperimen I2SO, (b) Konsentrasi Tegangan I2SO**

Dari Gambar 5.102 dapat dilihat kerusakan pada pengujian unit dinding pasangan batako-kait I2SO terdapat retak pada bagian tengah bentang. Hal yang sama terjadi pada pemodelan numerik yang dapat dilihat dimana konsentrasi tegangan terbesar yang ditandai dengan warna merah terdapat pada daerah yang

sama dengan hasil eksperimen. Hal tersebut menunjukkan terdapat kesesuaian antara pemodelan numerik dengan hasil eksperimen.

## **5.4.7 Dinding Pasangan Batako-kait I2TI**

Berdasarkan hasil analisis dengan metode elemen hingga non-linier menggunakan program Abaqus pada pemodelan dinding pasangan batako-kait I2TI, diperoleh hubungan beban-lendutan dan akan dibandingkan dengan hasil pengujian di laboratorium seperti pada Gambar 5.103.

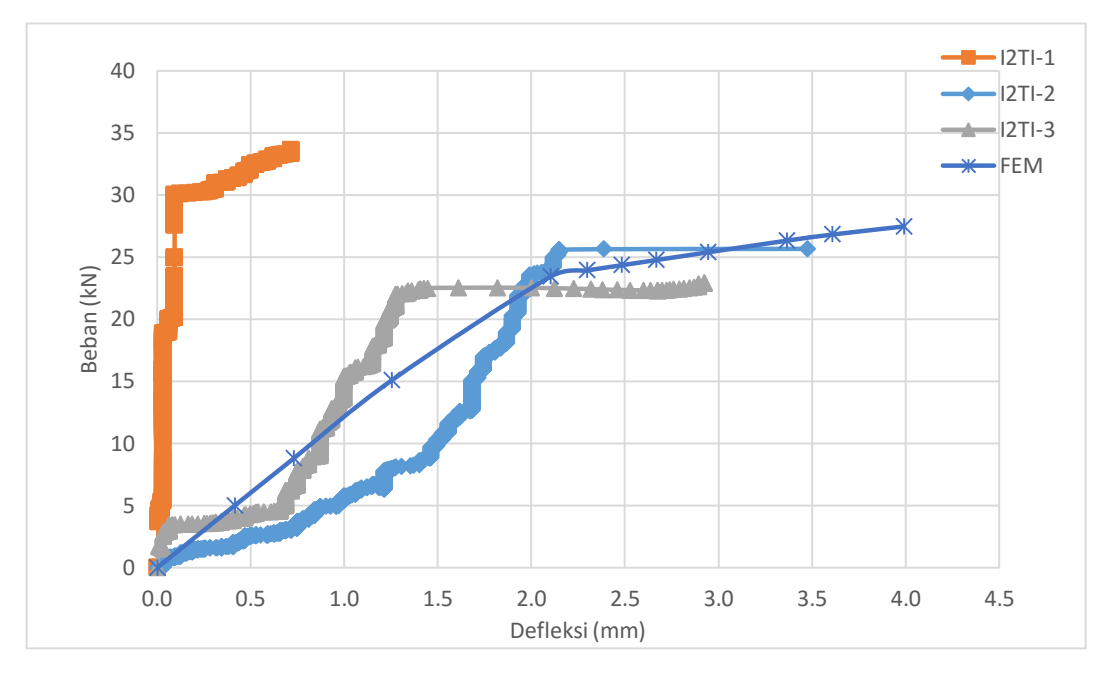

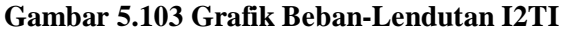

Tren respon beban-lendutan yang ditunjukkan pada Gambar 5.103 terlihat hasil pemodelan berhimpit dengan hasil pengujian benda uji I2TI-2 pada beban 25 kN hingga benda uji hancur. Sedangkan pada saat beban 0 sampai 20 kN tidak terjadi kedekatan antara hasil pemodelan dan hasil eksperimen, namun tren pemodelan numerik masiberada diantara tren hasil pengujian I2TI-2 dan I2TI-3. Hal tersebut terjadi kemungkinan karena pada saat pengujian *increment* beban yang diberikan tidak stabil, sehingga kurva beban-lendutan yang dihasilkan tidak halus. Sedangkan terhadap benda uji I2TI-1 terdapat perbedaan tren yang cukup signifikan, hal tersebut terjadi kemungkinan karena berbedanya kepadatan benda uji. Meskipun demikian, nilai beban maksimum dan lendutan maksimum antara

pemodelan numerik dengan hasil pengujian di laboratorium cukup memiliki kedekatan kecuali pada benda uji I2TI-1, hal tersebut dapat dilihat pada Tabel 5.28.

| N <sub>o</sub> | Keterangan                                   |      | <b>FEM</b>               | $I2TI-1$ | $I2TI-2$ | $I2TI-3$ |
|----------------|----------------------------------------------|------|--------------------------|----------|----------|----------|
|                | Beban Maksimum                               | kN   | 27.47                    | 33.60    | 25.65    | 22.90    |
| $\overline{2}$ | Lendutan Maksimum                            | mm   | 3.99                     | 0.72     | 3.47     | 2.92     |
| 3              | Selisih Beban                                | kN   |                          | 6.13     | 1.82     | 4.57     |
| 4              | Selisih Lendutan                             | mm   |                          | 3.27     | 0.51     | 1.07     |
| 5              | Persentasi Keberhasilan<br>Beban Maksimum    | $\%$ |                          | 81.76    | 92.89    | 80.03    |
| 6              | Persentasi Keberhasilan<br>Lendutan Maksimum | %    | $\overline{\phantom{0}}$ |          | 85.18    | 63.50    |

**Tabel 5.28 Perbandingan Hasil Pemodelan I2TI**

Selain nilai beban dan lendutan, pola kerusakan dari eksperimen di laboratorium dapat dibandingkan dengan visualisasi konsentrasi tegangan hasil analisis numerik yang menunjukan pola kerusakan pada pemodelan numerik. Perbandingan tersebut dapat dilihat pada Gambar 5.104.

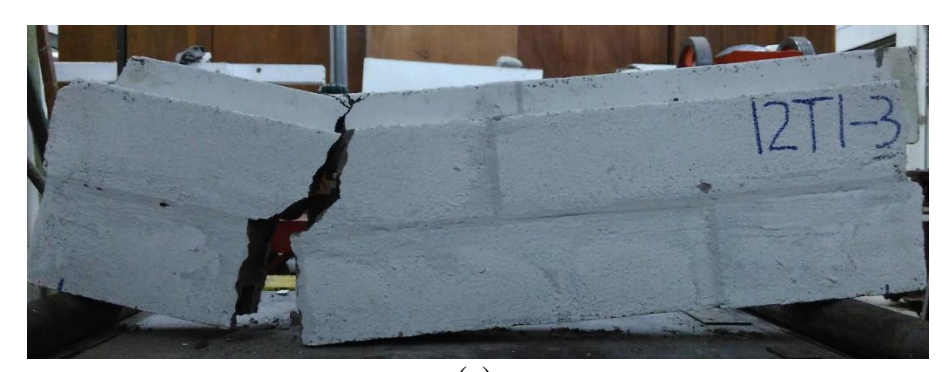

(a)

(b)

**Gambar 5.104 (a) Pola Kerusakan Eksperimen I2TI, (b) Konsentrasi Tegangan I2TI**

Gambar 5.104 (a) menunjukkan pola kerusakan benda uji I2TI terjadi pada sambungan atau pada siar benda uji tersebut. Hal yang sama terjadi pada pemodelan numerik yang dapat dilihat konsentrasi tegangan terbesar ditandai dengan warna biru muda terdapat pada daerah yang sama dengan hasil eksperimen. Hal tersebut menunjukkan terdapat kesesuaian antara pemodelan numerik dengan hasil kesperimen.

### **5.4.8 Dinding Pasangan Batako-kait I2TO**

Berdasarkan hasil analisis dengan metode elemen hingga non-linier menggunakan program Abaqus pada pemodelan dinding pasangan batako-kait I2TO, diperoleh hubungan beban-lendutan dan akan dibandingkan dengan hasil pengujian di laboratorium seperti pada Gambar 5.105.

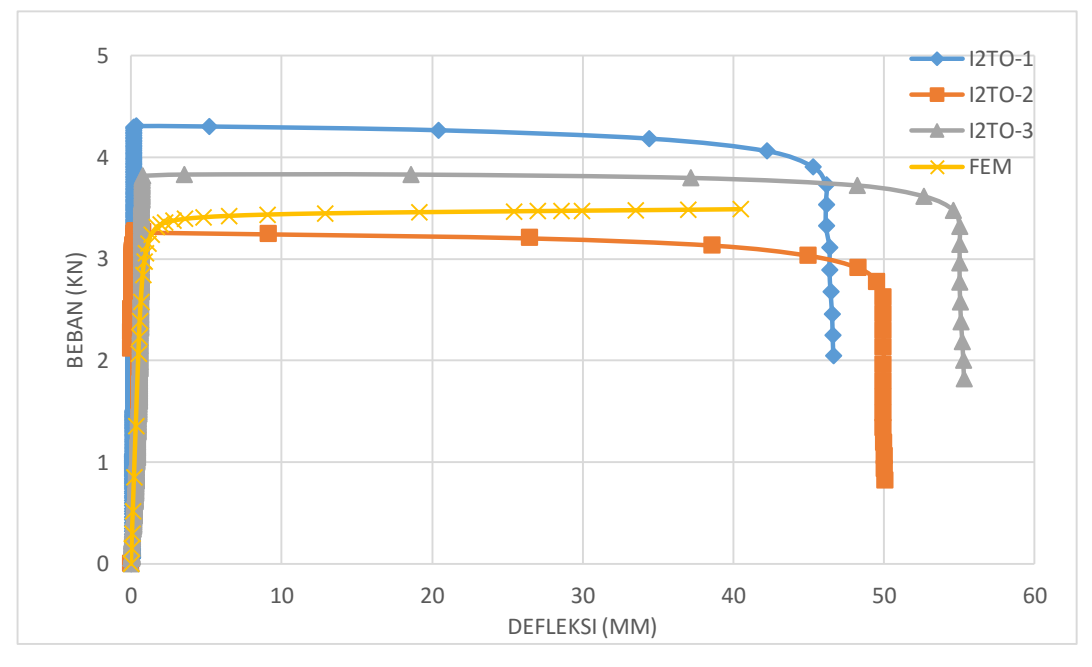

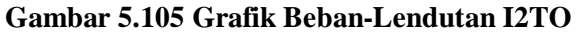

Respon beban-lendutan yang ditunjukkan pada Gambar 5.105 terlihat tren yang sama pada hasil pemodelan numerik dengan hasil pengujian di laboratorium hingga beban mencapai 3 kN. Setelah beban melebihi 3 kN hasil pemodelan dan benda uji I2TO-2 mengalami pertambahan beban tidak signifikan tetapi lendutan semakin bertambah besar. Sementara itu benda uji I2TO-1 mengalami pertambahan beban hingga mencapai 4.31 kN dan benda uji I2TO-3 hingga 3.83, setelah itu

mengalami hal yang sama seperti benda uji I2TO-2. Meski demikidian, tren respon beban lendutan pemodelan numerik setelah beban 3 kN masih berada di antara tren hasil pengujian di laboratorium. Nilai beban maksimum dan lendutan maksimum dapat dilihat pada Tabel 5.29.

| N <sub>0</sub> | Keterangan                                   |               | <b>FEM</b> | $I2TO-1$ | $I2TO-2$ | $I2TO-3$ |
|----------------|----------------------------------------------|---------------|------------|----------|----------|----------|
|                | Beban Maksimum                               | kN            | 3.49       | 4.307    | 3.27     | 3.83     |
| $\overline{2}$ | Lendutan Maksimum                            | mm            | 40.46      | 46.65    | 50.06    | 55.29    |
| 3              | Selisih Beban                                | kN            |            | 0.82     | 0.22     | 0.34     |
| $\overline{4}$ | Selisih Lendutan                             | mm            |            | 6.19     | 9.60     | 14.83    |
|                | Persentasi Keberhasilan<br>Beban Maksimum    | $\frac{0}{0}$ |            | 80.99    | 93.34    | 91.06    |
| 6              | Persentasi Keberhasilan<br>Lendutan Maksimum | $\frac{0}{0}$ |            | 86.74    | 80.82    | 73.18    |

**Tabel 5.29 Perbandingan Hasil Pemodelan I2TO**

Selain nilai beban dan lendutan, pola kerusakan dari eksperimen di laboratorium dapat dibandingkan dengan visualisasi konsentrasi tegangan hasil analisis numerik yang menunjukan pola kerusakan pada pemodelan numerik. Perbandingan tersebut dapat dilihat pada Gambar 5.106.

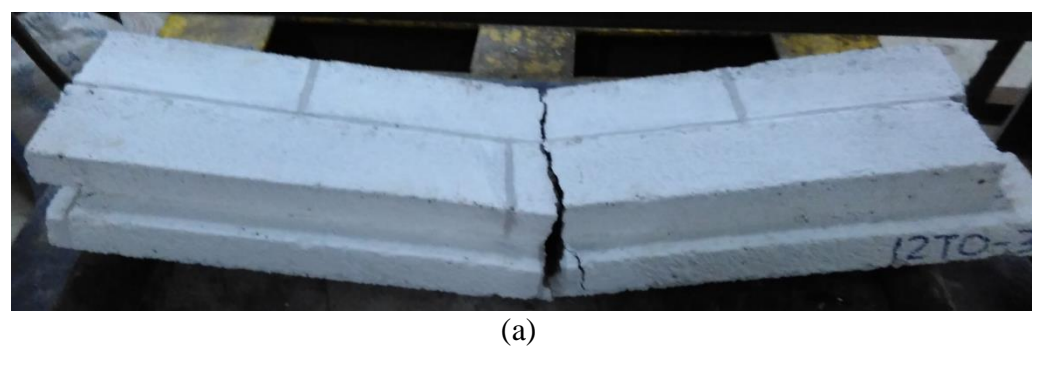

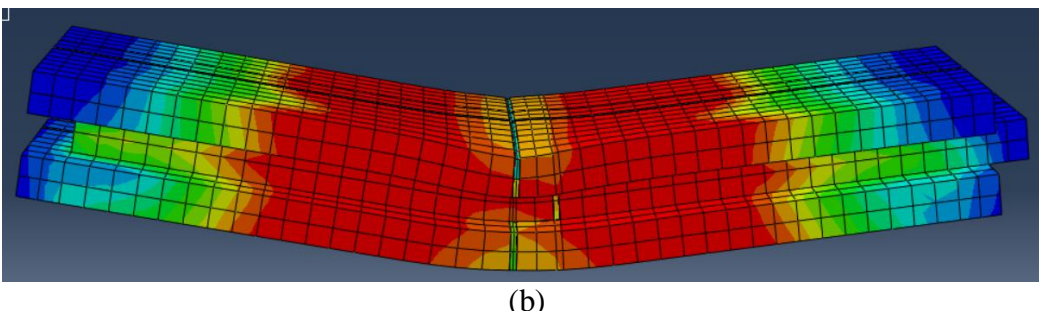

**Gambar 5.106 (a) Pola Kerusakan Eksperimen I2TO, (b) Konsentrasi Tegangan** 

**I2TO**

Dari Gambar 5.106 dapat dilihat kerusakan pada pengujian unit dinding pasangan batako-kait I2TO terdapat retak pada bagian tengah bentang. Hal yang sama terjadi pada pemodelan numerik yang dapat dilihat dimana konsentrasi tegangan terbesar yang ditandai dengan warna merah terdapat pada daerah yang sama dengan hasil eksperimen. Hal tersebut menunjukkan terdapat kesesuaian antara pemodelan numerik dengan hasil eksperimen.

#### **5.4.9 Dinding Pasangan Batako-kait I3TI**

Berdasarkan hasil analisis menggunakan metode elemen hingga non-linier dengan program Abaqus pada pemodelan dinding pasangan batako-kait I3TI, diperoleh hubungan beban-lendutan dan akan dibandingkan dengan hasil pengujian di laboratorium seperti pada Gambar 5.107.

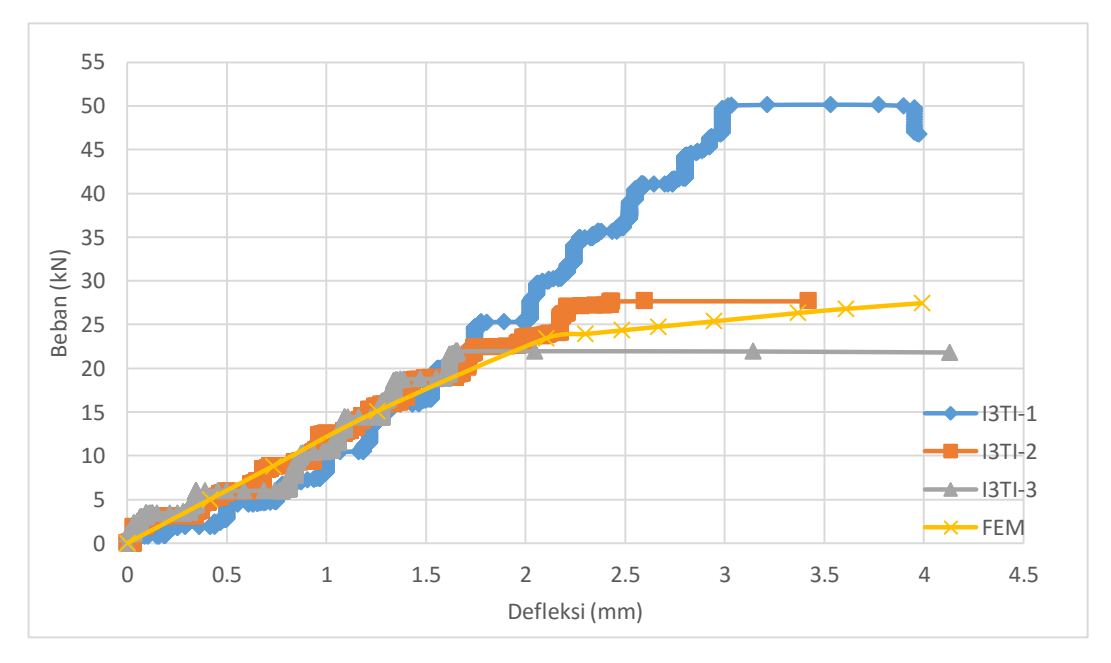

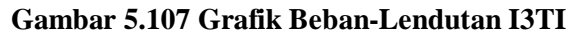

Gambar 5.107 menujukkan tren respon beban-lendutan yang sama antara hasil pemodelan dengan hasil pengujian unit dinding batako-kait I3TI hingga beban 25 kN, setelah itu beban tidak bertambah secarah signifikan dan lendutan semakin bertambah kecuali benda uji I3TI-1. Setelah beban diatas 25 kN, tren respon bebanlendutan hasil pemodelan berada diantara tren benda uji I3TI-2 dan I3TI-3, sedangkan benda uji I3TI-1 bertambah terus hingga beban mencapai 50.14 kN.

Nilai beban maksimum dan lendutan maksimum hasil pemodelan memiliki kedekatan yang cukup baik pada benda uji I3TI-2 dan I3TI3, lebih jelasnya dapat dilihat pada Tabel 5.30.

| N <sub>o</sub> | Keterangan                                   |      | <b>FEM</b> | $I3TI-1$ | $I3TI-2$ | $I3TI-3$ |
|----------------|----------------------------------------------|------|------------|----------|----------|----------|
|                | Beban Maksimum                               | kN   | 27.47      | 50.14    | 27.66    | 21.97    |
| C              | Lendutan Maksimum                            | mm   | 3.99       | 3.97     | 3.42     | 4.13     |
| 3              | Selisih Beban                                | kN   |            | 22.67    | 0.19     | 5.50     |
| $\overline{4}$ | Selisih Lendutan                             | mm   |            | 0.02     | 0.57     | 0.14     |
|                | Persentasi Keberhasilan Beban<br>Maksimum    | $\%$ |            | 54.79    | 99.32    | 74.98    |
| 6              | Persentasi Keberhasilan Lendutan<br>Maksimum | %    |            | 99.56    | 83.36    | 96.65    |

**Tabel 5.30 Perbandingan Hasil Pemodelan I3TI**

Selain nilai beban dan lendutan, pola kerusakan dari eksperimen di laboratorium dapat dibandingkan dengan visualisasi konsentrasi tegangan hasil analisis numerik yang menunjukan pola kerusakan pada pemodelan numerik. Perbandingan tersebut dapat dilihat pada Gambar 5.108.

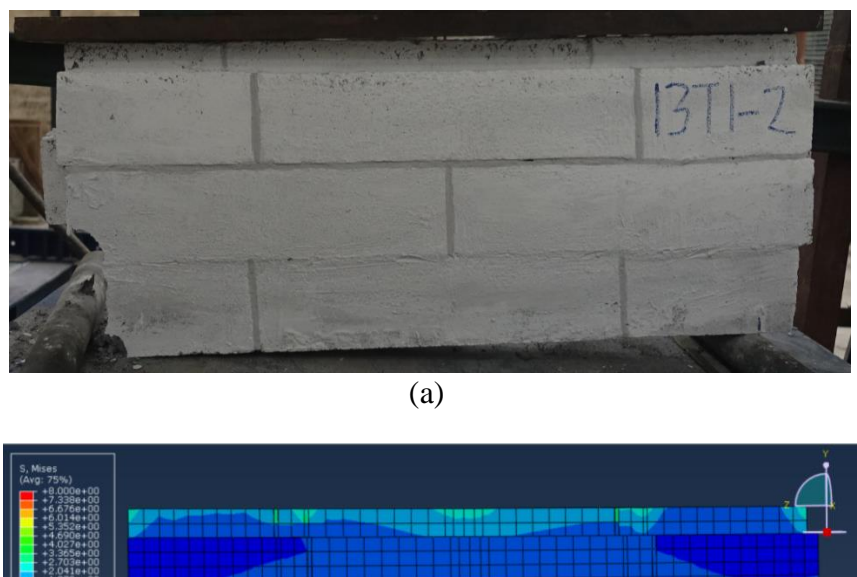

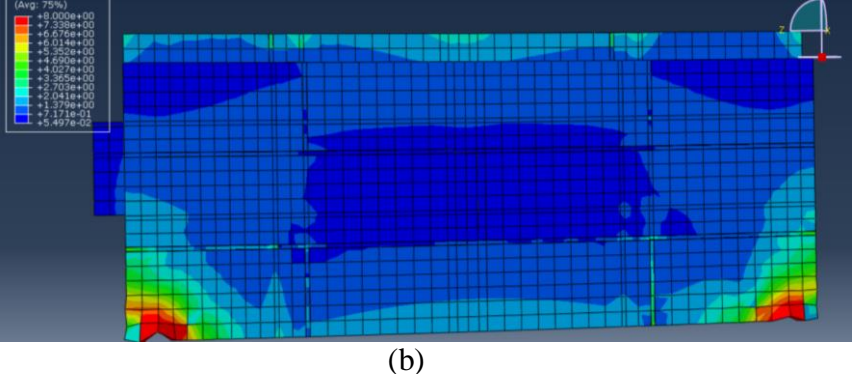

**Gambar 5.108 (a) Pola Kerusakan Eksperimen I3TI, (b) Konsentrasi Tegangan I3TI**

Dari Gambar 5.108 dapat dilihat kerusakan pada pengujian unit dinding pasangan batako-kait I3TI terdapat retak pada bagian tumpuan. Hal yang sama terjadi pada pemodelan numerik yang dapat dilihat dimana konsentrasi tegangan terbesar yang ditandai dengan warna biru muda terdapat pada daerah yang sama dengan hasil eksperimen. Hal tersebut menunjukkan terdapat kesesuaian antara pemodelan numerik dengan hasil eksperimen.

#### **5.4.10 Dinding Pasangan Batako-kait I3TO**

Berdasarkan hasil analisis dengan metode elemen hingga non-linier menggunakan program Abaqus pada pemodelan dinding pasangan batako-kait I3TO, diperoleh hubungan beban-lendutan dan akan dibandingkan dengan hasil pengujian di laboratorium seperti pada Gambar 5.109.

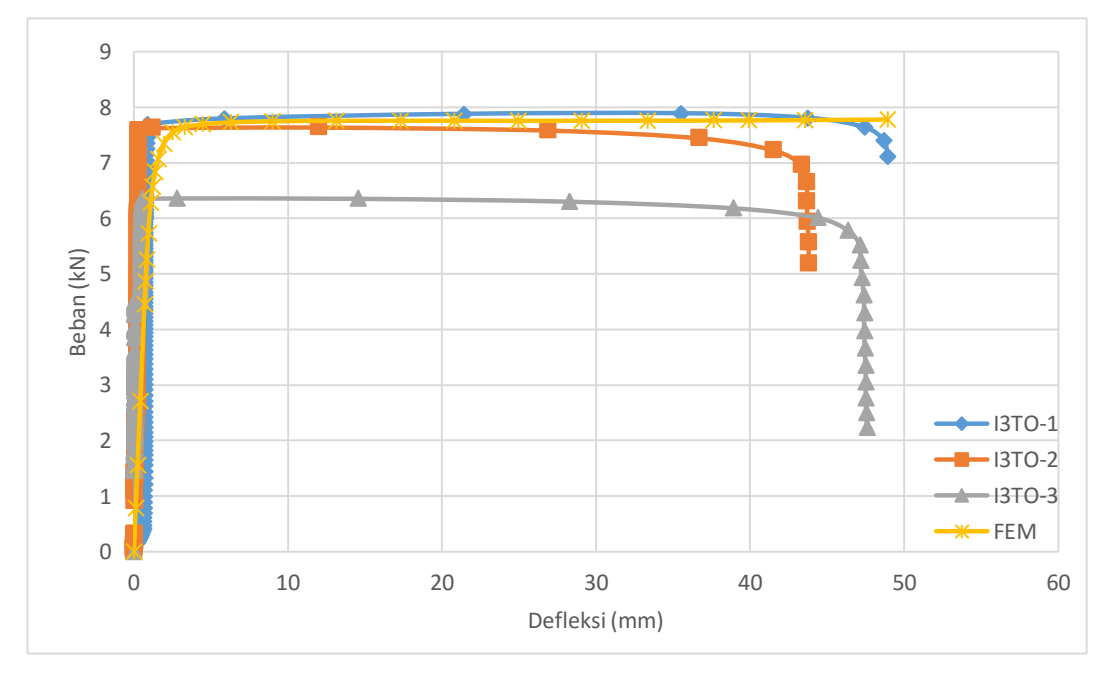

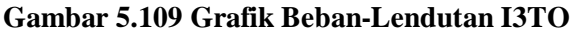

Gambar 5.109 memperlihatkan tren yang sama (berhimpit) terhadap respon beban-lendutan pada unit pasangan dinding batako-kait I3TO-1 dan I3TO-2 hingga benda uji hancur. Sedangkan untuk benda uji I3TO-3 kurva beban-lendutan berhimpit hingga beban mencapai 6 kN. Hal tersebut terjadi kemungkinan dikarenakan kepadatan benda uji yang berbeda dengan lainnya. Nilai beban

maksimum dan lendutan hasil pemodelan memiliki kedekatan yang cukup baik dengan hasil pengujian di laboratorium seperti yang ditunjukkan pada Tabel 5.31.

| N <sub>o</sub> | Keterangan              |      | <b>FEM</b>               | <b>I3TO-1</b> | <b>I3TO-2</b> | <b>I3TO-3</b> |
|----------------|-------------------------|------|--------------------------|---------------|---------------|---------------|
|                | Beban Maksimum          | kN   | 7.78                     | 7.89          | 7.64          | 6.36          |
| $\overline{2}$ | Lendutan Maksimum       | mm   | 48.94                    | 48.91         | 43.82         | 47.61         |
| 3              | Selisih Beban           | kN   |                          | 0.11          | 0.14          | 1.42          |
| 4              | Selisih Lendutan        | mm   |                          | 0.02          | 5.12          | 1.33          |
| 5              | Persentasi Keberhasilan | %    |                          |               |               |               |
|                | Beban Maksimum          |      |                          | 98.62         | 98.16         | 77.72         |
| 6              | Persentasi Keberhasilan | $\%$ |                          |               |               |               |
|                | Lendutan Maksimum       |      | $\overline{\phantom{0}}$ | 99.95         | 88.33         | 97.21         |

**Tabel 5.31 Perbandingan Hasil Pemodelan I3TI**

Selain nilai beban dan lendutan, pola kerusakan dari eksperimen di laboratorium dapat dibandingkan dengan visualisasi konsentrasi tegangan hasil analisis numerik yang menunjukan pola kerusakan pada pemodelan numerik. Perbandingan tersebut dapat dilihat pada Gambar 5.110.

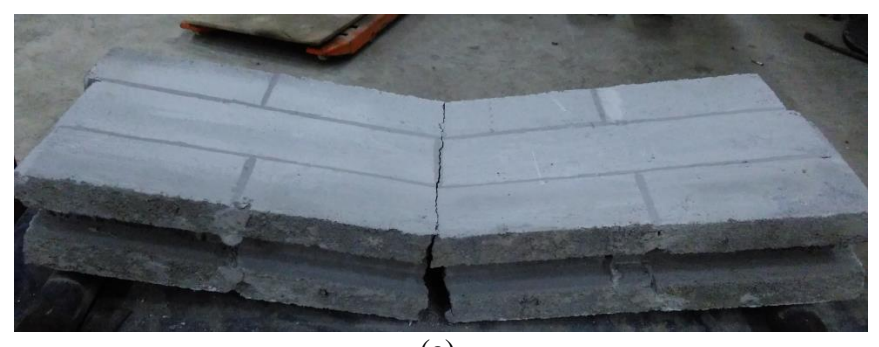

(a)

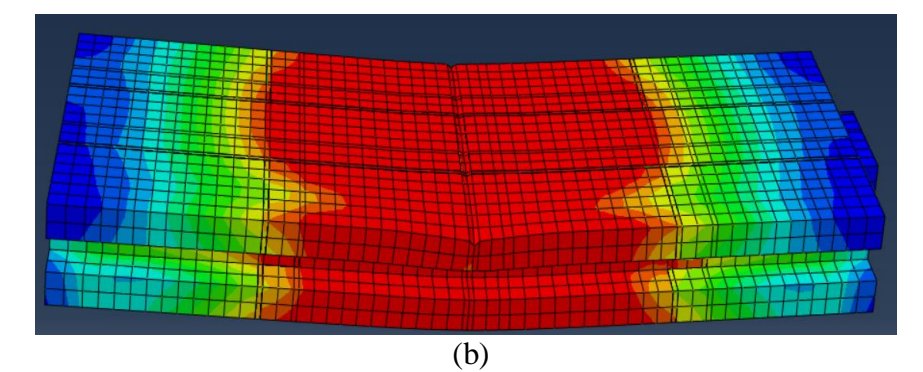

**Gambar 5.110 (a) Pola Kerusakan Eksperimen I3TO, (b) Konsentrasi Tegangan I3TO**

Dari Gambar 5.110 dapat dilihat kerusakan pada pengujian unit dinding pasangan unit batako-kait terdapat retak pada bagian tengah bentang. Hal yang sama terjadi pada pemodelan numerik yang dapat dilihat dimana konsentrasi tegangan terbesar yang ditandai dengan warna merah terdapat pada daerah yang sama dengan hasil eksperimen. Hal tersebut menunjukkan terdapat kesesuaian antara pemodelan numerik dengan hasil eksperimen.

### **5.4.11 Hasil Analisis dan Pembahasan** *RC Frame Infill Masonry*

Berdasarkan hasil analisis dengan metode elemen hingga non-linier menggunakan program Abaqus pada pemodelan dinding *frame* pasangan batako, diperoleh hubungan beban-lendutan dan akan dibandingkan dengan hasil pengujian di laboratorium seperti pada Gambar 5.111.

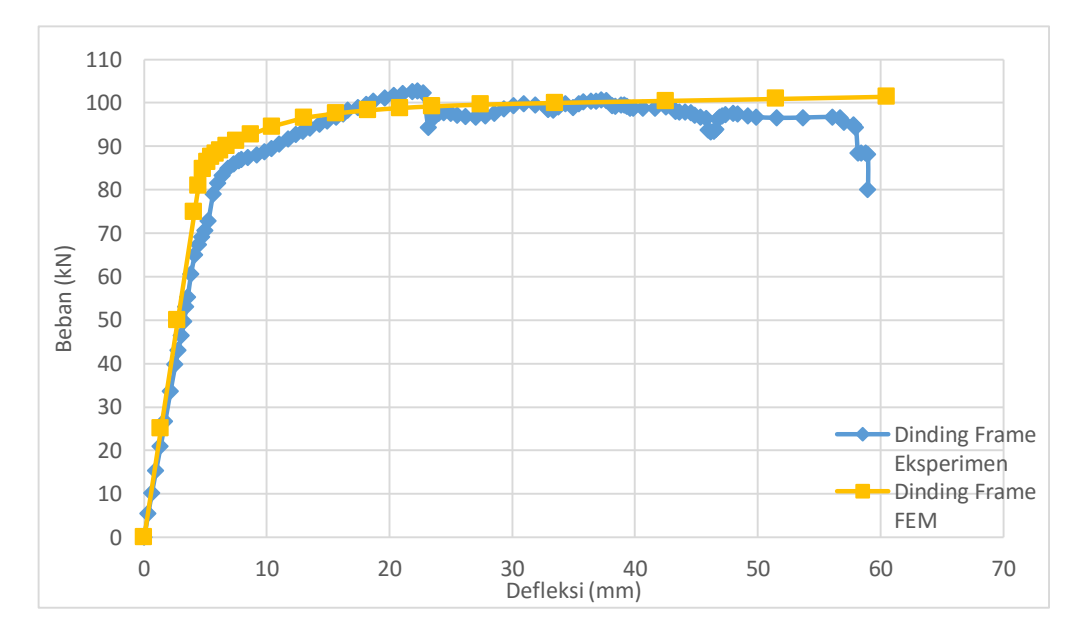

**Gambar 5.111 Grafik Beban-Lendutan** *RC Frame Infill Masonry*

Gambar 5.111 menunjukkan tren respon beban-lendutan yang memiliki kedekatan antara hasil pengjujian di laboratoriun dengan hasil pemodelan numerik, meskipun hasil pemodelan numerik memiliki tren yang lebih kaku dibandingkan dengan hasil eksperimen. Meskipun demikian, hasil yang ditunjukkan pada Gambar 5.111 cukup membuktikan bahwa pemodelan dapat dilakukan dengan pemodelan numerik. Nilai beban maksimum dan lendutan maksimum antara pemodelan

numerik dengan hasil eksperimen memiliki kedekatan yang baik, hal tersebut dapat dilihat pada Tabel 5.32.

| No             | Keterangan                                   |      | <b>FEM</b> | RC Frame<br><i>Infill</i><br>Masonry |
|----------------|----------------------------------------------|------|------------|--------------------------------------|
|                | Beban Maksimum                               | kN   | 101.37     | 102.77                               |
| 2              | Lendutan Maksimum                            | mm   | 60.51      | 58.97                                |
| 3              | Selisih Beban                                | kN   |            | 1.40                                 |
| $\overline{4}$ | Selisih Lendutan                             | mm   |            | 1.53                                 |
| 5              | Persentasi Keberhasilan Beban<br>Maksimum    | $\%$ |            | 99.98                                |
| 6              | Persentasi Keberhasilan Lendutan<br>Maksimum | $\%$ |            | 99.97                                |

**Tabel 5.32 Perbandingan Hasil** *RC Frame Infill Masonry*

Selain nilai beban dan lendutan, pola kerusakan dari eksperimen di laboratorium dapat dibandingkan dengan visualisasi konsentrasi tegangan hasil analisis numerik yang menunjukan pola kerusakan pada pemodelan numerik. Pola kerusakan hasil pengujian di laboratorium dapat dilihat pada Gambar 5.112, dan hasil pemodelan numerik pada Gambar 5.113.

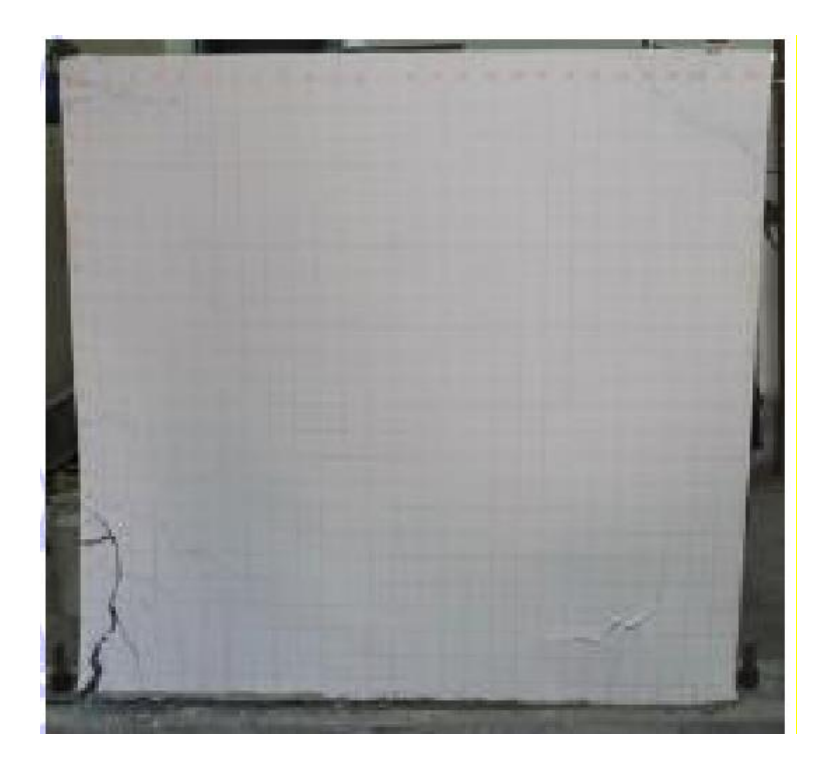

**Gambar 5.112 Gambar Pola Kerusakan Eksperimen** *RC Frame Infill Masonry*

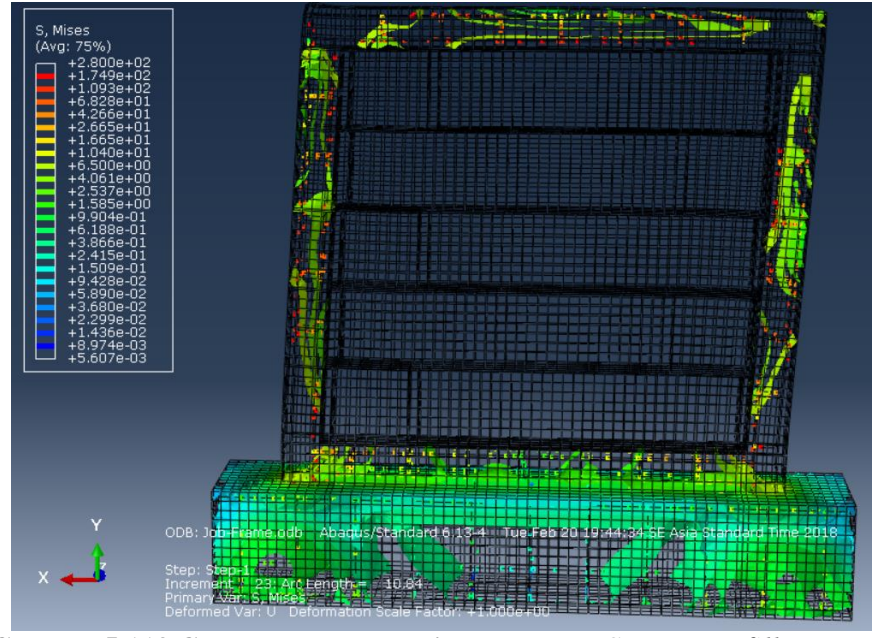

**Gambar 5.113 Gambar Konsentrasi Tegangan** *RC Frame Infill Masonry*

Gambar 5.112 menunjukkan pola kerusakan pada benda uji dinding *frame*  dalam pengujian di laboratorium. Kerusakan benda uji terjadi pada kolom prakti yang berada dibawah bidang pembebanan. Kerusakan tersebut memiliki pola yang sama dengan hasil pemodelan numerik yang ditunjukkan oleh konsentrasi tegangan pada daerah yang sama seperti pada Gambar 5.113.